## 云审计服务

**API** 参考

文档版本 01 发布日期 2024-06-19

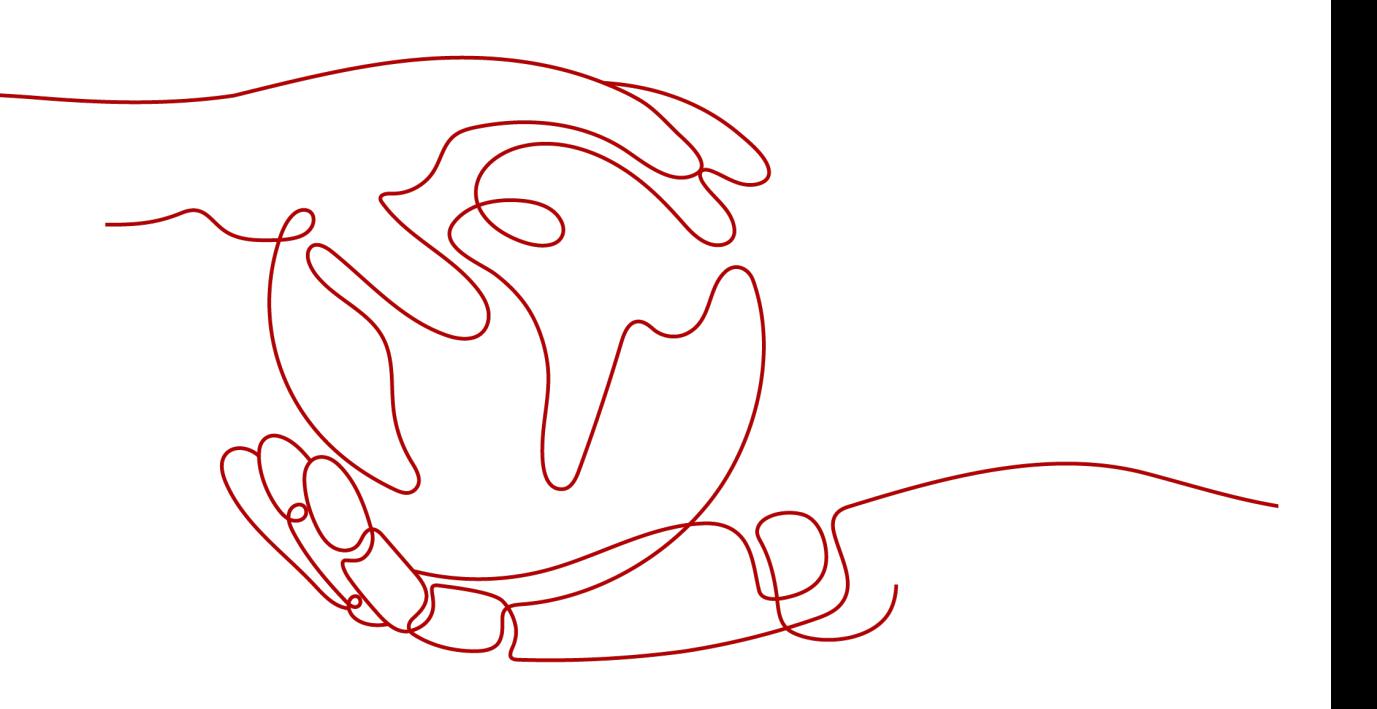

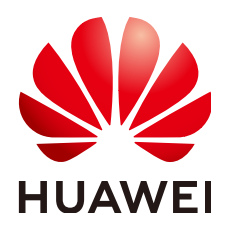

#### 版权所有 **©** 华为云计算技术有限公司 **2024**。 保留一切权利。

非经本公司书面许可,任何单位和个人不得擅自摘抄、复制本文档内容的部分或全部,并不得以任何形式传 播。

#### 商标声明

**SI** 和其他华为商标均为华为技术有限公司的商标。 本文档提及的其他所有商标或注册商标,由各自的所有人拥有。

#### 注意

您购买的产品、服务或特性等应受华为云计算技术有限公司商业合同和条款的约束,本文档中描述的全部或部 分产品、服务或特性可能不在您的购买或使用范围之内。除非合同另有约定,华为云计算技术有限公司对本文 档内容不做任何明示或暗示的声明或保证。

由于产品版本升级或其他原因,本文档内容会不定期进行更新。除非另有约定,本文档仅作为使用指导,本文 档中的所有陈述、信息和建议不构成任何明示或暗示的担保。

## 华为云计算技术有限公司

地址: 贵州省贵安新区黔中大道交兴功路华为云数据中心 邮编:550029

网址: <https://www.huaweicloud.com/>

目录

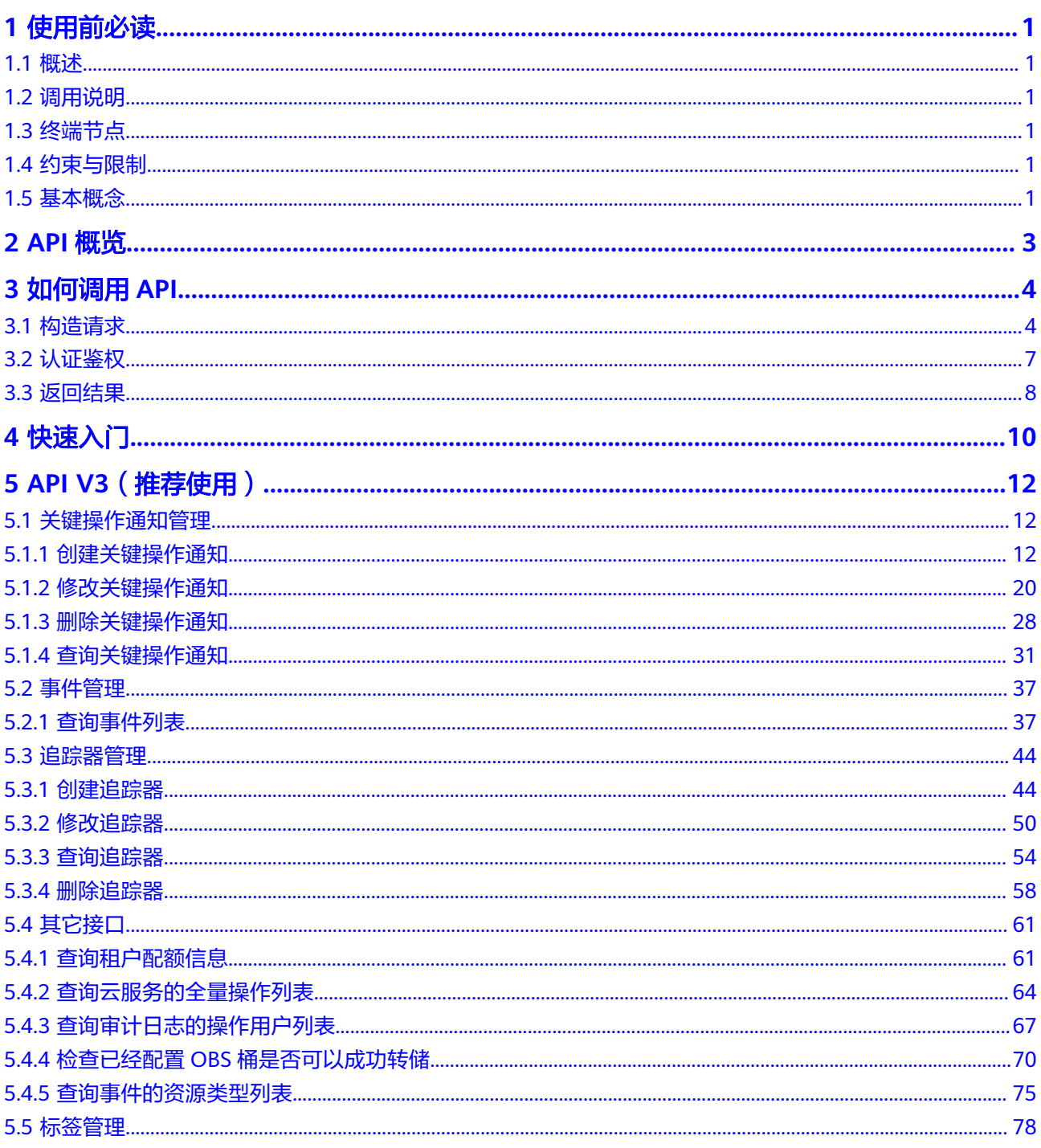

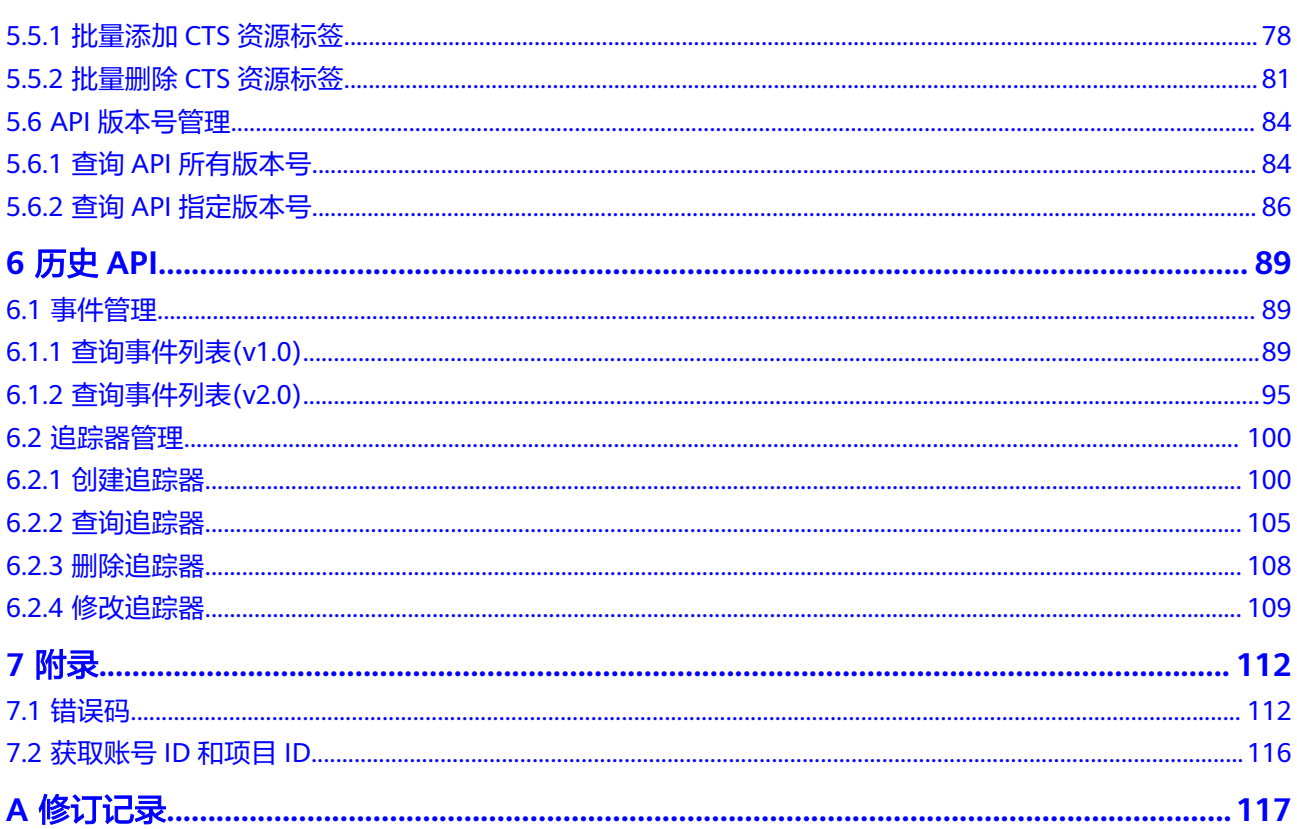

## **1** 使用前必读

## <span id="page-4-0"></span>**1.1** 概述

欢迎使用云审计服务 (Cloud Trace Service, 以下简称CTS), CTS是云安全解决方案 中专业的日志审计服务,提供对各种云资源操作记录的收集、存储和查询功能,可用 于支撑安全分析、合规审计、资源跟踪和问题定位等常见应用场景。

您可以使用本文档提供API对云审计服务进行相关操作,如创建、删除追踪器等。在调 用云审计服务的API之前,请确保已经充分了解云审计服务的相关概念与功能。

## **1.2** 调用说明

云审计服务提供了REST(Representational State Transfer)风格API,支持您通过 HTTPS请求调用,调用方法请参[见如何调用](#page-7-0)**API**。

## **1.3** 终端节点

终端节点(Endpoint)即调用API的**请求地址**,不同服务不同区域的终端节点不同,请 向企业管理员获取区域和终端节点信息。

## **1.4** 约束与限制

- 每个账号可以创建1个管理追踪器,不支持修改配额。
- 更详细的限制请参见具体API的说明。

## **1.5** 基本概念

追踪器

使用云审计服务前需要开通云审计服务,开通云审计服务时系统会自动创建一个 追踪器。该追踪器会自动识别并关联当前租户所使用的所有云服务,并将当前租 户的所有操作记录在该追踪器中。

目前,一个租户仅支持创建1个管理追踪器。

事件

事件即云审计服务追踪并保存的云服务资源的操作日志。您可以通过"事件"了 解到谁在什么时间对系统哪些资源做了什么操作。

管理类事件指云服务上报的事件。

● 账号

用户注册时的账号,账号对其所拥有的资源及云服务具有完全的访问权限,可以 重置用户密码、分配用户权限等。由于账号是付费主体,为了确保账号安全,建 议您不要直接使用账号进行日常管理工作,而是创建用户并使用该用户进行日常 管理工作。

● 用户

由账号在IAM中创建的用户,是云服务的使用人员,具有身份凭证(密码和访问 密钥)。

通常在调用API的鉴权过程中,您需要用到账号、用户和密码等信息。

区域(Region)

指云资源所在的物理位置,同一区域内可用区间内网互通,不同区域间内网不互 通。通过在不同地区创建云资源,可以将应用程序设计的更接近特定客户的要 求,或满足不同地区的法律或其他要求。

● 可用区(AZ,Availability Zone)

一个可用区是一个或多个物理数据中心的集合,有独立的风火水电,AZ内逻辑上 再将计算、网络、存储等资源划分成多个集群。一个Region中的多个AZ间通过高 速光纤相连,以满足用户跨AZ构建高可用性系统的需求。

● 项目

区域默认对应一个项目,这个项目由系统预置,用来隔离物理区域间的资源(计 算资源、存储资源和网络资源),以默认项目为单位进行授权,用户可以访问您 账号中该区域的所有资源。如果您希望进行更加精细的权限控制,可以在区域默 认的项目中创建子项目,并在子项目中创建资源,然后以子项目为单位进行授 权,使得用户仅能访问特定子项目中资源,使得资源的权限控制更加精确。

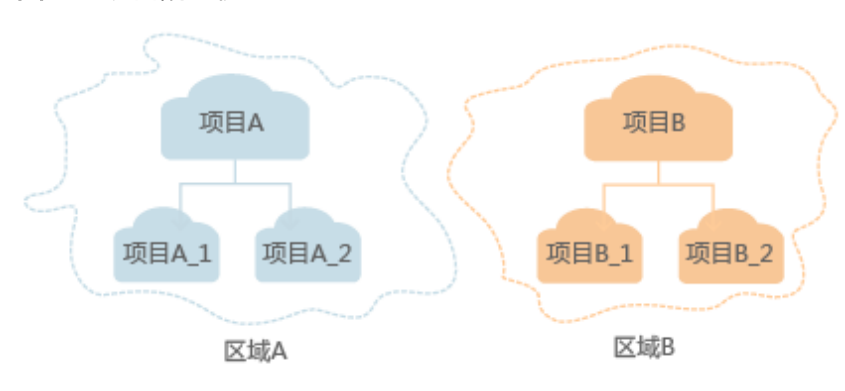

图 **1-1** 项目隔离模型

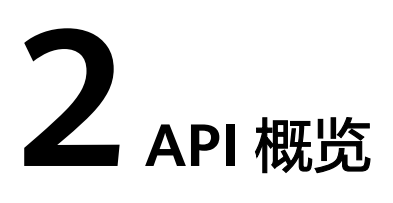

<span id="page-6-0"></span>云审计服务所提供的接口为扩展接口。通过使用云审计服务所提供的接口,您可以完 整的使用云审计服务的所有功能。例如查询事件列表、创建追踪器等。

云审计服务提供的具体API如表**2-1**所示。

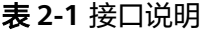

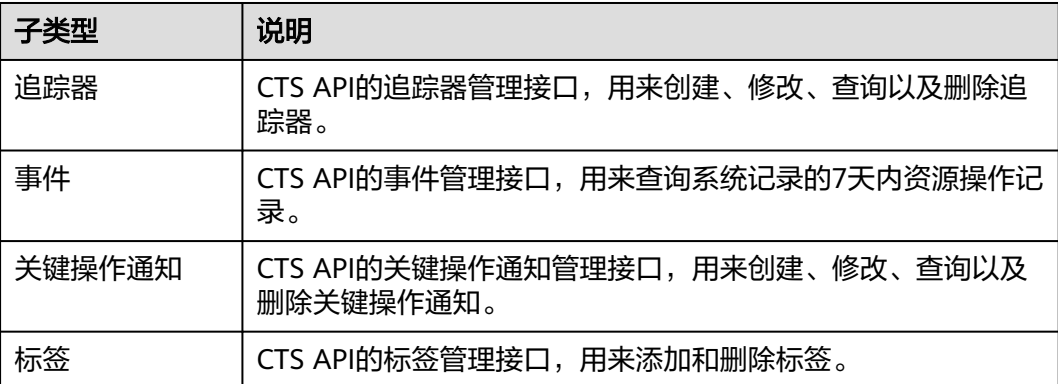

## **3** 如何调用 **API**

## <span id="page-7-0"></span>**3.1** 构造请求

本节介绍REST API请求的组成,并以调用IAM服务的获取用户Token说明如何调用 API,该API获取用户的Token,Token可以用于调用其他API时鉴权

#### 请求 **URI**

请求URI由如下部分组成。

#### **{URI-scheme} :// {Endpoint} / {resource-path} ? {query-string}**

尽管请求URI包含在请求消息头中,但大多数语言或框架都要求您从请求消息中单独传 递它,所以在此单独强调。

● **URI-scheme**:

表示用于传输请求的协议,当前所有API均采用**HTTPS**协议。

● **Endpoint**:

指定承载REST服务端点的服务器域名或IP,不同服务不同区域的Endpoint不同, 您可以从企业管理员处获取。

● **resource-path**:

资源路径,也即API访问路径。从具体API的URI模块获取,例如"获取用户 Token" API的resource-path为 "/v3/auth/tokens"。

● **query-string**:

查询参数,是可选部分,并不是每个API都有查询参数。查询参数前面需要带一个  $"?$ ",形式为"参数名=参数取值",例如"limit=10",表示查询不超过10条 数据。

#### 说明

为查看方便,在每个具体API的URI部分,只给出resource-path部分,并将请求方法写在一起。 这是因为URI-scheme都是HTTPS,同一个服务的Endpoint在同一个区域也相同,所以简洁起见 将这两部分省略。

#### 请求方法

HTTP请求方法(也称为操作或动词),它告诉服务你正在请求什么类型的操作。

- **GET**:请求服务器返回指定资源。
- **PUT**:请求服务器更新指定资源。
- **POST**:请求服务器新增资源或执行特殊操作。
- **DELETE**:请求服务器删除指定资源,如删除对象等。
- **HEAD**:请求服务器资源头部。
- **PATCH**:请求服务器更新资源的部分内容。当资源不存在的时候,PATCH可能会 去创建一个新的资源。

在"获取用户Token"的URI部分,您可以看到其请求方法为"POST",则其请求为: POST https://{{endpoint}}/v3/auth/tokens

#### 请求消息头

附加请求头字段,如指定的URI和HTTP方法所要求的字段。例如定义消息体类型的请 求头"Content-Type",请求鉴权信息等。

详细的公共请求消息头字段请参见表**3-1**。

表 **3-1** 公共请求消息头

| 名称                 | 描述                                                                                             | 是否必选                                                                                            | 示例                                       |
|--------------------|------------------------------------------------------------------------------------------------|-------------------------------------------------------------------------------------------------|------------------------------------------|
| Host               | 请求的服务器信<br>息,从服务API的<br>URL中获取。值为<br>hostname[:port].<br>端口缺省时使用默<br>认的端口, https的<br>默认端口为443。 | 否<br>使用AK/SK认<br>证时该字段必<br>选。                                                                   | code.test.com<br>or<br>code.test.com:443 |
| Content-Type       | 消息体的类型(格<br>式)。推荐用户使<br>用默认值<br>application/json,<br>有其他取值时会在<br>具体接口中专门说<br>明。                | 是                                                                                               | application/json                         |
| Content-<br>Length | 请求body长度, 单<br>位为Byte。                                                                         | 否                                                                                               | 3495                                     |
| X-Project-Id       | project id,项目编<br>号。请参考 <mark>获取账</mark><br>号ID和项目ID章节<br>获取项目编号。                              | 否<br>如果是专属云<br>场景采用<br>AK/SK认证方<br>式的接口请求<br>或者多project<br>场景采用<br>AK/SK认证的<br>接口请求,则<br>该字段必选。 | e9993fc787d94b6c886cb<br>aa340f9c0f4     |

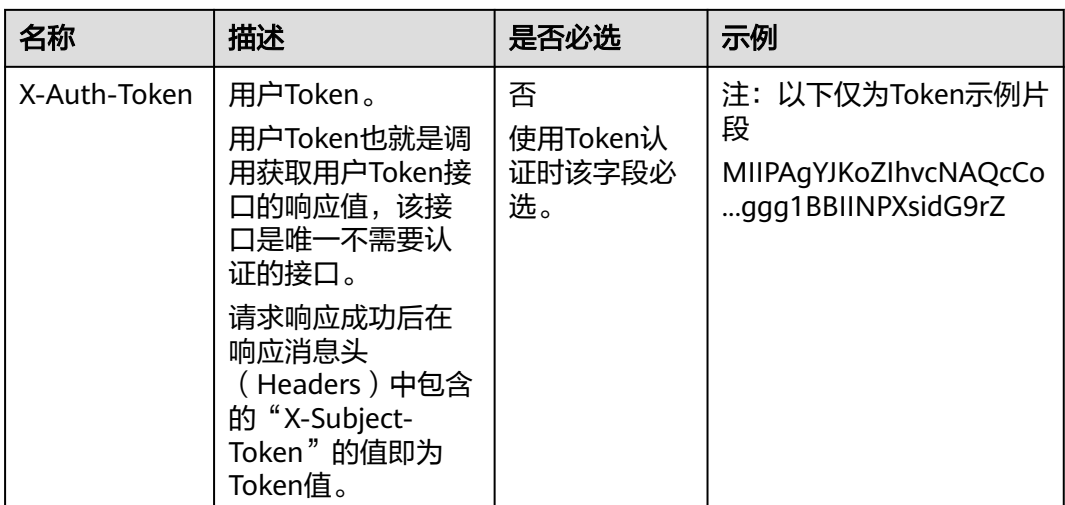

#### 说明

API同时支持使用AK/SK认证,AK/SK认证是使用SDK对请求进行签名,签名过程会自动往请求中 添加Authorization(签名认证信息)和X-Sdk-Date(请求发送的时间)请求头。 AK/SK认证的详细说明请参见[认证鉴权的](#page-10-0)"AK/SK认证"。

对于获取用户Token接口,由于不需要认证,所以只添加"Content-Type"即可,添加 消息头后的请求如下所示。

POST https://{{endpoint}}/v3/auth/tokens Content-Type: application/json

#### 请求消息体(可选)

该部分可选。请求消息体通常以结构化格式(如JSON或XML)发出,与请求消息头中 Content-Type对应,传递除请求消息头之外的内容。若请求消息体中的参数支持中 文,则中文字符必须为UTF-8编码。

每个接口的请求消息体内容不同,也并不是每个接口都需要有请求消息体(或者说消 息体为空),GET、DELETE操作类型的接口就不需要消息体,消息体具体内容需要根 据具体接口而定。

对于获取用户Token接口,您可以从接口的请求部分看到所需的请求参数及参数说明。 将消息体加入后的请求如下所示,加粗的斜体字段需要根据实际值填写,其中 **username**为用户名,**domainname**为用户所属的账号名称,**\*\*\*\*\*\*\*\***为用户登录密 码,*xxxxxxxxxxxxxxxx为project*的名称,如 " eu-west-0 " ,您可以从企业管理员 处获取。

#### 说明

scope参数定义了Token的作用域,下面示例中获取的Token仅能访问project下的资源。您还可 以设置Token的作用域为某个账号下所有资源或账号的某个project下的资源,详细定义请参见获 取用户Token。

POST https://{{endpoint}}/v3/auth/tokens Content-Type: application/json

{ "auth": { "identity": {

```
 "methods": [
           "password"
        ],
         "password": {
            "user": {
              "name": "username",
              "password": "********",
              "domain": {
                 "name": "domainname"
\qquad \qquad \} }
        }
 },
 "scope": {
 "project": {
           "name": "xxxxxxxxxxxxxxxxxx"
        }
     }
   }
```
到这里为止这个请求需要的内容就具备齐全了,您可以使用**[curl](https://curl.haxx.se/)**、**[Postman](https://www.getpostman.com/)**或直接编 写代码等方式发送请求调用API。对于获取用户Token接口,返回的响应消息头中"xsubject-token"就是需要获取的用户Token。有了Token之后,您就可以使用Token认 证调用其他API。

## **3.2** 认证鉴权

}

调用接口有如下两种认证方式,您可以选择其中一种进行认证鉴权。

- Token认证:通过Token认证调用请求。
- AK/SK认证: 通过AK (Access Key ID) /SK (Secret Access Key)加密调用请求。 推荐使用AK/SK认证,其安全性比Token认证要高。

#### **Token** 认证

#### 说明

Token的有效期为24小时,需要使用一个Token鉴权时,可以先缓存起来,避免频繁调用。

Token在计算机系统中代表令牌(临时)的意思,拥有Token就代表拥有某种权限。 Token认证就是在调用API的时候将Token加到请求消息头,从而通过身份认证,获得 操作API的权限。

Token可通过调用获取用户Token接口获取,调用本服务API需要project级别的Token, 即调用"获取用户Token接口"时,请求body中auth.scope的取值需要选择project, 如下所示。

```
{
    "auth": {
       "identity": {
         "methods": [
            "password"
         ],
          "password": {
             "user": {
                "name": "username",
                "password": "********",
                "domain": {
                  "name": "domainname"
               }
            }
```

```
 }
     },
      "scope": {
 "project": {
 "name": "xxxxxxxx"
       }
     }
  }
```
获取Token后,再调用其他接口时,您需要在请求消息头中添加"X-Auth-Token", 其值即为Token。例如Token值为"ABCDEFJ....",则调用接口时将"X-Auth-Token: ABCDEFJ...."加到请求消息头即可,如下所示。

POST https://{{endpoint}}/v3/auth/projects Content-Type: application/json **X-Auth-Token: ABCDEFJ....**

#### **AK/SK** 认证

#### 说明

}

AK/SK签名认证方式仅支持消息体大小12MB以内,12MB以上的请求请使用Token认证。

AK/SK认证就是使用AK/SK对请求进行签名,在请求时将签名信息添加到消息头,从而 通过身份认证。

- AK(Access Key ID):访问密钥ID。与私有访问密钥关联的唯一标识符;访问密钥 ID和私有访问密钥一起使用,对请求进行加密签名。
- SK(Secret Access Key): 与访问密钥ID结合使用的密钥, 对请求进行加密签名, 可标识发送方,并防止请求被修改。

使用AK/SK认证时,您可以基于签名算法使用AK/SK对请求进行签名,也可以使用专门 的签名SDK对请求进行签名。

#### 须知

签名SDK只提供签名功能,与服务提供的SDK不同,使用时请注意。

## **3.3** 返回结果

#### 状态码

请求发送以后,您会收到响应,包含状态码、响应消息头和消息体。

状态码是一组从1xx到5xx的数字代码,状态码表示了请求响应的状态。

对于"获取用户Token"接口,如果调用后返回状态码为"201",则表示请求成功。

#### 响应消息头

对应请求消息头,响应同样也有消息头,如"Content-type"。

对于"获取用户Token"接口,返回如图**[3-1](#page-12-0)**所示的消息头,其中"x-subject-token" 就是需要获取的用户Token。有了Token之后,您就可以使用Token认证调用其他API。

#### <span id="page-12-0"></span>图 **3-1** 获取用户 Token 响应消息头

```
connection \rightarrow keep-alivecontent-type \rightarrow application/ison
date \rightarrow Tue, 12 Feb 2019 06:52:13 GMT
server \rightarrow Web Serverstrict-transport-security - max-age=31536000; includeSubdomains;
transfer-encoding \rightarrow chunked
via \rightarrow proxy Ax-content-type-options \rightarrow nosniff
x-download-options \rightarrow noopen
x-frame-options \rightarrow SAMEORIGIN
x-iam-trace-id \rightarrow 218d45ab-d674-4995-af3a-2d0255ba41b5
x-subject-token
~~<br>→ MIIYXQYJKoZIhvcNAQcCoIIYTjCCGEoCAQExDTALBgIghkgBZQMEAgEwgharBgkqhkiG9w0B8wGgghacBIIWmHsidG9rZW4iOnsiZXhwaXJIc19hdCl6IjiwMTktMDItMTNUME<br>fj3KJs6YgKnpVNRbW2eZ5eb78SZOkqjACgkIqO1wi4JIGzrpd18LGXK5txIdfq4IqHCYb8P4NaY0NYejc
 ،۰۰۰ و HRCE9I87o+k9
 RzT6MUbpvGw-oPNFYxJECKnoH3HRozv0vN--n5d6Nbxg=
```
 $x$ -xss-protection  $\rightarrow$  1; mode=block;

#### 响应消息体(可选)

响应消息体通常以结构化格式返回,与响应消息头中Content-type对应,传递除响应 消息头之外的内容。

对于"获取用户Token"接口,返回如下消息体。为篇幅起见,这里只展示部分内容。

```
{
    "token": {
      "expires_at": "2019-02-13T06:52:13.855000Z",
      "methods": [
         "password"
      ],
      -.<br>"catalog": [
         {
            "endpoints": [
 {
                  "region_id": "az-01",
......
```
当接口调用出错时,会返回错误码及错误信息说明,错误响应的Body体格式如下所 示。

```
 "error_msg": "The format of message is error",
 "error_code": "AS.0001"
```
其中, error\_code表示错误码, error\_msq表示错误描述信息。

{

}

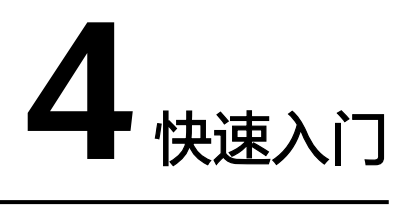

<span id="page-13-0"></span>本节通过调用一系列CTS的API创建追踪器。

#### 说明

通过IAM服务获取到的Token有效期为24小时,需要使用同一个Token鉴权时,可以先将Token 缓存,避免频繁调用。

#### 涉及 **API**

当您使用Token认证方式完成认证鉴权时,需要获取用户Token并在调用接口时增加 "X-Auth-Token"到业务接口请求消息头中。

- IAM获取token的API
- CTS创建追踪器的API

#### 操作步骤

- 1. Token认证,具体操作请参考<mark>认证鉴权</mark>。
- 2. 发送"POST /v1.0/{project\_id}/tracker"。
- 3. 在Request Header中增加"Content-Type"和"X-Auth-Token"
- 4. 在Request Body中传入参数如下: POST /v1.0/{project\_id}/tracker {

```
"bucket_name": "obs-f1da", //选择转储的OBS桶名称 ( 必填, String )
"is_support_trace_files_encryption": true, //事件文件转储加密功能开关。(可选,布尔)。
 "kms_id": "13a4207c-7abe-4b68-8510-16b84c3b5504", //事件文件转储加密所采用的密钥id。( 当
"is_support_trace_files_encryption"参数值为"true"时,此参数为必选项。 )
 "is_obs_created": true, //是否支持新建OBS桶。 (可选,布尔)
"file_prefix_name": "yO8Q", //标示需要存储于OBS的日志文件前缀。(可选, String)
"log_file_validate": {
 "is_support_validate": true //是否打开事件文件校验。(可选,布尔) 
 }
}
请求响应成功后,返回已创建追踪器的信息。
{
 "bucket_name": "obs-f1da",
"file_prefix_name": "yO8Q",
 "is_obs_created": true, 
"is_support_trace_files_encryption": true,
 "kms_id": "13a4207c-7abe-4b68-8510-16b84c3b5504", 
 "log_file_validate": {
```
 "is\_support\_validate": true },

}

 "tracker\_name": "system", //标识追踪器名称 "status": "enabled" //标识追踪器状态。

若请求失败,则会返回[错误码](#page-115-0)及对应的错误信息说明,详情请参考: <mark>错误码</mark>。

# **5 API V3**(推荐使用)

## <span id="page-15-0"></span>**5.1** 关键操作通知管理

## **5.1.1** 创建关键操作通知

## 功能介绍

配置关键操作通知,可在发生特定操作时,使用预先创建好的SMN主题,向用户手 机、邮箱发送消息,也可直接发送http/https消息。常用于实时感知高危操作、触发特 定操作或对接用户自有审计分析系统。

#### 调用方法

请参[见如何调用](#page-7-0)**API**。

#### **URI**

POST /v3/{project\_id}/notifications

#### 表 **5-1** 路径参数

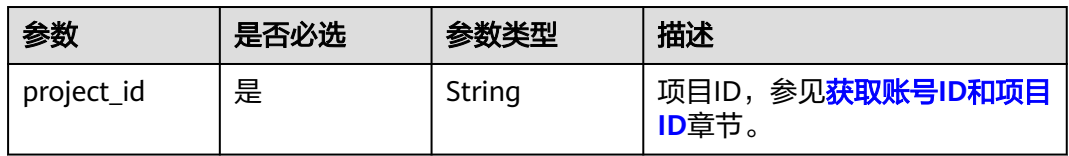

## 请求参数

表 **5-2** 请求 Body 参数

| 参数                    | 是否必选 | 参数类型                                             | 描述                                                                                                    |
|-----------------------|------|--------------------------------------------------|----------------------------------------------------------------------------------------------------|
| notification n<br>ame | 是    | String                                           | 标识关键操作名称。                                                                                                    |
| operation_typ<br>e    | 是    | String                                           | 标识操作类型。 目前支持的操<br>作类型有完整类型(complete)和<br>自定义类型(customized)。完<br>整类型下, CTS发送通知的对象<br>为已对接服务的所有事件,此时<br>不用指定operations和<br>notify_user_list字段。自定义<br>类型下, CTS发送通知的对象是<br>在operations列表中指定的事<br>件。<br>枚举值:<br>• complete<br>customized<br>$\bullet$                                                                |
| operations            | 否    | Array of<br><b>Operations</b><br>objects         | 操作事件列表。                                                                                                    |
| notify_user_lis<br>t  | 否    | Array of<br><b>NotificationU</b><br>sers objects | 通知用户列表,目前最多支持对<br>10个用户组和50个用户发起的<br>操作进行配置。                                                                                                    |
| topic_id              | 否    | String                                           | 消息通知服务的topic_urn或者<br>函数工作流的func_urn。- 消息<br>通知服务的topic_urn可以通过<br>消息通知服务的查询主题列表<br>API获取,示例:<br>urn:smn:regionId:f96188c7ccaf<br>4ffba0c9aa149ab2bd57:test_to<br>pic_v2。- 函数工作流的<br>func urn可以通过函数工作流的<br>获取函数列表API获取,示例:<br>urn:fss:xxxxxxxxx:7aad83af3e8<br>d42e99ac194e8419e2c9b:funct<br>ion:default:test。 |
| filter                | 否    | <b>Filter</b> object                             | 关键操作通知高级过滤条件。                                                                                                    |

#### <span id="page-17-0"></span>表 **5-3** Operations

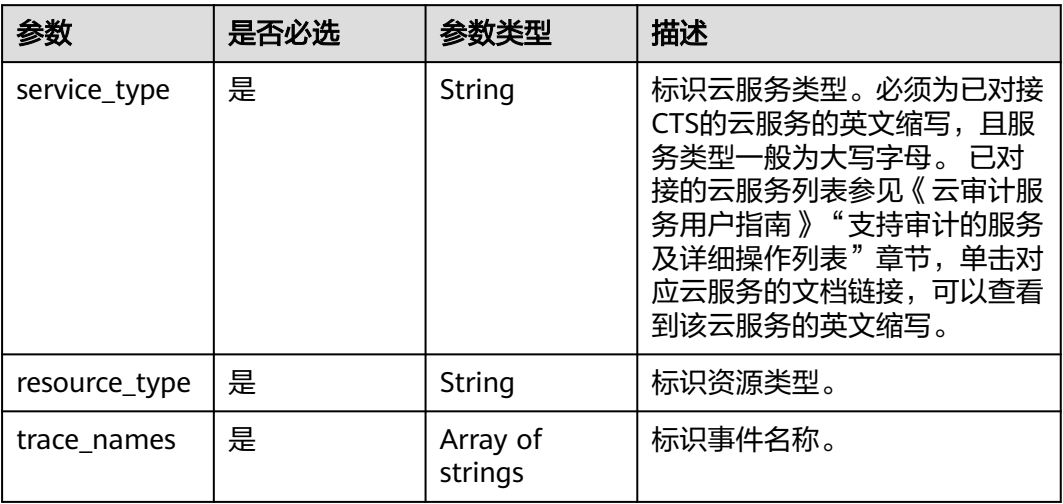

#### 表 **5-4** NotificationUsers

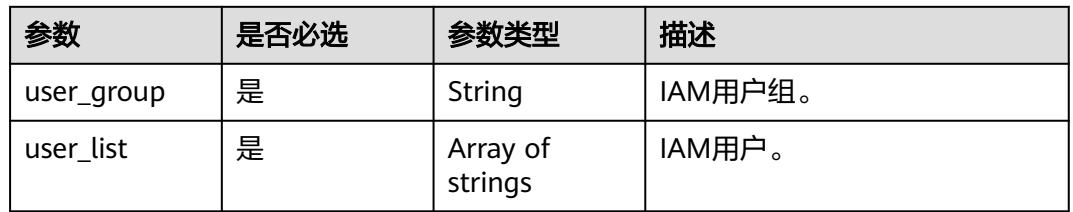

#### 表 **5-5** Filter

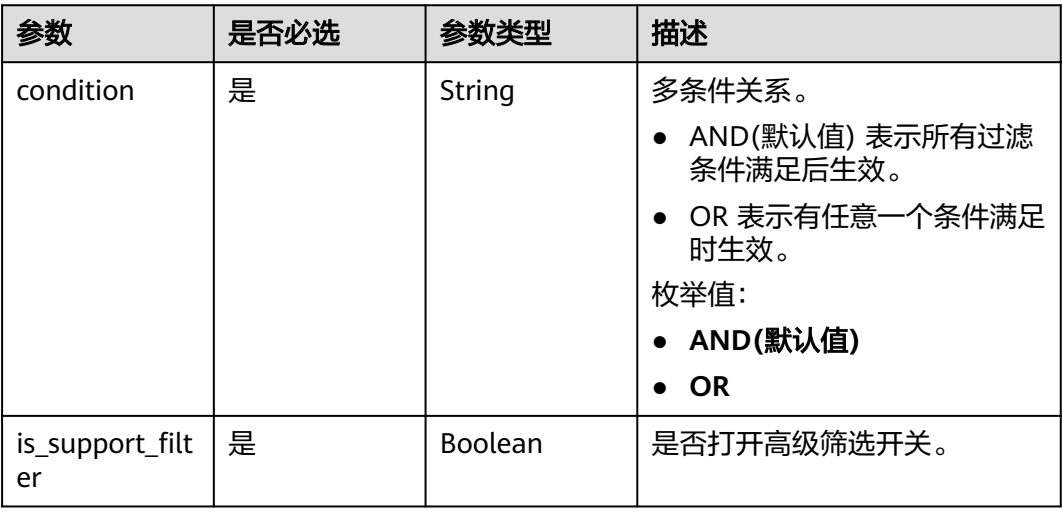

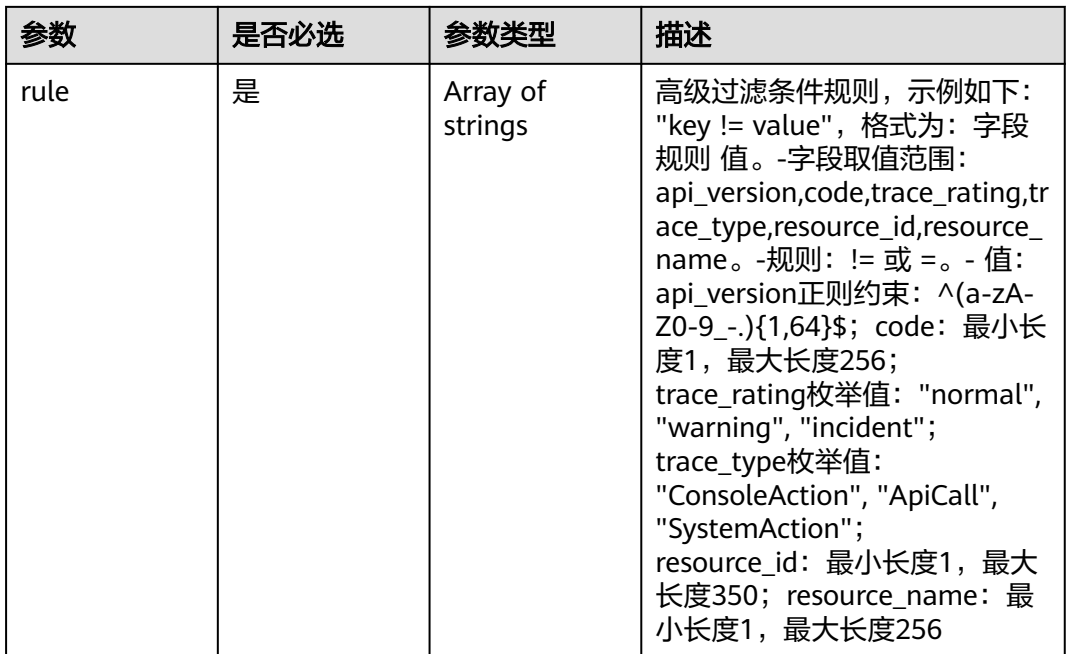

#### 响应参数

#### 状态码: **201**

#### 表 **5-6** 响应 Body 参数

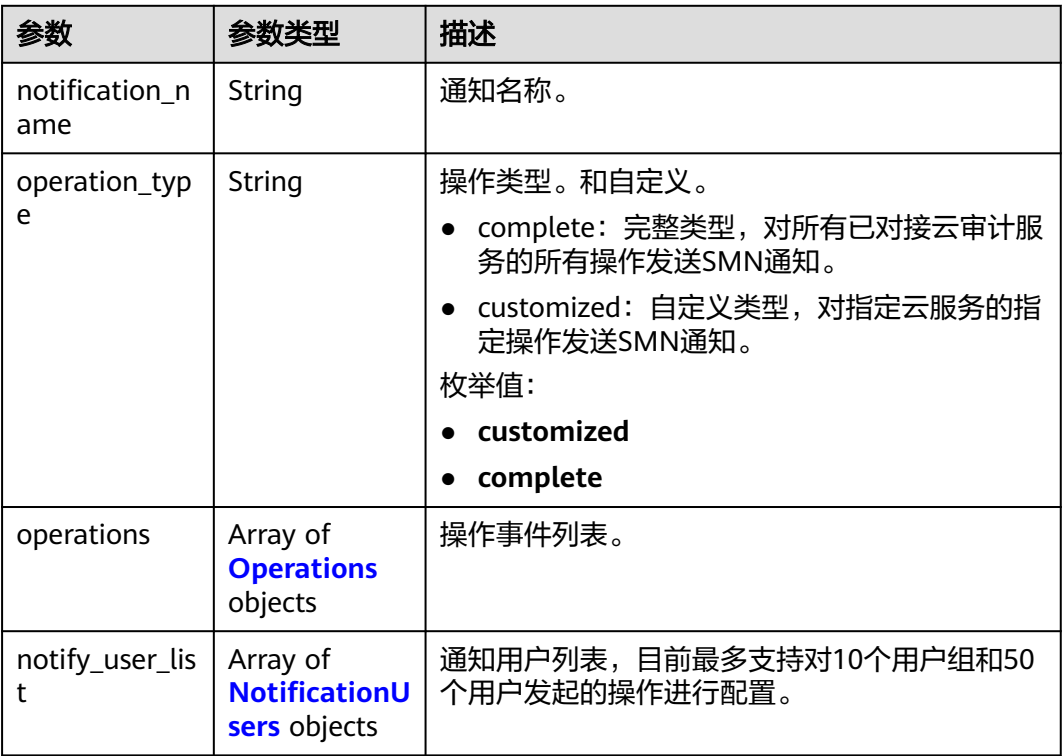

<span id="page-19-0"></span>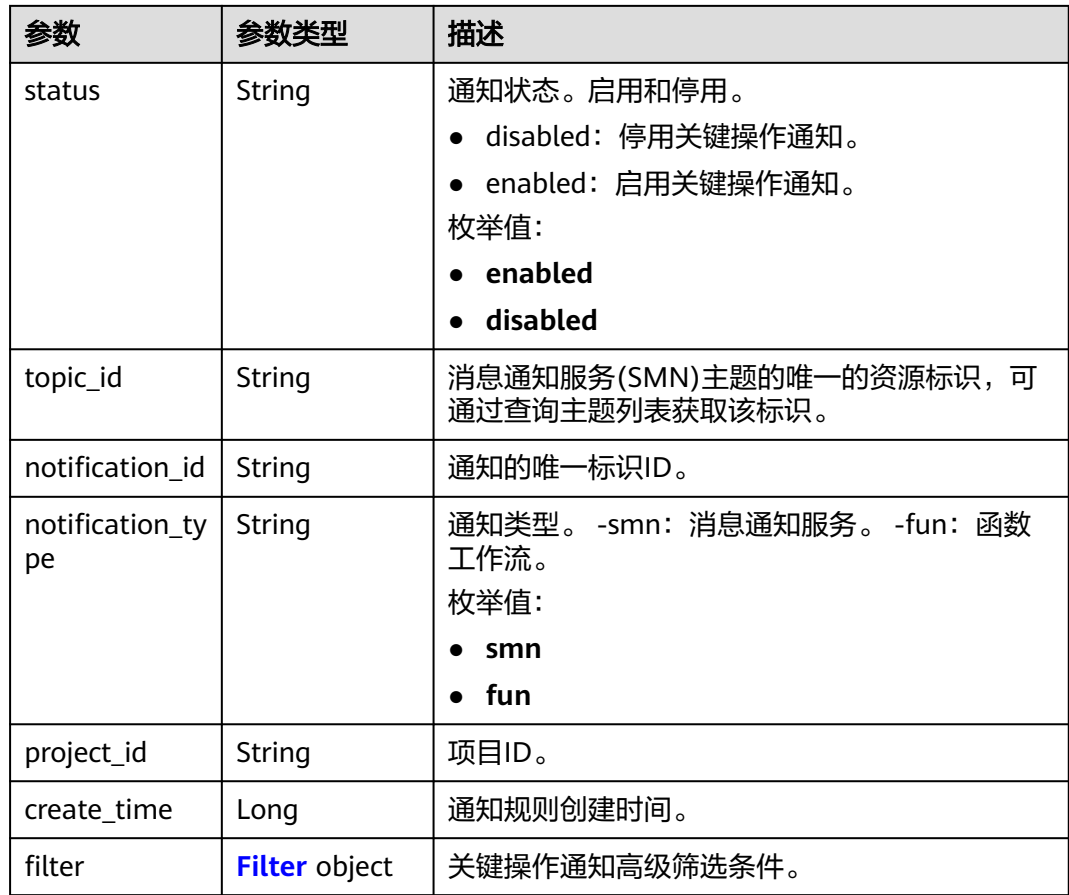

#### 表 **5-7** Operations

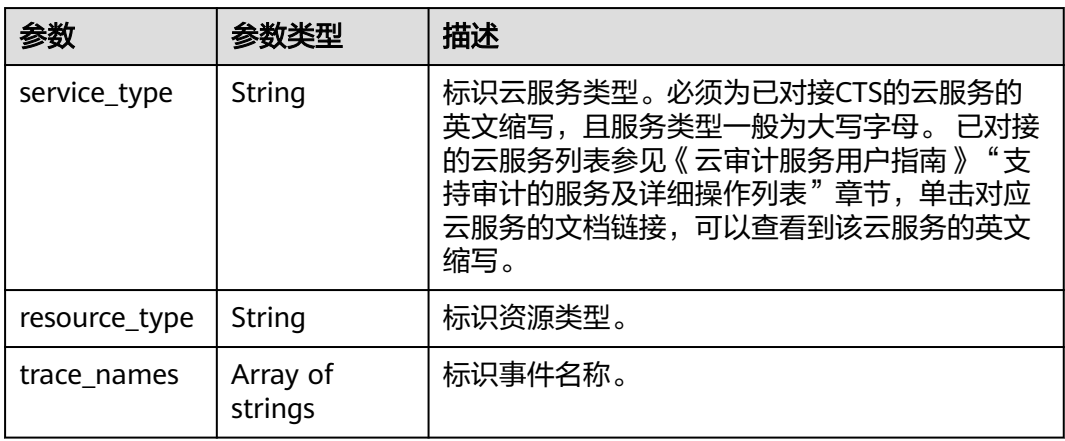

#### 表 **5-8** NotificationUsers

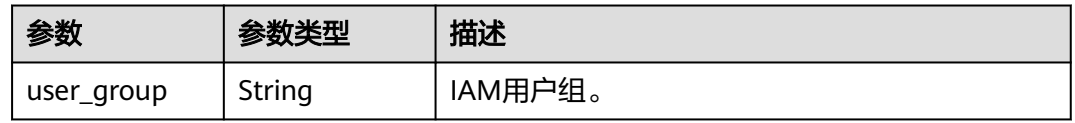

<span id="page-20-0"></span>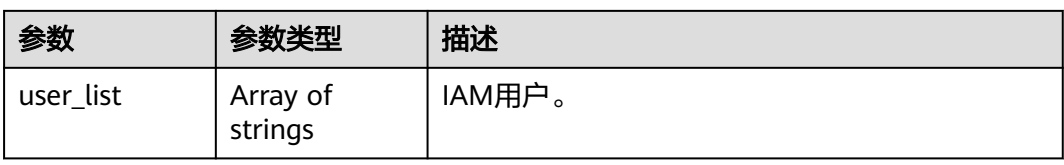

#### 表 **5-9** Filter

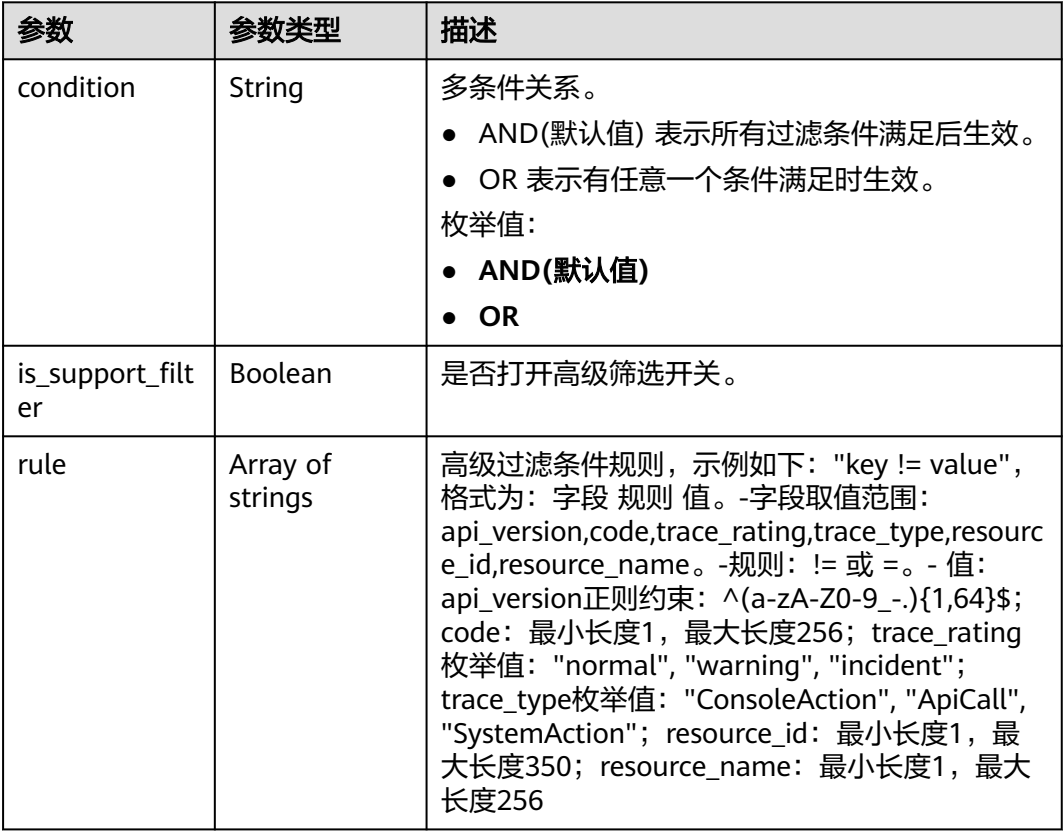

#### 状态码: **400**

表 **5-10** 响应 Body 参数

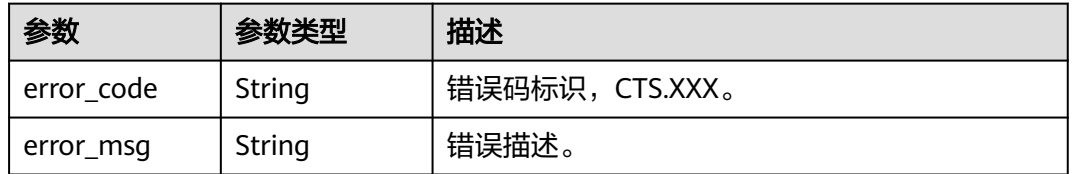

状态码: **401**

#### 表 **5-11** 响应 Body 参数

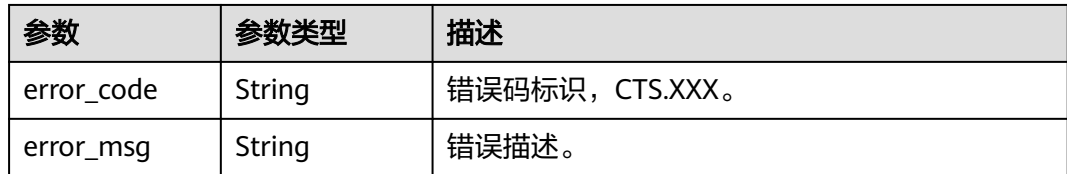

#### 状态码: **403**

#### 表 **5-12** 响应 Body 参数

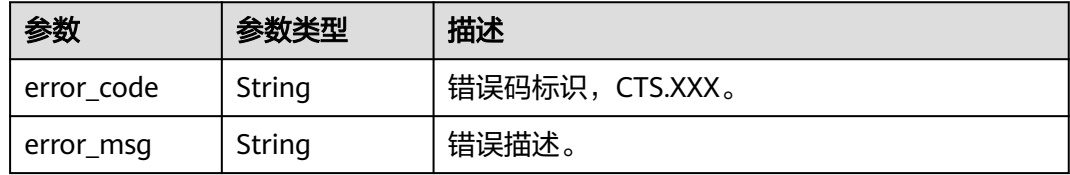

#### 状态码: **404**

#### 表 **5-13** 响应 Body 参数

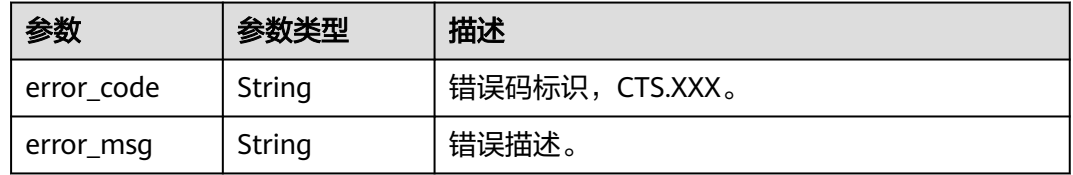

#### 状态码: **500**

#### 表 **5-14** 响应 Body 参数

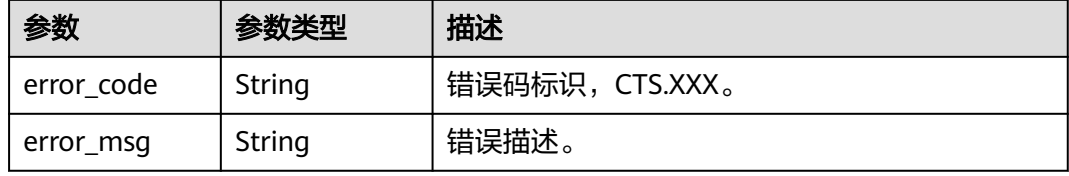

#### 状态码: **503**

#### 表 **5-15** 响应 Body 参数

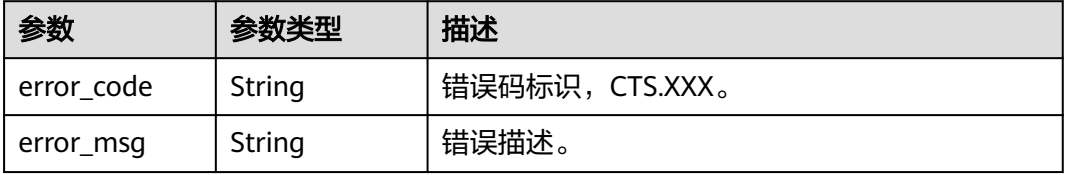

#### 请求示例

```
● 创建完整类型关键操作通知请求样例。
     POST https://{endpoint}/v3/{project_id}/notifications
     {
       "notification_name" : "test",
       "filter" : {
         "is_support_filter" : true,
      "rule" : [ "code != 200", "api_version = v1.0", "trace_rating = normal", "trace_type != ApiCall", 
     "resource_id = xxx", "resource_name = xxx" ],
         "condition" : "OR"
       },
        "operation_type" : "complete",
       "topic_id" : "urn:smn:{regionid}:24edf66e79d04187acb99a463e610764:test"
     }
● 创建自定义类型关键操作通知请求样例。
     POST https://{endpoint}/v3/{project_id}/notifications
     {
       "notification_name" : "test",
       "operation_type" : "customized",
        "filter" : {
      "is_support_filter" : true,
      "rule" : [ "code != 200", "api_version = v1.0", "trace_rating = normal", "trace_type != ApiCall", 
     "resource_id = xxx", "resource_name = xxx" ],
         "condition" : "OR"
       },
      "operations" : [ {
      "service_type" : "CTS",
      "resource_type" : "tracker",
         "trace_names" : [ "createTracker", "deleteTracker" ]
       }, {
         "service_type" : "CTS",
         "resource_type" : "notification",
         "trace_names" : [ "deleteNotification", "updateNotification" ]
       }, {
         "service_type" : "AOM",
         "resource_type" : "pe",
         "trace_names" : [ "deletePolicyGroup", "updatePolicyGroup", "createPolicyGroup" ]
       } ],
       "notify_user_list" : [ {
      "user_group" : "admin",
      "user_list" : [ "test1", "test2" ]
       }, {
        "user_group" : "CTS view",
         "user_list" : [ "test3", "test4" ]
       } ],
        "topic_id" : "urn:smn:{regionid}:24edf66e79d04187acb99a463e610764:test"
     }
```
#### 响应示例

#### 状态码: **201**

创建成功。

```
{
  "create_time" : 1634001495876,
  "notification_id" : "cda8fd83-d08c-46f0-b914-1453a6a85c00",
  "notification_name" : "test",
  "notification_type" : "smn",
  "notify_user_list" : [ {
   "user_group" : "admin",
   "user_list" : [ "test1", "test2" ]
 }, {
   "user_group" : "CTS view",
```

```
 "user_list" : [ "test3", "test4" ]
  } ],
  "operation_type" : "customized",
 "operations" : [ {
 "resource_type" : "tracker",
   "service_type" : "CTS",
   "trace_names" : [ "createTracker", "deleteTracker" ]
 }, {
 "resource_type" : "notification",
 "service_type" : "CTS",
   "trace_names" : [ "deleteNotification", "updateNotification" ]
 }, {
 "resource_type" : "pe",
 "service_type" : "AOM",
 "trace_names" : [ "deletePolicyGroup", "updatePolicyGroup", "createPolicyGroup" ]
  } ],
  "project_id" : "24edf66e79d04187acb99a463e610764",
 "status" : "enabled",
 "topic_id" : "urn:smn:{regionid}:24edf66e79d04187acb99a463e610764:test"
}
```
#### 状态码

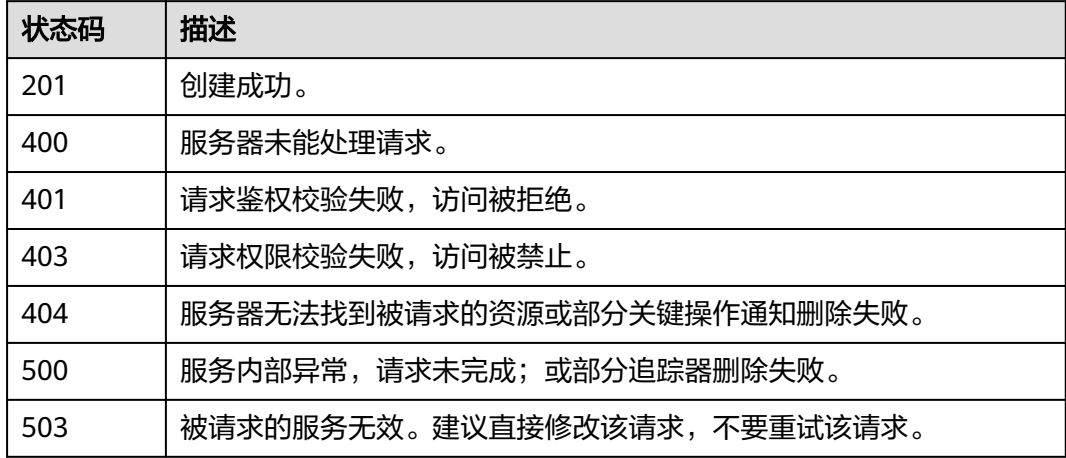

#### 错误码

请参见<mark>错误码</mark>。

## **5.1.2** 修改关键操作通知

#### 功能介绍

云审计服务支持修改已创建关键操作通知配置项,通过notification\_id的字段匹配修改 对象,notification\_id必须已经存在。

#### 调用方法

请参[见如何调用](#page-7-0)**API**。

#### **URI**

PUT /v3/{project\_id}/notifications

#### 表 **5-16** 路径参数

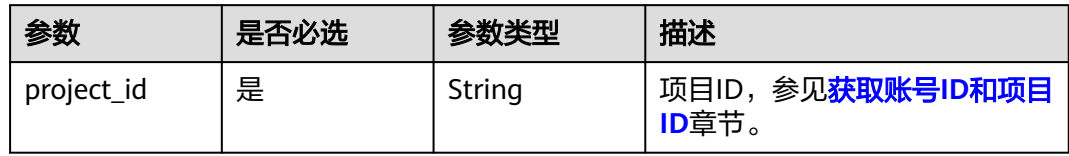

## 请求参数

#### 表 **5-17** 请求 Body 参数

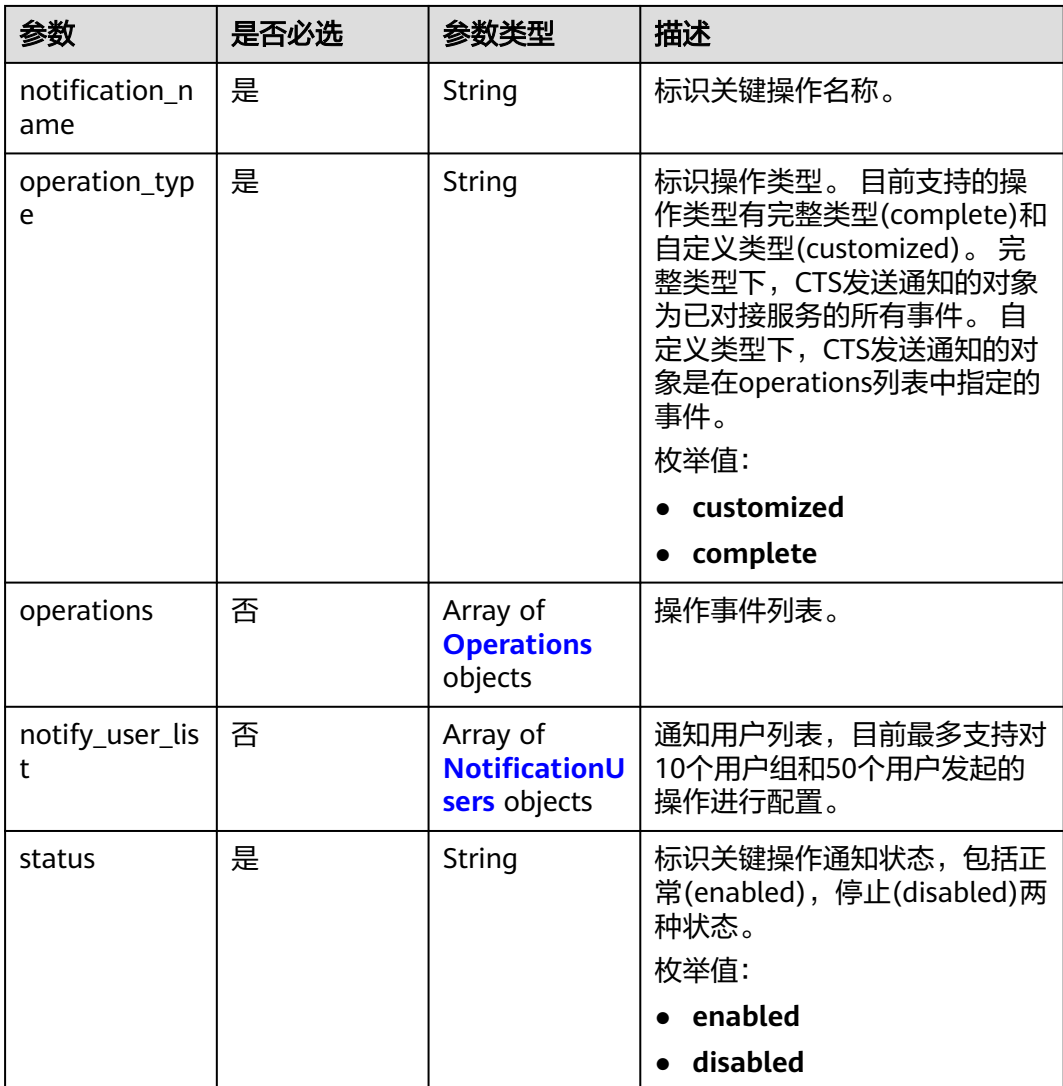

<span id="page-25-0"></span>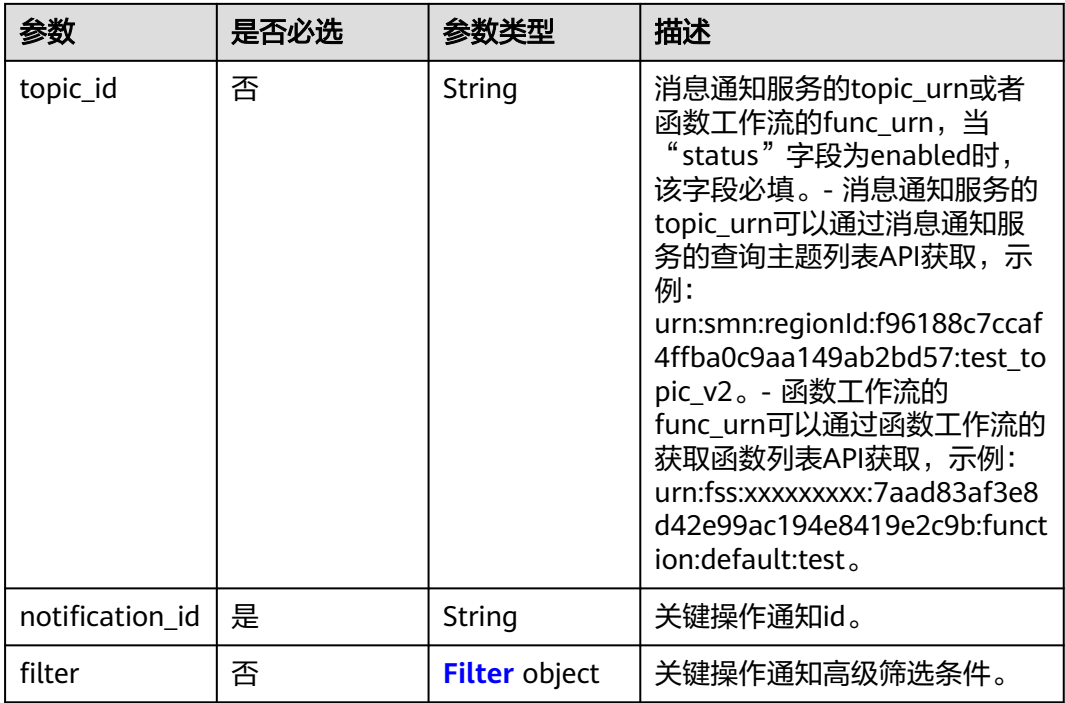

#### 表 **5-18** Operations

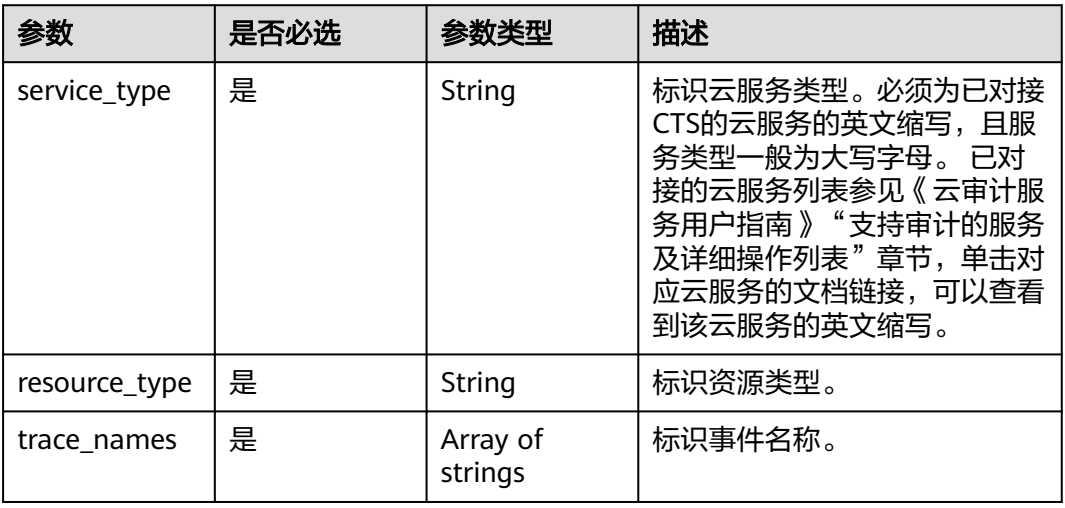

#### 表 **5-19** NotificationUsers

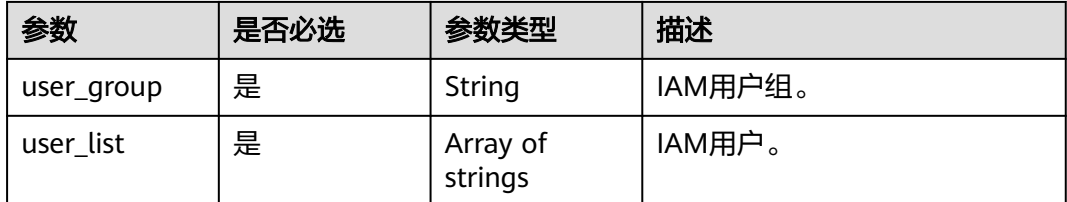

#### <span id="page-26-0"></span>表 **5-20** Filter

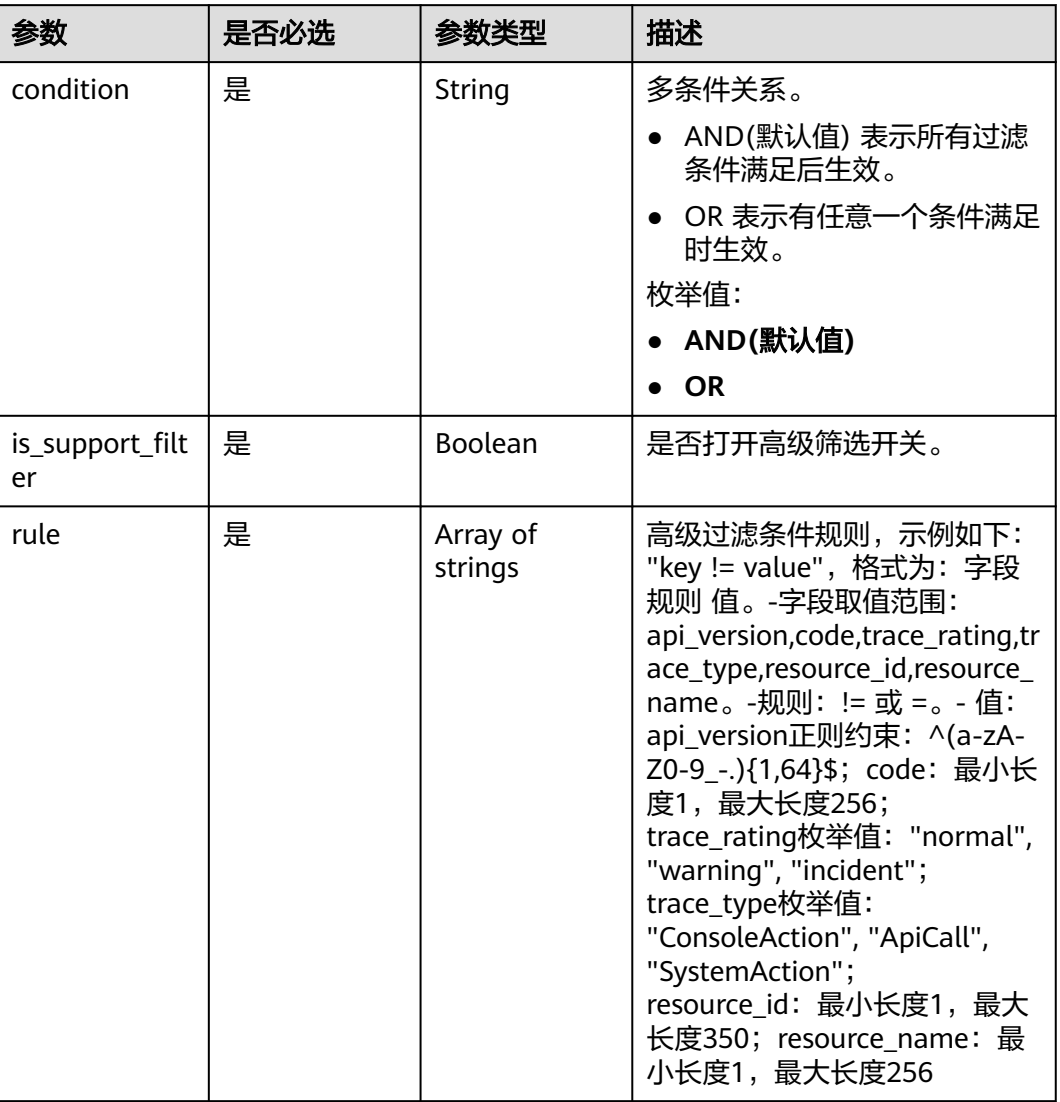

#### 响应参数

状态码: **200**

表 **5-21** 响应 Body 参数

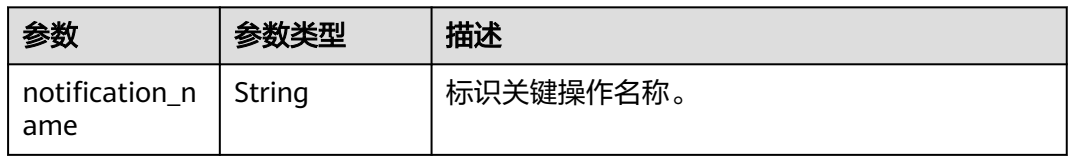

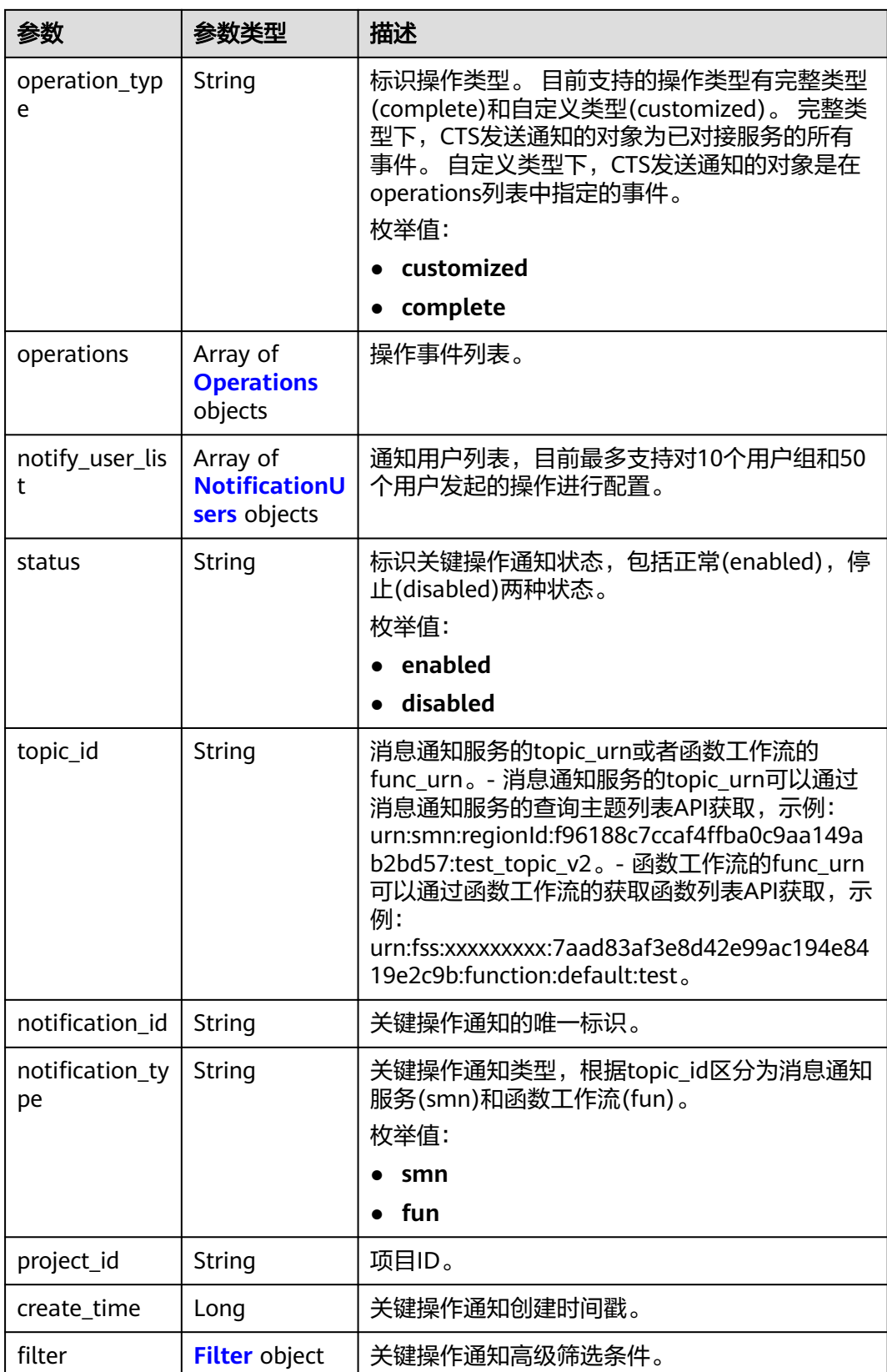

#### <span id="page-28-0"></span>表 **5-22** Operations

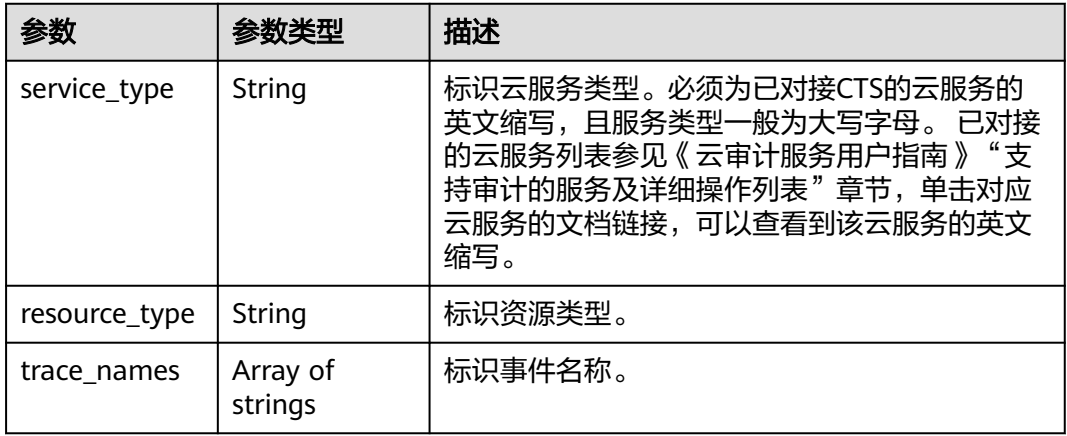

#### 表 **5-23** NotificationUsers

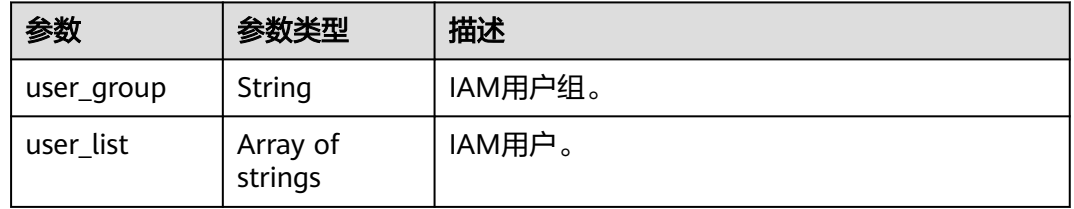

#### 表 **5-24** Filter

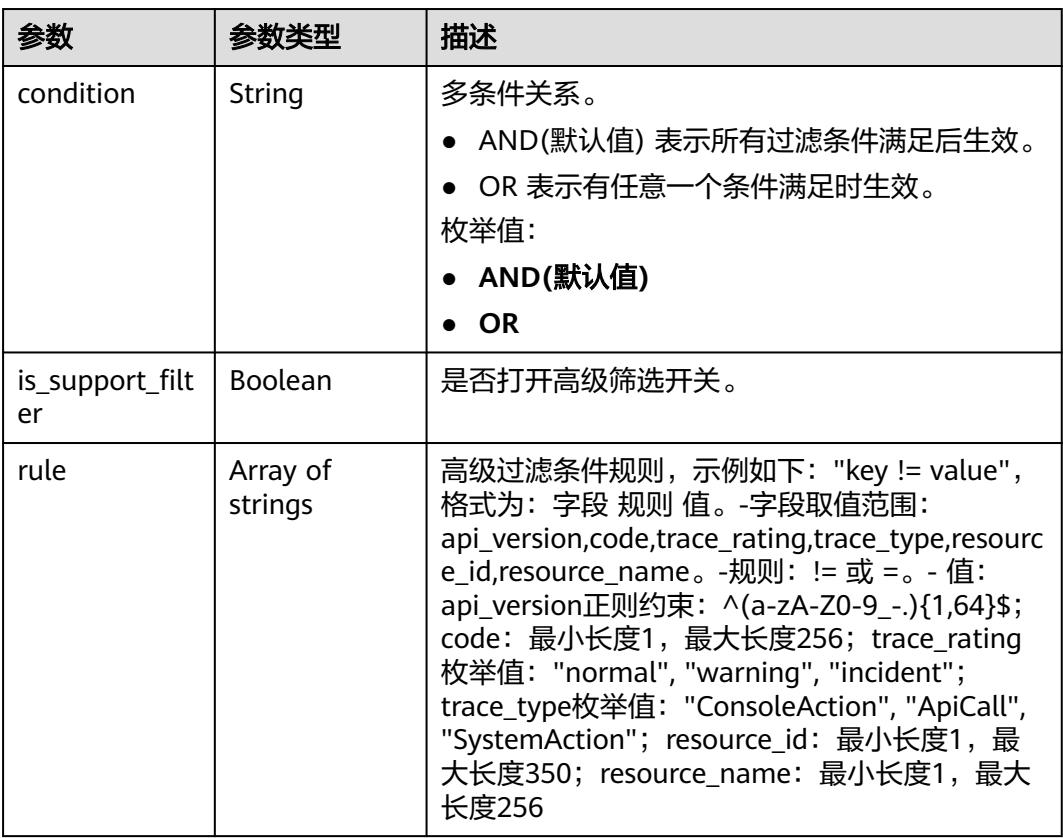

#### 状态码: **400**

#### 表 **5-25** 响应 Body 参数

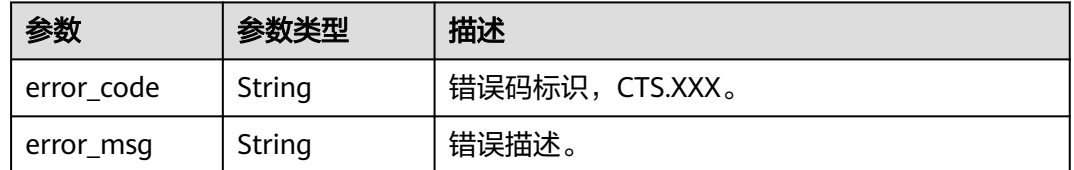

#### 状态码: **401**

表 **5-26** 响应 Body 参数

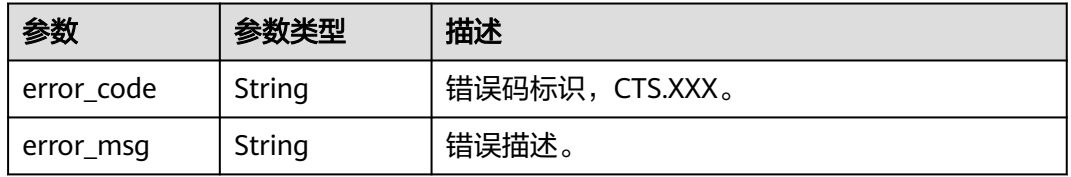

#### 状态码: **403**

#### 表 **5-27** 响应 Body 参数

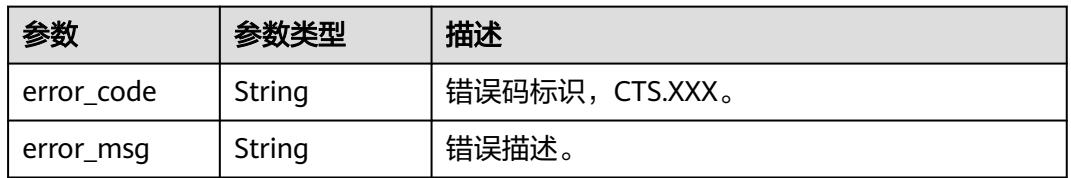

#### 状态码: **404**

#### 表 **5-28** 响应 Body 参数

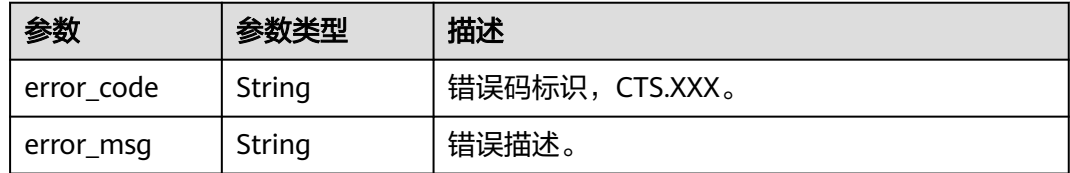

#### 状态码: **500**

#### 表 **5-29** 响应 Body 参数

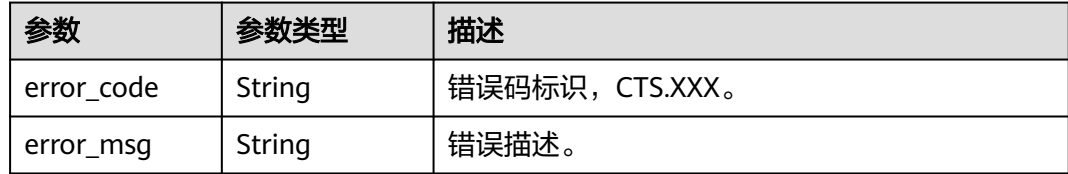

#### 状态码: **503**

表 **5-30** 响应 Body 参数

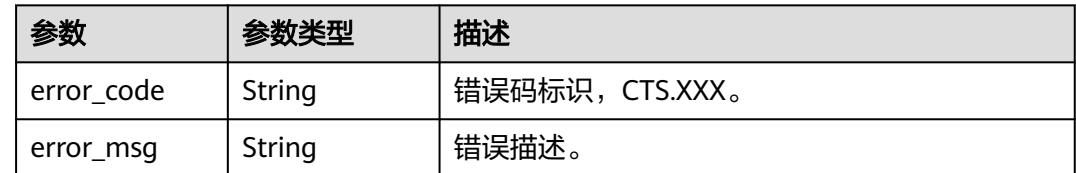

#### 请求示例

#### 修改关键操作通知请求样例。

PUT https://{endpoint}/v3/{project\_id}/notifications

```
{
  "notification_id" : "6d4a09bb-aa8e-40db-9e87-0d5e203823a8",
  "notification_name" : "keyOperate_info_cfwy",
  "operation_type" : "customized",
 "operations" : [ {
 "service_type" : "CTS",
   "resource_type" : "tracker",
   "trace_names" : [ "createTracker", "deleteTracker" ]
 }, {
 "service_type" : "CTS",
   "resource_type" : "notification",
   "trace_names" : [ "deleteNotification", "updateNotification" ]
  }, {
   "service_type" : "AOM",
 "resource_type" : "pe",
 "trace_names" : [ "deletePolicyGroup", "updatePolicyGroup", "createPolicyGroup" ]
  } ],
  "notify_user_list" : [ {
 "user_group" : "admin",
 "user_list" : [ "test", "test1" ]
  }, {
 "user_group" : "CTS view",
 "user_list" : [ "test2", "test3" ]
 } ],
 "status" : "enabled",
  "topic_id" : "urn:smn:{regionid}:24edf66e79d04187acb99a463e610764:foo"
}
```
#### 响应示例

#### 状态码: **200**

修改关键操作通知成功。

"notification\_id" : "6d4a09bb-aa8e-40db-9e87-0d5e203823a8",

{

```
 "notification_name" : "keyOperate_info_cfwy",
  "operation_type" : "customized",
 "operations" : [ {
 "service_type" : "CTS",
 "resource_type" : "tracker",
   "trace_names" : [ "createTracker", "deleteTracker" ]
 }, {
 "service_type" : "CTS",
 "resource_type" : "notification",
 "trace_names" : [ "deleteNotification", "updateNotification" ]
 }, {
 "service_type" : "AOM",
}, {<br>"service_type" : "AOM",<br>"resource_type" : "pe",
   "trace_names" : [ "deletePolicyGroup", "updatePolicyGroup", "createPolicyGroup" ]
  } ],
  "notify_user_list" : [ {
 "user_group" : "admin",
 "user_list" : [ "test", "test1" ]
 }, {
 "user_group" : "CTS view",
 "user_list" : [ "test2", "test3" ]
 } ],
  "status" : "enabled",
  "project_id" : "24edf66e79d04187acb99a463e610764",
 "notification_type" : "smn",
 "create_time" : 1634001495876,
  "topic_id" : "urn:smn:{regionid}:24edf66e79d04187acb99a463e610764:foo"
}
```
#### 状态码

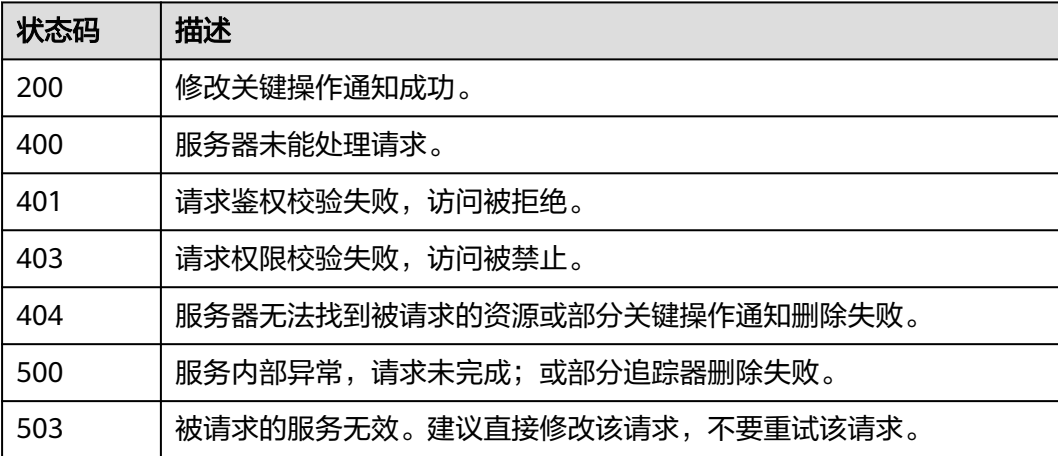

#### 错误码

请参[见错误码。](#page-115-0)

## **5.1.3** 删除关键操作通知

#### 功能介绍

云审计服务支持删除已创建的关键操作通知。

#### 调用方法

请参[见如何调用](#page-7-0)**API**。

#### **URI**

#### DELETE /v3/{project\_id}/notifications

#### 表 **5-31** 路径参数

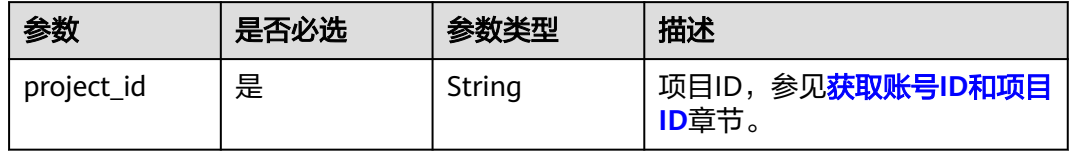

#### 表 **5-32** Query 参数

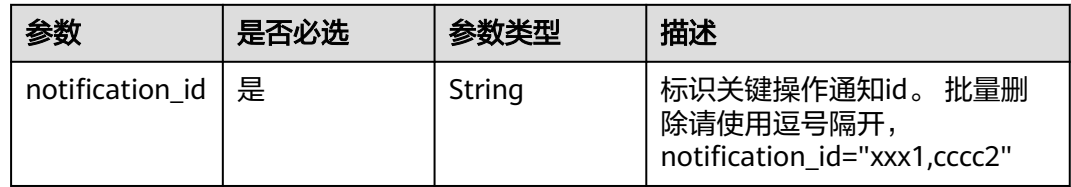

#### 请求参数

无

#### 响应参数

#### 状态码: **400**

#### 表 **5-33** 响应 Body 参数

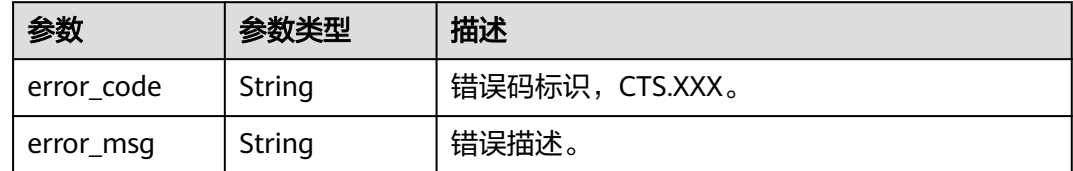

#### 状态码: **401**

#### 表 **5-34** 响应 Body 参数

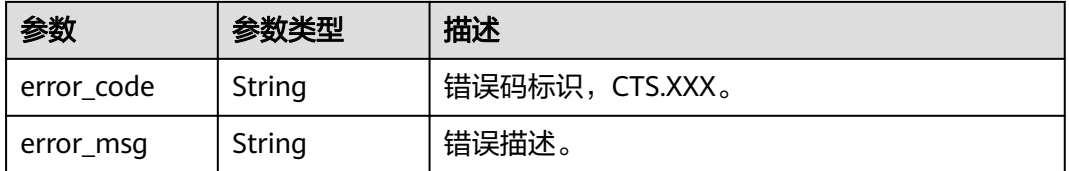

#### 状态码: **403**

#### 表 **5-35** 响应 Body 参数

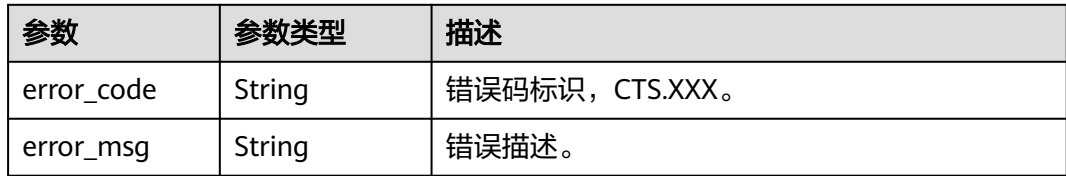

#### 状态码: **404**

表 **5-36** 响应 Body 参数

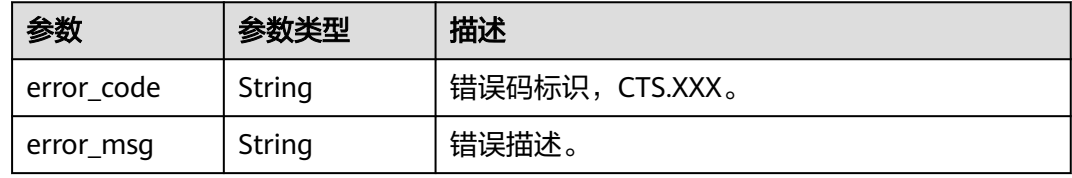

#### 状态码: **500**

#### 表 **5-37** 响应 Body 参数

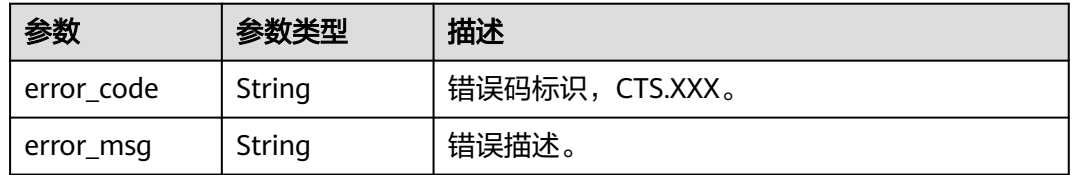

#### 状态码: **503**

#### 表 **5-38** 响应 Body 参数

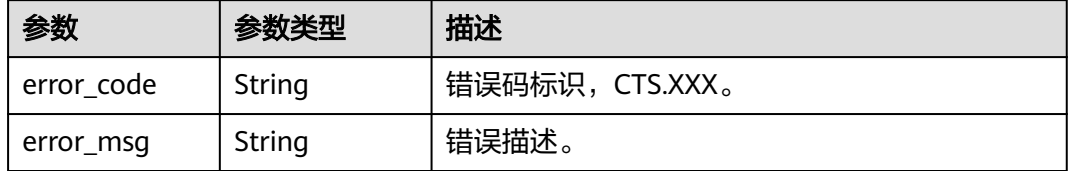

#### 请求示例

无

#### 响应示例

无

## <span id="page-34-0"></span>状态码

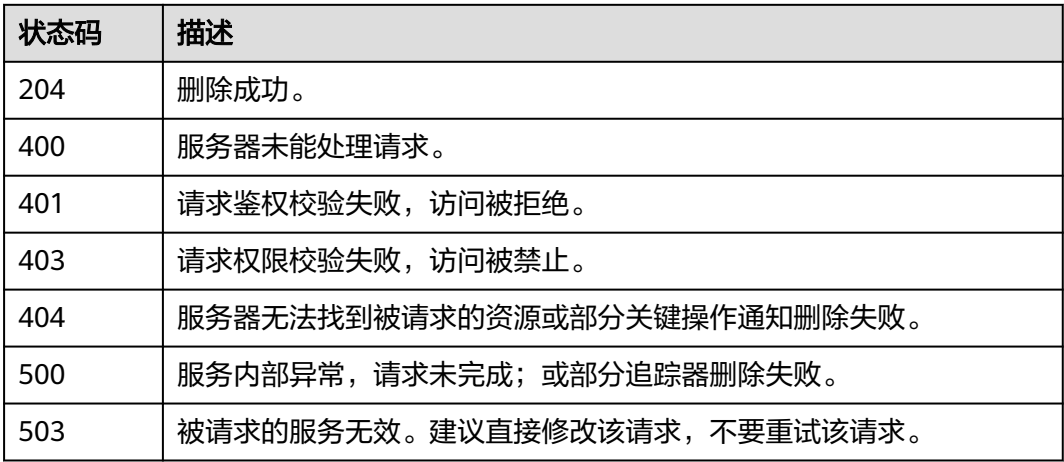

#### 错误码

请参[见错误码。](#page-115-0)

## **5.1.4** 查询关键操作通知

## 功能介绍

查询创建的关键操作通知规则。

## 调用方法

请参[见如何调用](#page-7-0)**API**。

#### **URI**

GET /v3/{project\_id}/notifications/{notification\_type}

#### 表 **5-39** 路径参数

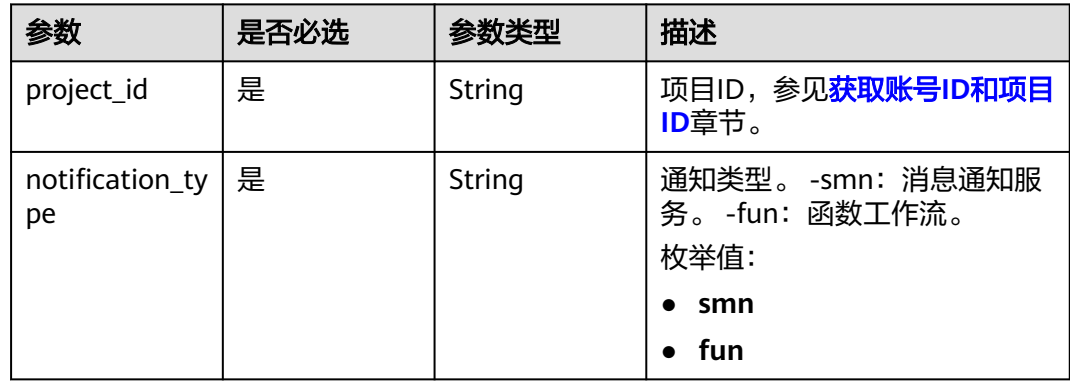

#### 表 **5-40** Query 参数

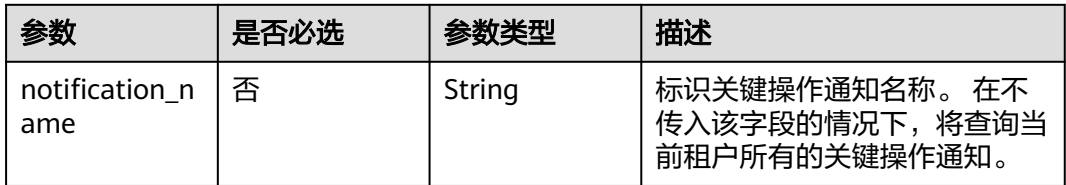

#### 请求参数

无

#### 响应参数

状态码: **200**

表 **5-41** 响应 Body 参数

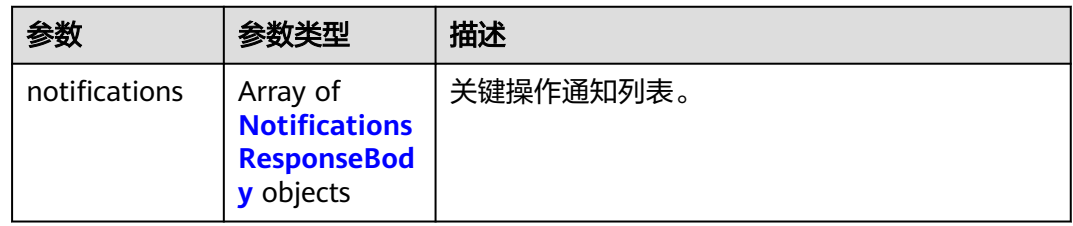

#### 表 **5-42** NotificationsResponseBody

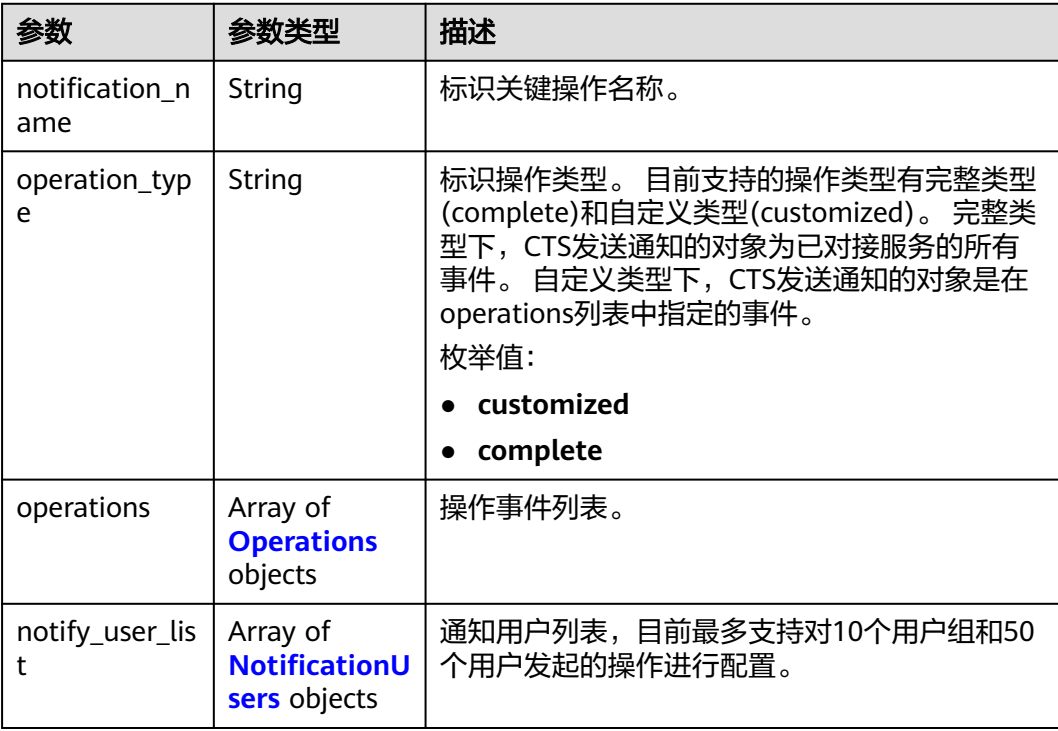
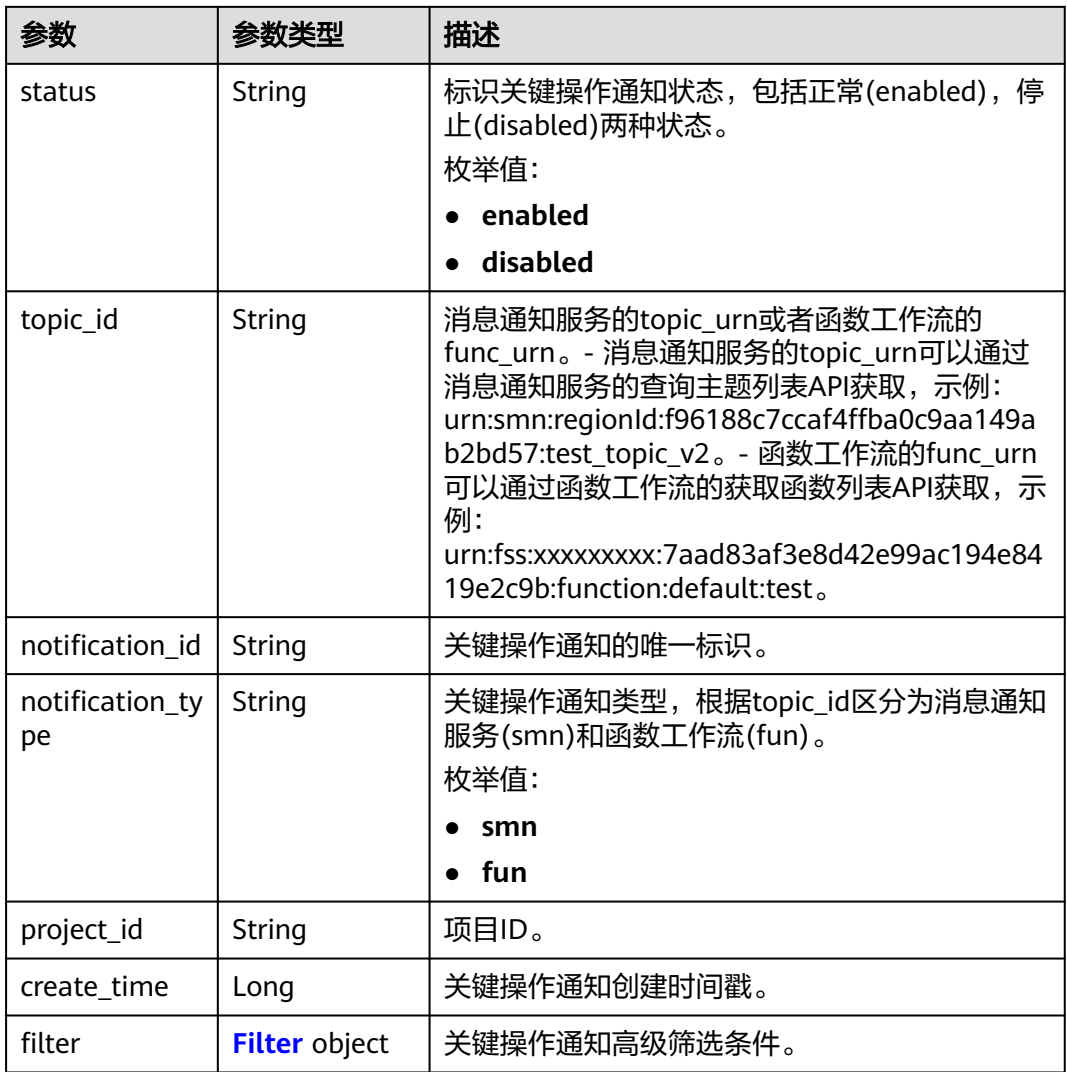

### 表 **5-43** Operations

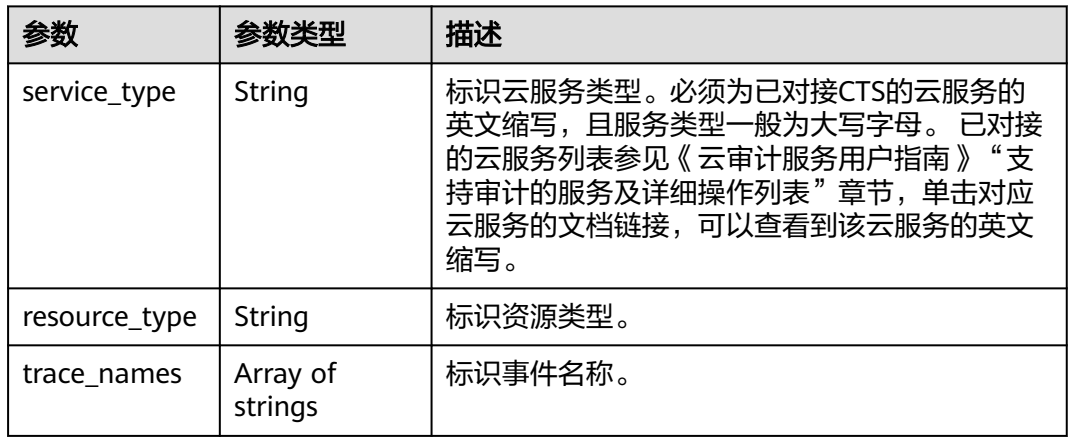

#### <span id="page-37-0"></span>表 **5-44** NotificationUsers

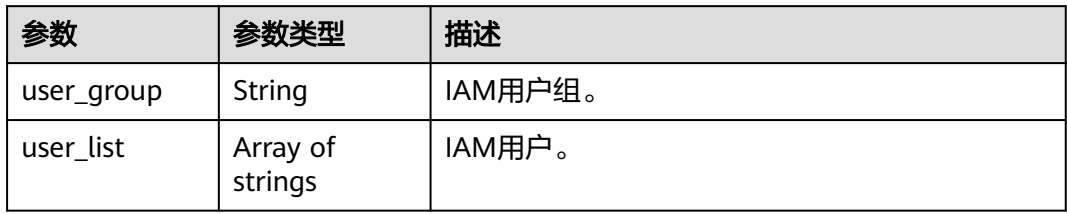

#### 表 **5-45** Filter

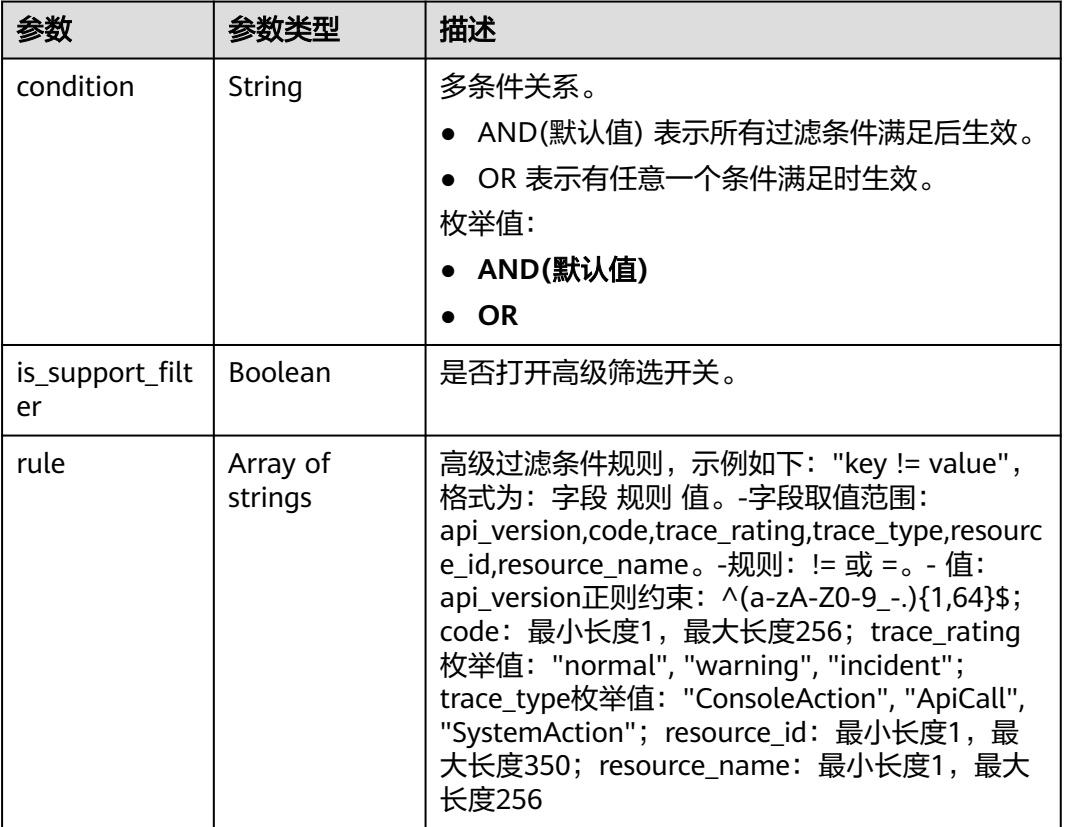

### 状态码: **400**

#### 表 **5-46** 响应 Body 参数

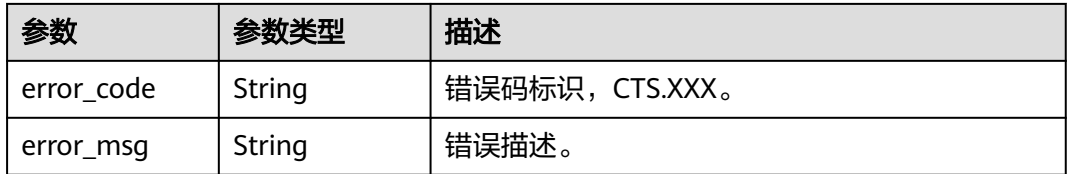

#### 表 **5-47** 响应 Body 参数

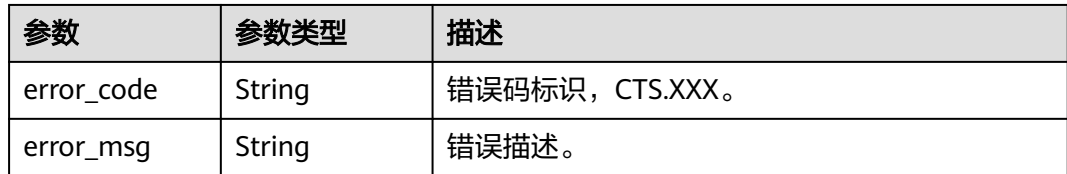

#### 状态码: **403**

#### 表 **5-48** 响应 Body 参数

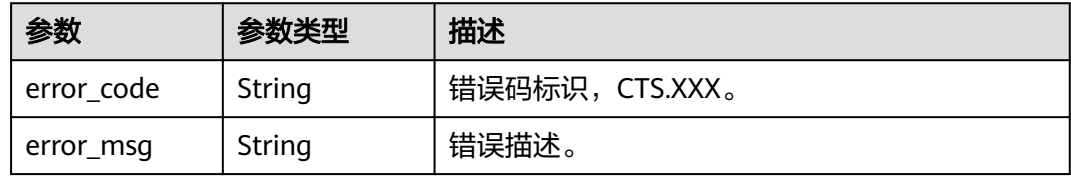

#### 状态码: **404**

#### 表 **5-49** 响应 Body 参数

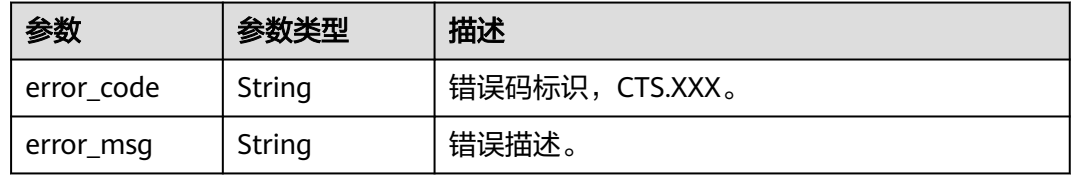

#### 状态码: **500**

### 表 **5-50** 响应 Body 参数

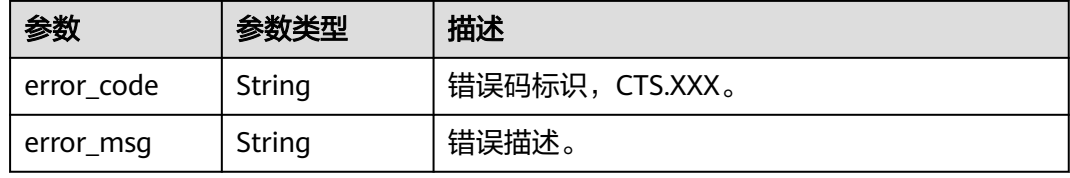

#### 状态码: **503**

#### 表 **5-51** 响应 Body 参数

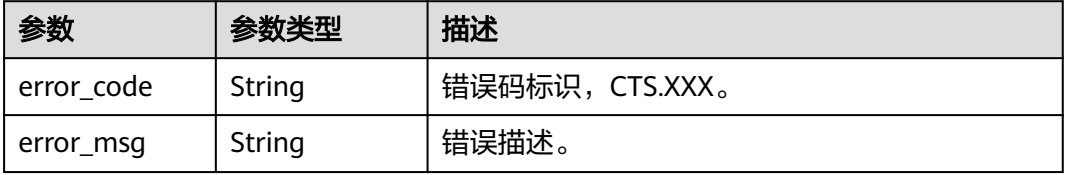

### 请求示例

无

### 响应示例

状态码: **200**

查询成功。

```
{
 "notifications" : [ {
   "create_time" : 1633933167385,
 "notify_user_list" : [ {
 "user_group" : "admin",
     "user_list" : [ "test1", "test2" ]
   }, {
    "user_group" : "CTS view",
     "user_list" : [ "test3", "test4" ]
 } ],
 "notification_id" : "0b98e1c2-2fd6-4e33-a355-f9e12eaab88a",
   "notification_name" : "test2",
   "notification_type" : "smn",
   "operation_type" : "customized",
   "operations" : [ {
 "resource_type" : "tracker",
 "service_type" : "CTS",
 "trace_names" : [ "createTracker" ]
   }, {
 "resource_type" : "notification",
 "service_type" : "CTS",
    "trace_names" : [ "deleteNotification", "updateNotification" ]
   }, {
     "resource_type" : "pe",
     "service_type" : "AOM",
    "trace_names" : [ "createPolicyGroup", "updatePolicyGroup", "deletePolicyGroup" ]
 } ],
 "project_id" : "24edf66e79d04187acb99a463e610764",
   "status" : "enabled",
   "topic_id" : "urn:smn:{regionid}:24edf66e79d04187acb99a463e610764:test"
  }, {
   "create_time" : 1633924057706,
   "notify_user_list" : [ {
     "user_group" : "admin",
     "user_list" : [ "test1", "test2" ]
 }, {
 "user_group" : "CTS view",
 "user_list" : [ "test3", "test4" ]
   } ],
   "notification_id" : "6d4a09bb-aa8e-40db-9e87-0d5e203823a8",
 "notification_name" : "test1",
 "notification_type" : "smn",
 "operation_type" : "complete",
 "operations" : [ ],
 "project_id" : "24edf66e79d04187acb99a463e610764",
   "status" : "disabled"
 } ]
}
```
### 状态码

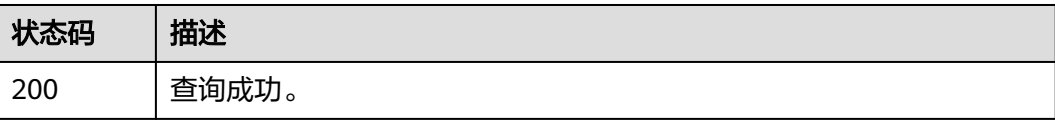

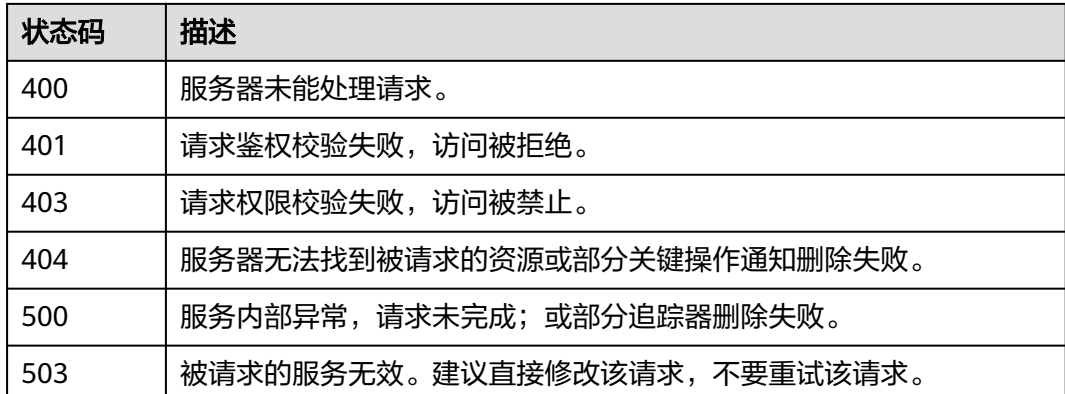

### 错误码

请参[见错误码。](#page-115-0)

# **5.2** 事件管理

# **5.2.1** 查询事件列表

# 功能介绍

通过事件列表查询接口,可以查出系统记录的7天内资源操作记录。

### 调用方法

请参[见如何调用](#page-7-0)**API**。

**URI**

GET /v3/{project\_id}/traces

#### 表 **5-52** 路径参数

| 参数         | 是否必选 | 参数类型   | 描述                                      |
|------------|------|--------|-----------------------------------------|
| project_id | 是    | String | 项目ID,参见 <mark>获取账号ID和项目</mark><br>ID章节。 |

表 **5-53** Query 参数

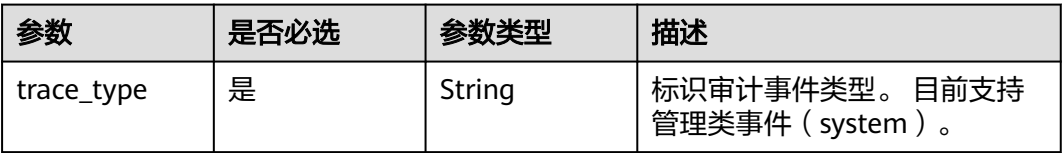

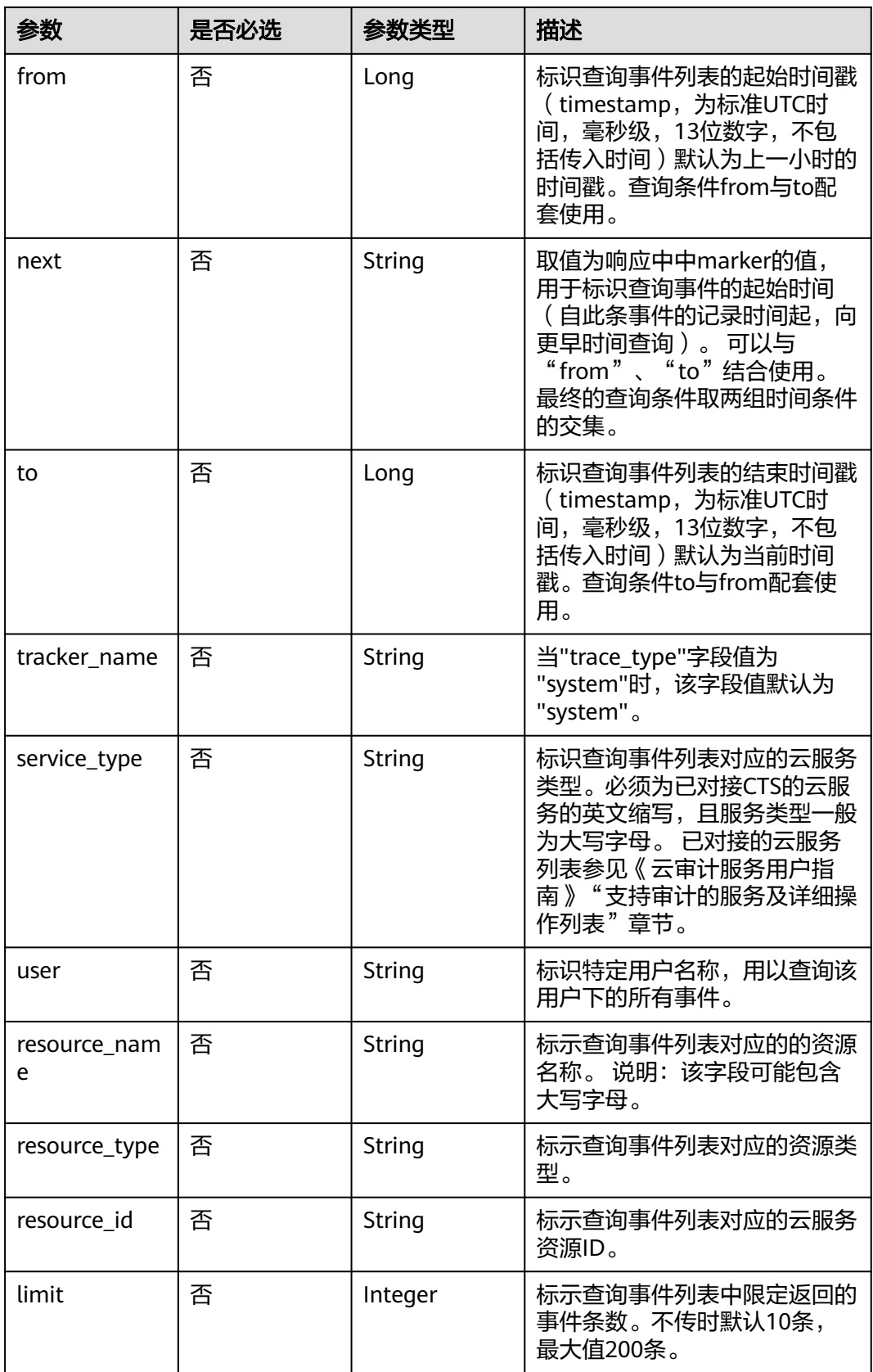

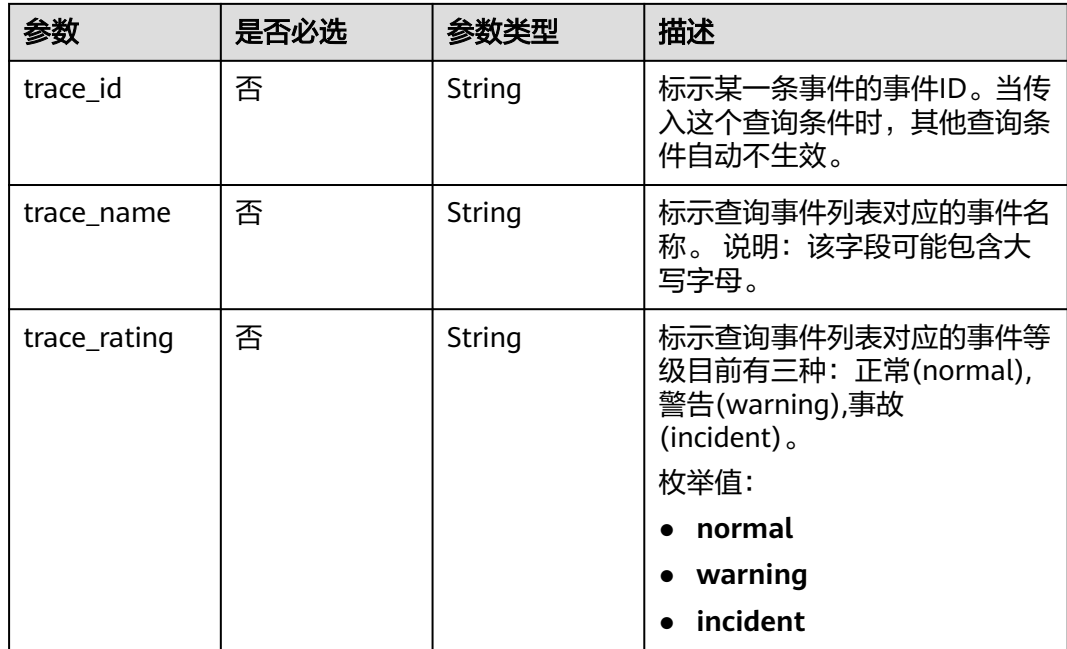

# 请求参数

无

### 响应参数

状态码: **200**

表 **5-54** 响应 Body 参数

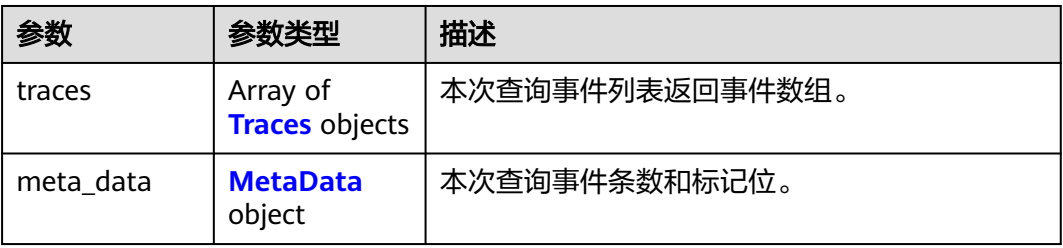

#### 表 **5-55** Traces

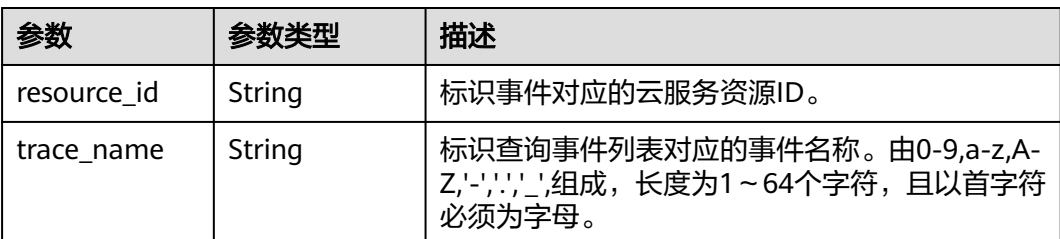

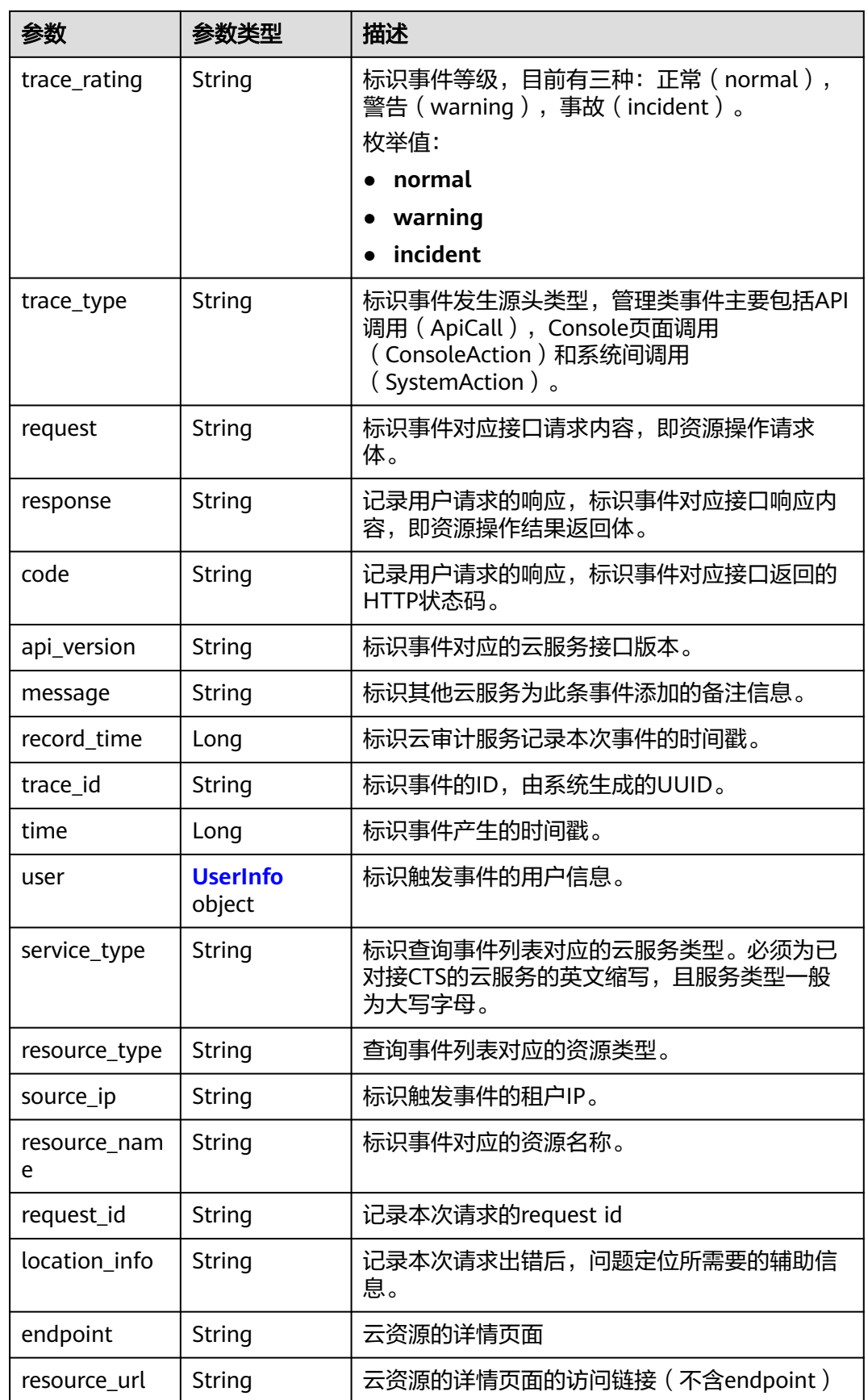

#### <span id="page-44-0"></span>表 **5-56** UserInfo

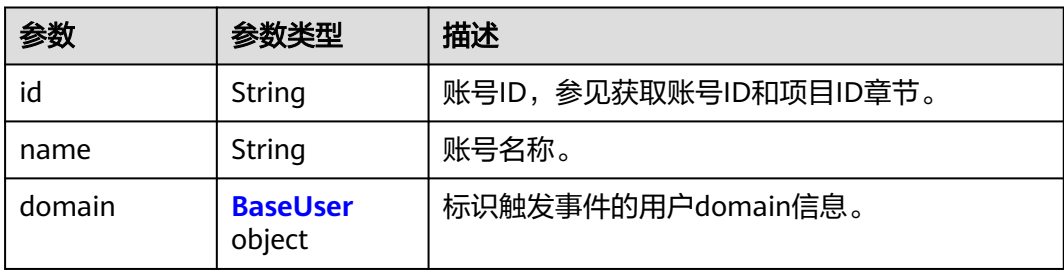

#### 表 **5-57** BaseUser

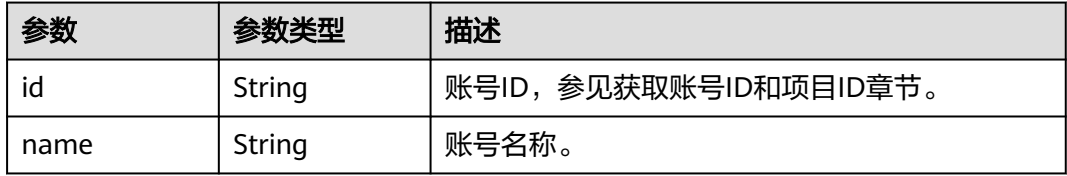

#### 表 **5-58** MetaData

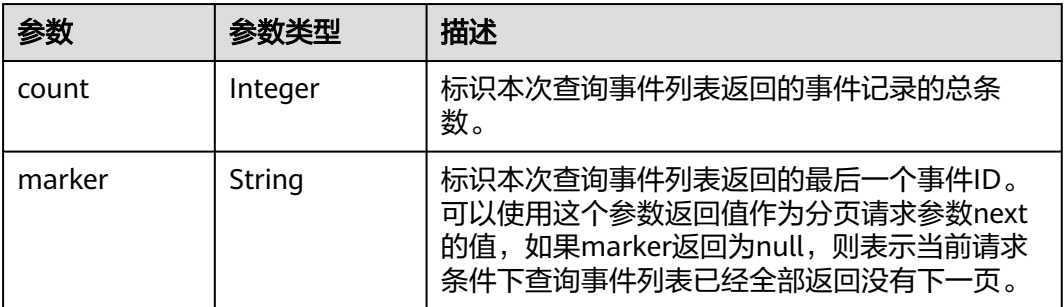

### 状态码: **400**

表 **5-59** 响应 Body 参数

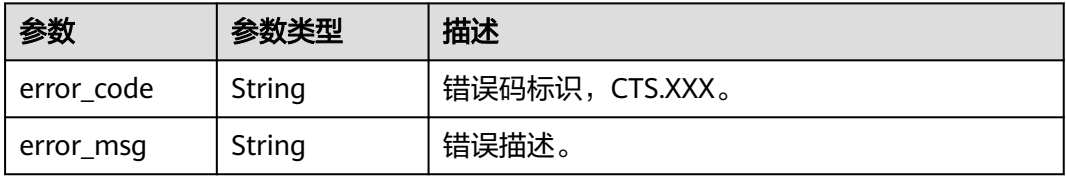

### 状态码: **401**

#### 表 **5-60** 响应 Body 参数

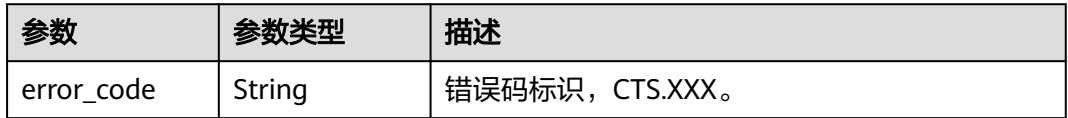

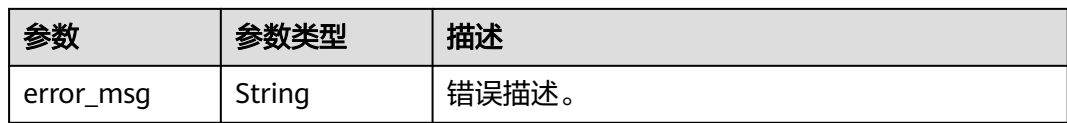

### 状态码: **403**

表 **5-61** 响应 Body 参数

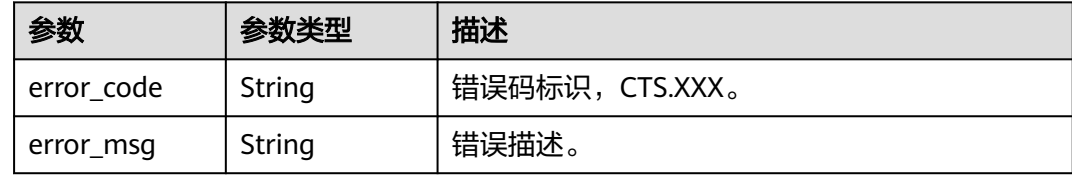

#### 状态码: **404**

表 **5-62** 响应 Body 参数

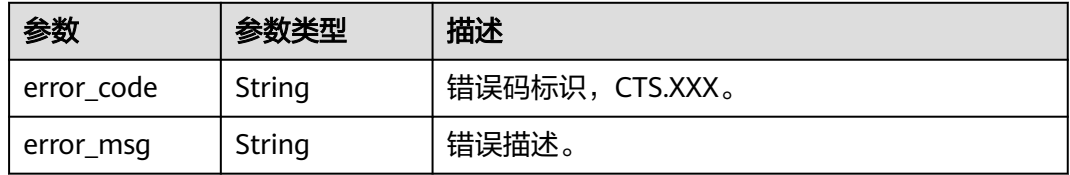

#### 状态码: **500**

#### 表 **5-63** 响应 Body 参数

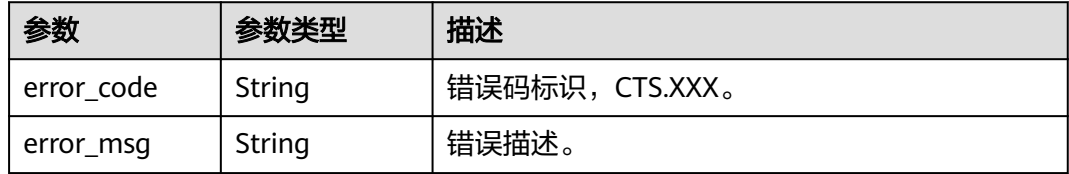

### 状态码: **503**

#### 表 **5-64** 响应 Body 参数

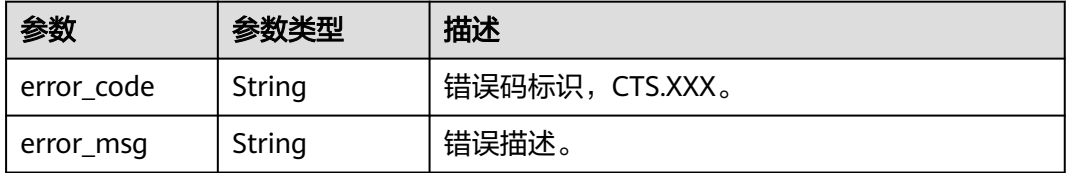

# 请求示例

```
● 查询管理类事件请求样例。
GET https://{endpoint}/v3/{project_id}/traces?
limit=11&to=1479095278000&from=1478490478000&trace_name=createTracker&resource_type=tracke
r&service_type=CTS&trace_type=system
```
# 响应示例

#### 状态码: **200**

请求正常。

```
{
  "meta_data" : {
   "count" : 2,
   "marker" : "e001ccb8-bc09-11e6-b2cc-2640a43cc6e8"
  },
  "traces" : [ {
   "time" : 1472148708232,
 "user" : {
 "name" : "xxx",
 "domain" : {
 "name" : "xxx",
      "id" : "ded649d814464428ba89d04d7955c93e"
    }
   },
   "response" : {
     "code" : "VPC.0514",
     "message" : "Update port fail."
 },
   "code" : 200,
   "service_type" : "VPC",
 "resource_type" : "eip",
 "resource_name" : "192.144.163.1",
 "resource_id" : "d502809d-0d1d-41ce-9690-784282142ccc",
 "trace_name" : "deleteEip",
 "trace_rating" : "warning",
   "trace_type" : "ConsoleAction",
 "api_version" : "2.0",
 "record_time" : 1481066128032,
   "trace_id" : "e001ccb9-bc09-11e6-b00b-4b2a61338db6"
  }, {
    "time" : 1472148708232,
   "user" : {
     "name" : "xxx",
 "domain" : {
 "name" : "xxx",
      "id" : "ded649d814464428ba89d04d7955c93e"
    }
   },
   "response" : {
     "code" : "VPC.0514",
     "message" : "Update port fail."
   },
   "code" : 200,
 "service_type" : "VPC",
 "resource_type" : "eip",
 "resource_name" : "192.144.163.1",
   "resource_id" : "d502809d-0d1d-41ce-9690-784282142ccc",
 "trace_name" : "deleteEip",
 "trace_rating" : "warning",
 "trace_type" : "ConsoleAction",
 "api_version" : "2.0",
 "record_time" : 1481066128032,
   "trace_id" : "e001ccb8-bc09-11e6-b2cc-2640a43cc6e8"
 } ]
```
}

# 状态码

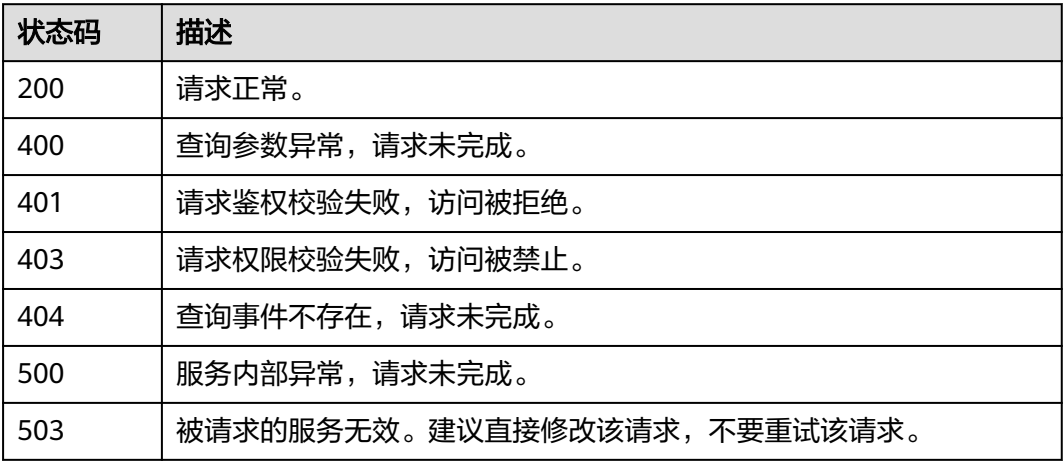

# 错误码

请参[见错误码。](#page-115-0)

# **5.3** 追踪器管理

# **5.3.1** 创建追踪器

# 功能介绍

云审计服务开通后系统会自动创建一个追踪器,用来关联系统记录的所有操作。目 前,一个云账户在一个Region下支持创建一个管理类追踪器。云审计服务支持在管理 控制台查询近7天内的操作记录。如需保存更长时间的操作记录,您可以在创建追踪器 之后通过对象存储服务(Object Storage Service,以下简称OBS)将操作记录实时保 存至OBS桶中。

# 调用方法

请参[见如何调用](#page-7-0)**API**。

### **URI**

POST /v3/{project\_id}/tracker

#### 表 **5-65** 路径参数

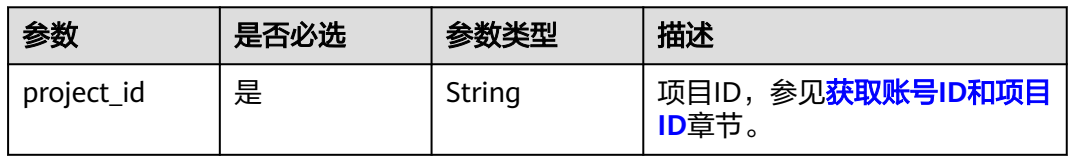

# 请求参数

### 表 **5-66** 请求 Body 参数

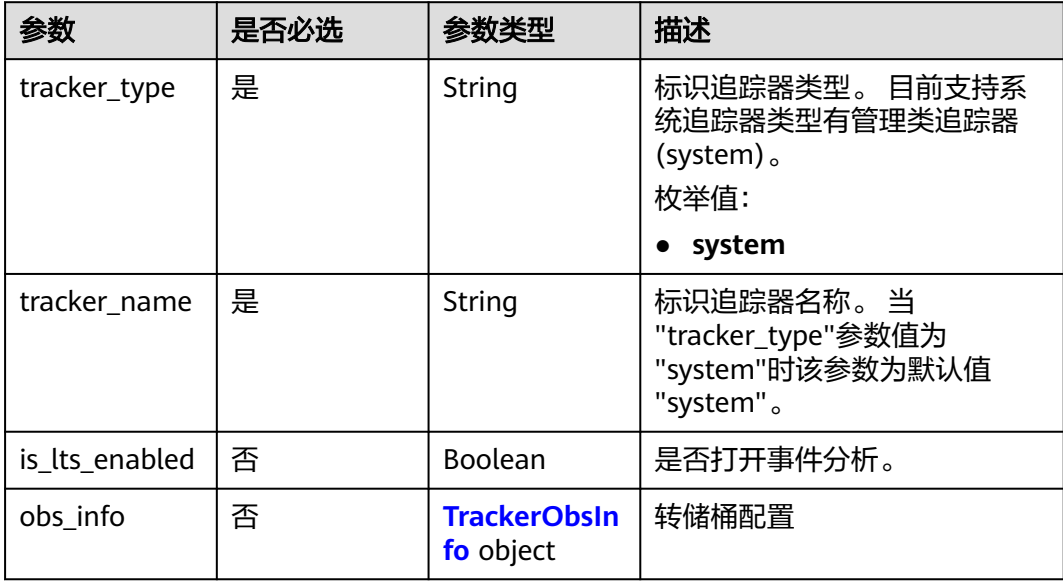

### 表 **5-67** TrackerObsInfo

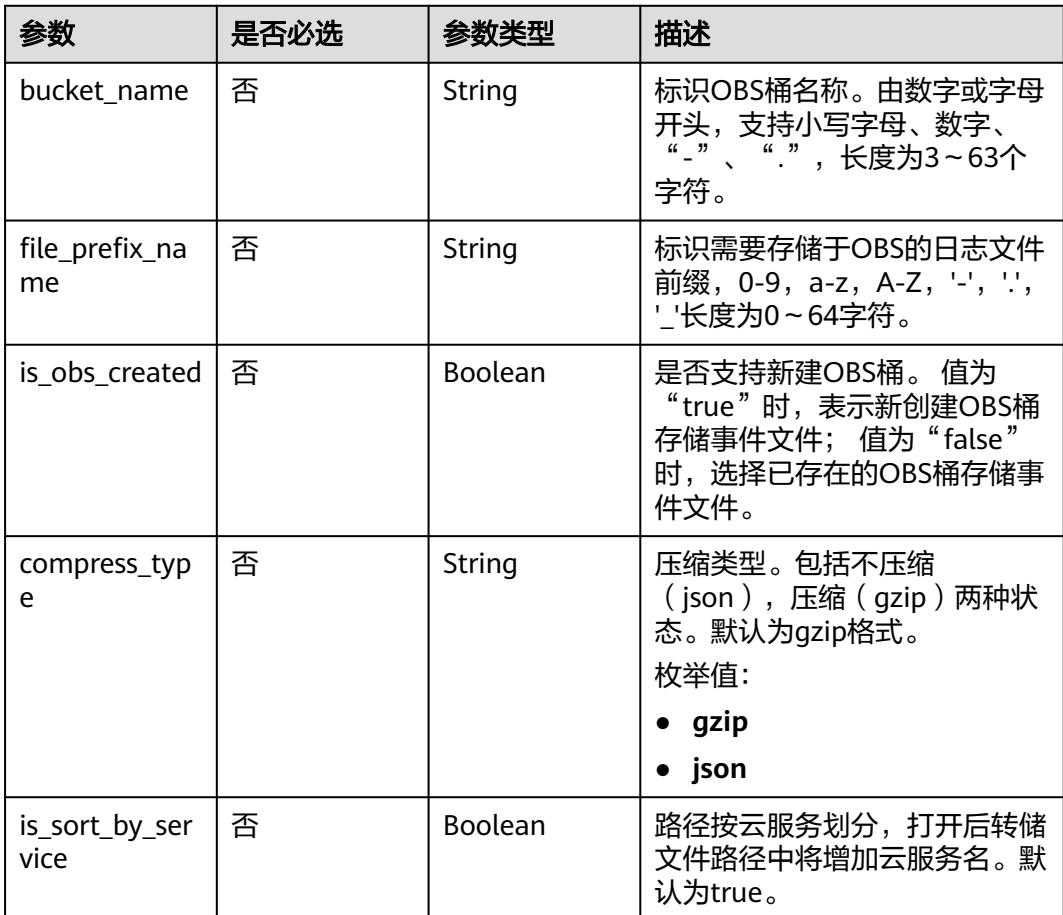

# 响应参数

### 状态码: **201**

表 **5-68** 响应 Body 参数

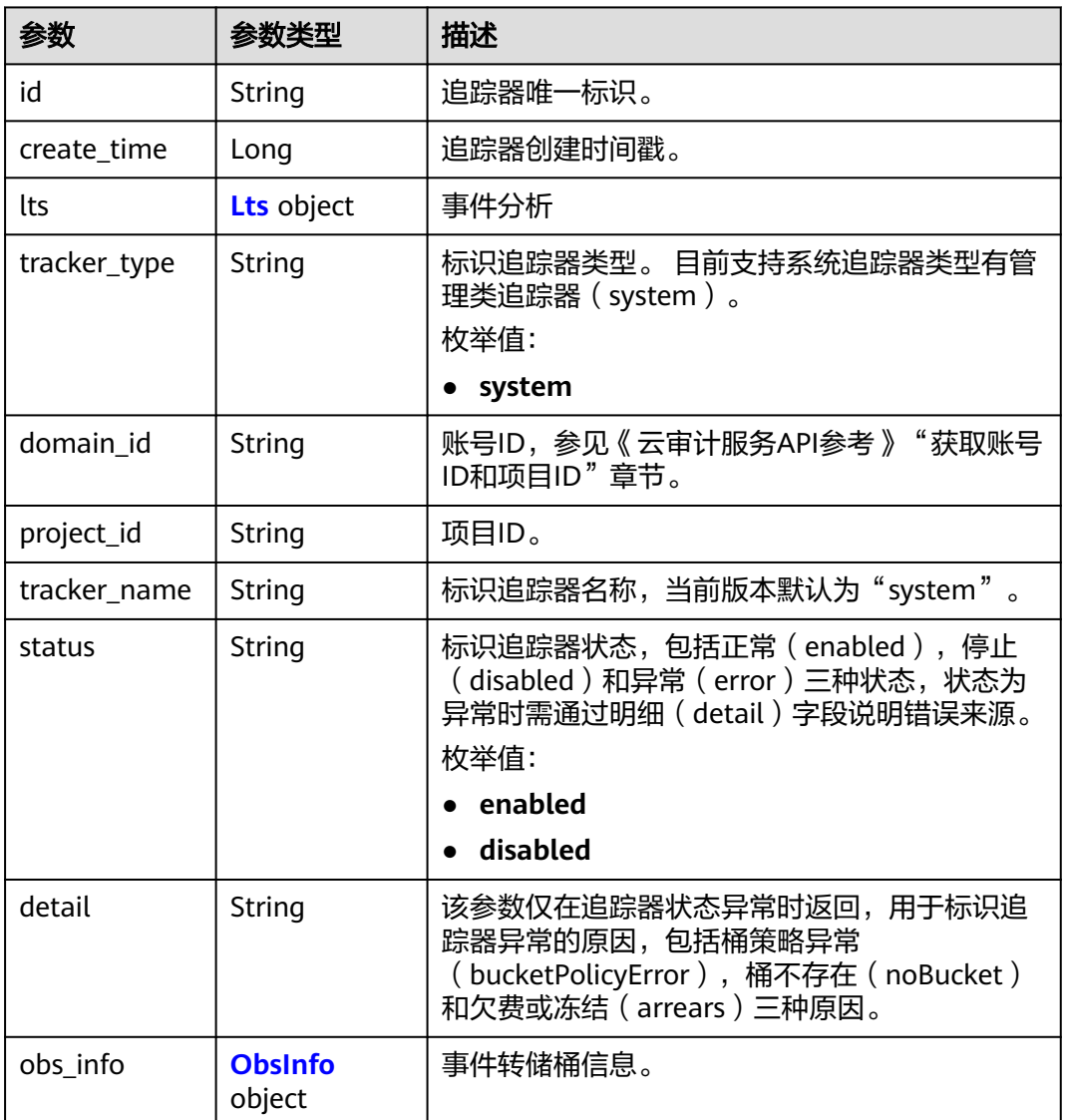

#### 表 **5-69** Lts

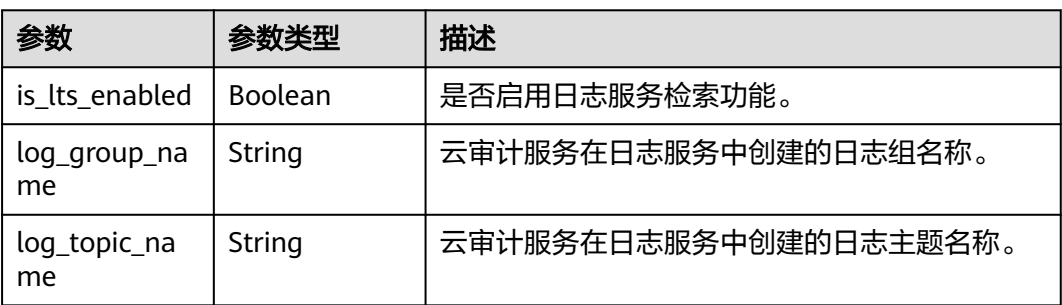

#### <span id="page-50-0"></span>表 **5-70** ObsInfo

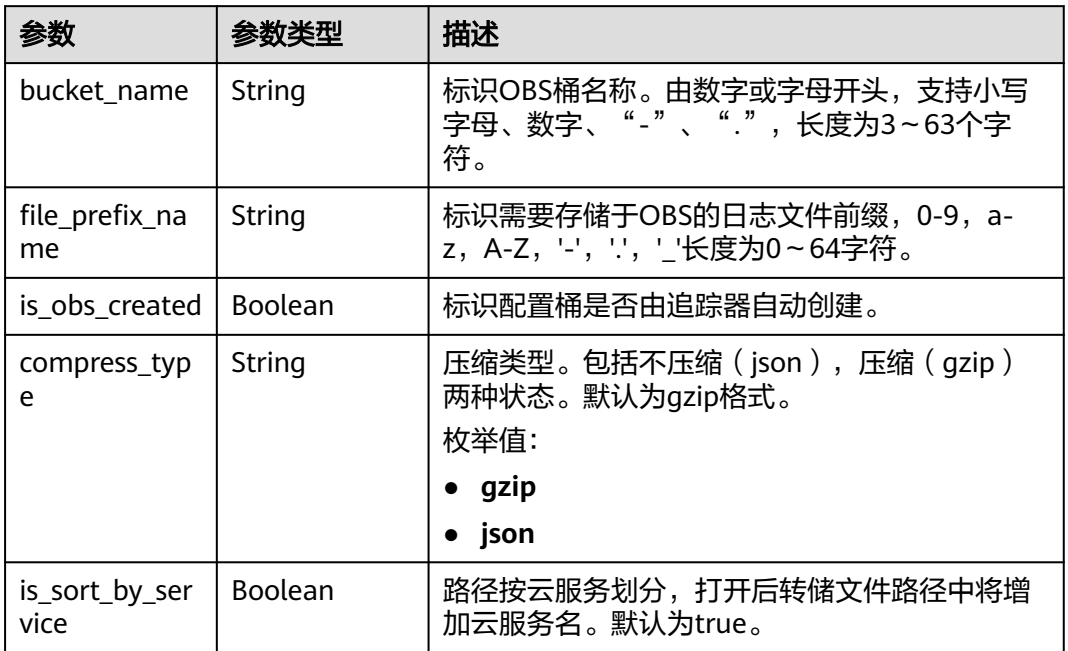

#### 状态码: **400**

表 **5-71** 响应 Body 参数

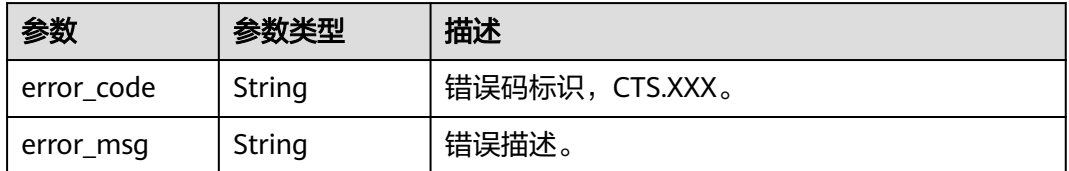

### 状态码: **401**

表 **5-72** 响应 Body 参数

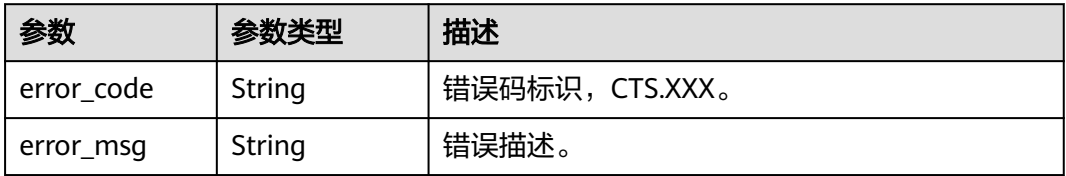

#### 表 **5-73** 响应 Body 参数

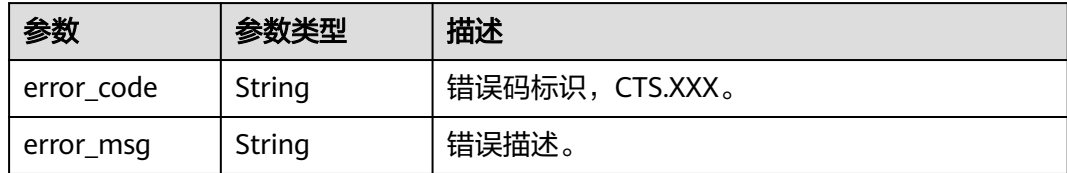

#### 状态码: **404**

表 **5-74** 响应 Body 参数

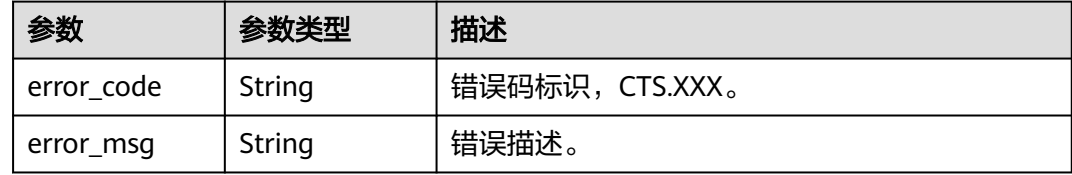

#### 状态码: **500**

表 **5-75** 响应 Body 参数

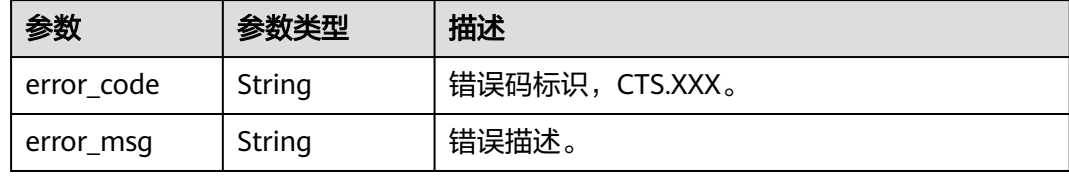

#### 状态码: **503**

表 **5-76** 响应 Body 参数

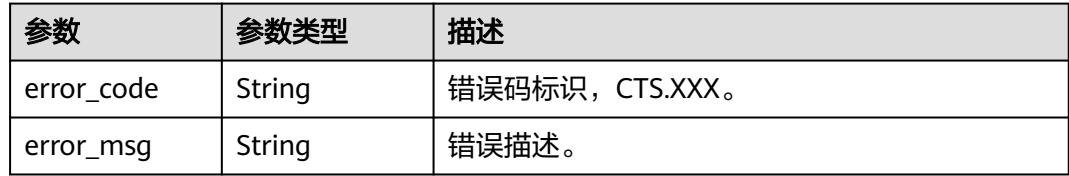

### 请求示例

● 管理类追踪器创建样例。

POST https://{endpoint}/v3/{project\_id}/tracker

```
{
 "tracker_type" : "system",
 "tracker_name" : "system",
  "obs_info" : {
   "is_obs_created" : false,
   "bucket_name" : "test-data-tracker",
   "file_prefix_name" : "11"
```

```
 },
 "is_lts_enabled" : true,
  "is_support_trace_files_encryption" : true,
  "kms_id" : "13a4207c-7abe-4b68-8510-16b84c3b5504",
  "is_support_validate" : true
}
```
# 响应示例

#### 状态码: **201**

请求成功。

```
{
  "id" : "2e6fa9b8-8c6e-456d-b5d3-77be972d220b",
 "create_time" : 1587958482923,
 "domain_id" : "aexxxxxxxx4d4fb4bexxxxxxx791fbf",
  "obs_info" : {
 "is_obs_created" : false,
 "bucket_name" : "test-bucket",
   "is_authorized_bucket" : false,
 "file_prefix_name" : "11",
 "bucket_lifecycle" : 30
 },
 "project_id" : "bb1xxxxxxxxe4f498cbxxxxxxxx35634",
  "lts" : {
   "is_lts_enabled" : true,
   "log_group_name" : "CTS",
   "log_topic_name" : "system-trace"
  },
 "is_support_validate" : true,
 "tracker_name" : "system",
 "tracker_type" : "system",
 "status" : "enabled"
}
```
# 状态码

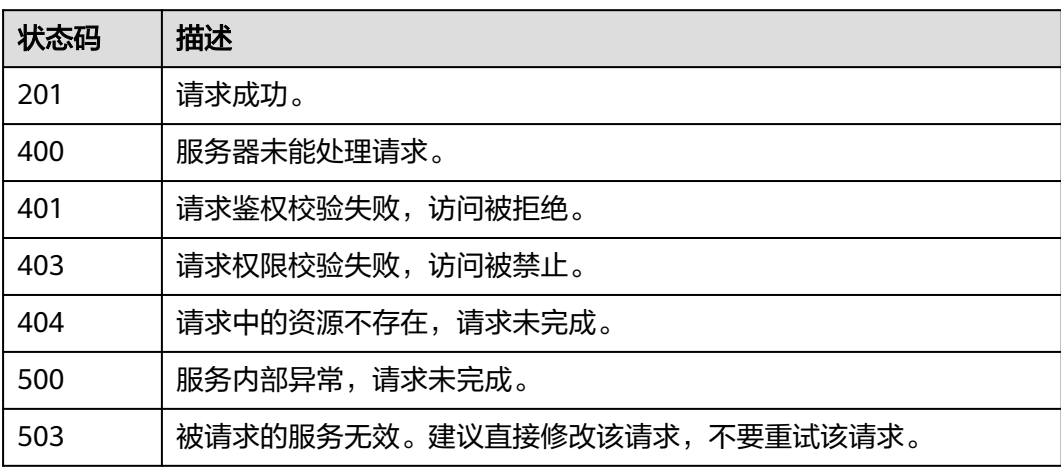

### 错误码

### 请参[见错误码。](#page-115-0)

# **5.3.2** 修改追踪器

# 功能介绍

云审计服务支持修改已创建追踪器的配置项,包括OBS桶转储、关键事件通知、事件 转储加密、通过LTS对管理类事件进行检索、事件文件完整性校验以及追踪器启停状态 等相关参数,修改追踪器对已有的操作记录没有影响。修改追踪器完成后,系统立即 以新的规则开始记录操作。

# 调用方法

请参[见如何调用](#page-7-0)**API**。

### **URI**

PUT /v3/{project\_id}/tracker

#### 表 **5-77** 路径参数

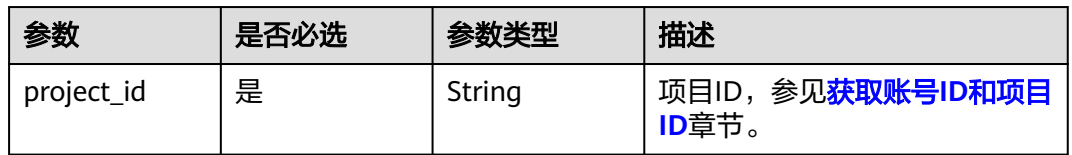

# 请求参数

#### 表 **5-78** 请求 Body 参数

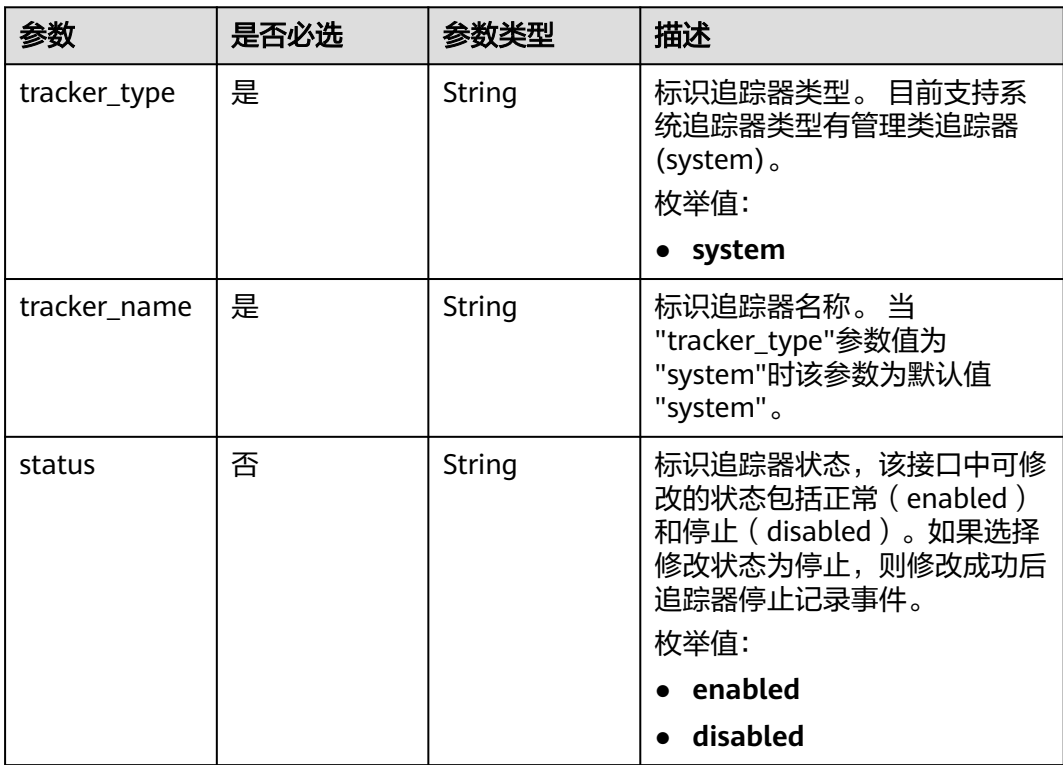

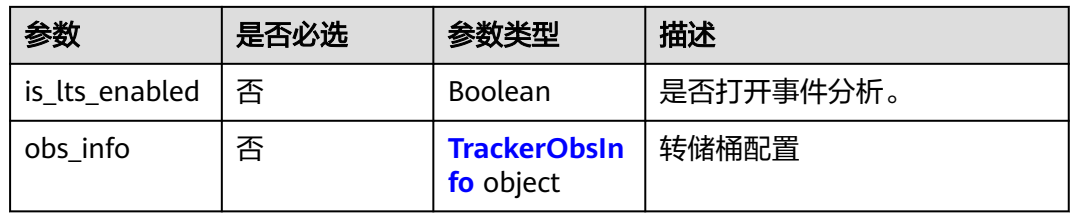

### 表 **5-79** TrackerObsInfo

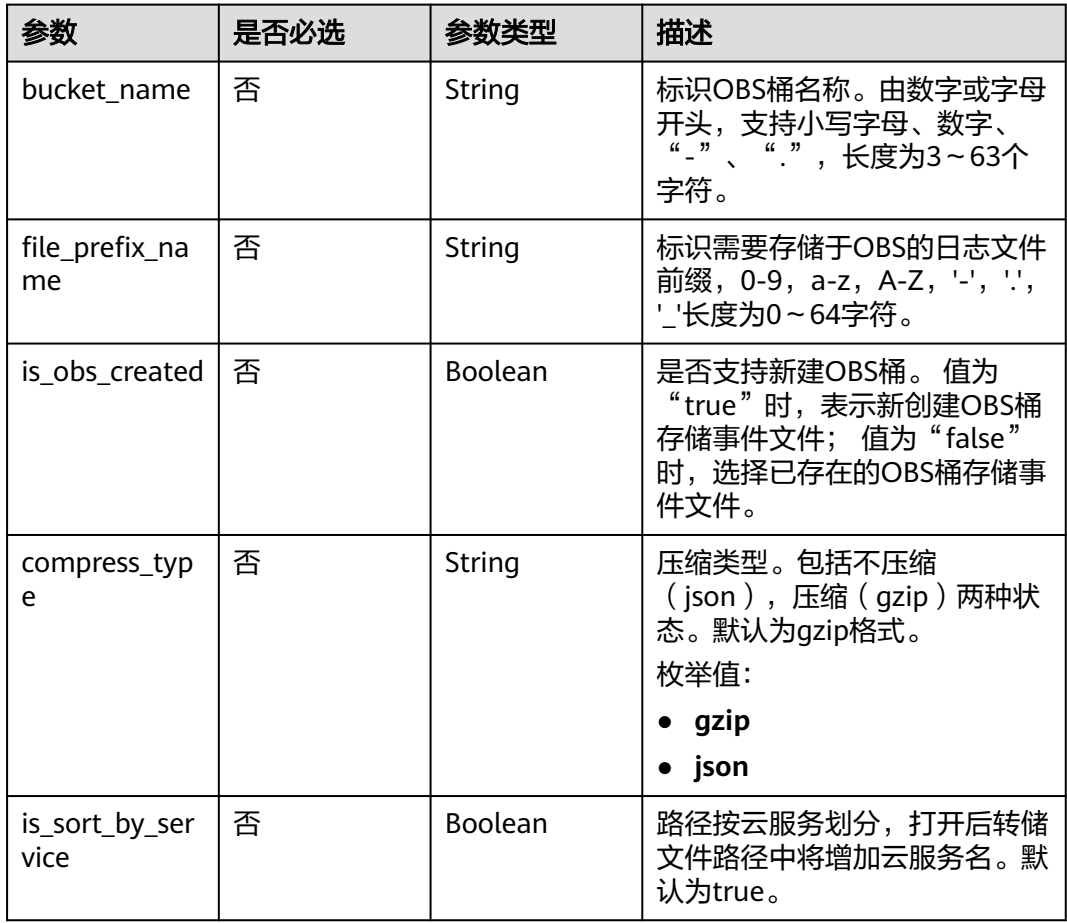

# 响应参数

#### 状态码: **400**

### 表 **5-80** 响应 Body 参数

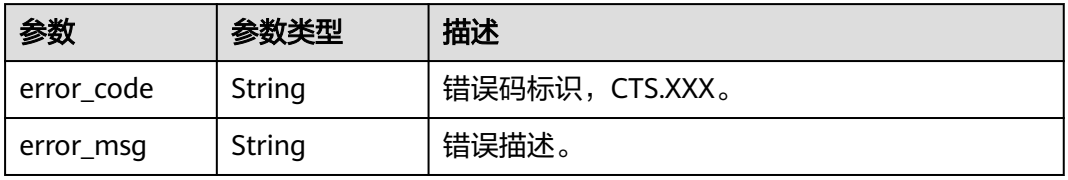

#### 状态码: **401**

#### 表 **5-81** 响应 Body 参数

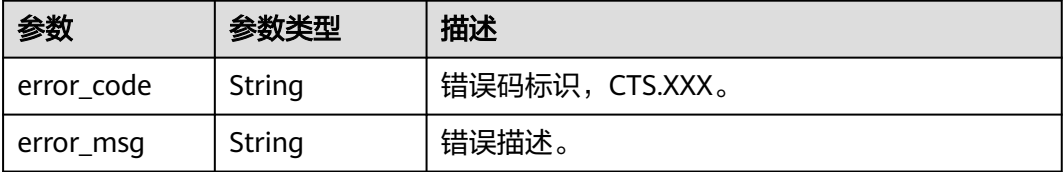

#### 状态码: **403**

#### 表 **5-82** 响应 Body 参数

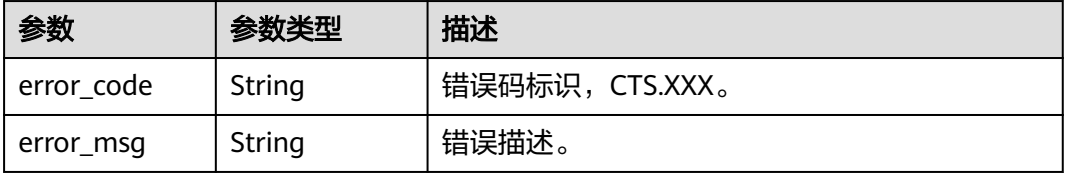

#### 状态码: **404**

表 **5-83** 响应 Body 参数

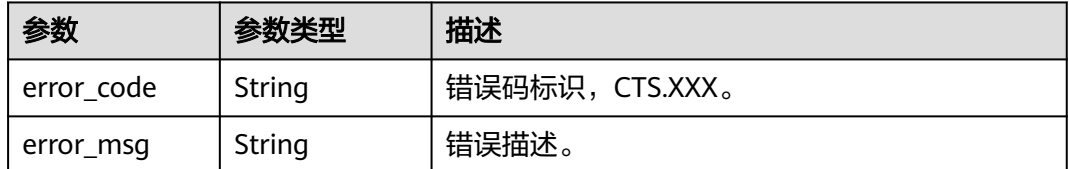

#### 状态码: **500**

#### 表 **5-84** 响应 Body 参数

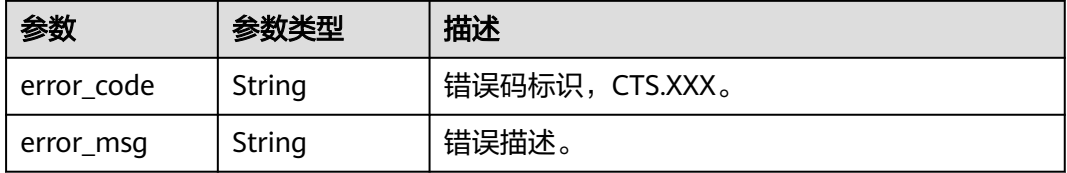

#### 状态码: **503**

#### 表 **5-85** 响应 Body 参数

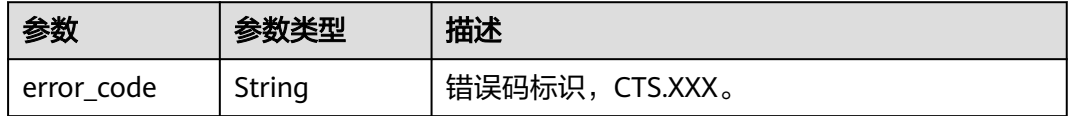

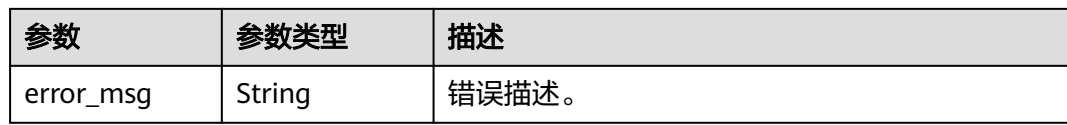

### 请求示例

● 管理类追踪器修改样例。 PUT https://{endpoint}/v3/{project\_id}/tracker

```
{
 "tracker_type" : "system",
 "tracker_name" : "system",
 "obs_info" : {
 "is_obs_created" : false,
 "bucket_name" : "test-data-tracker",
 "file_prefix_name" : "11"
 },
 "is_lts_enabled" : false,
 "is_support_trace_files_encryption" : false,
 "kms_id" : "",
 "is_support_validate" : false,
 "status" : "enabled"
}
```
# 响应示例

无

# 状态码

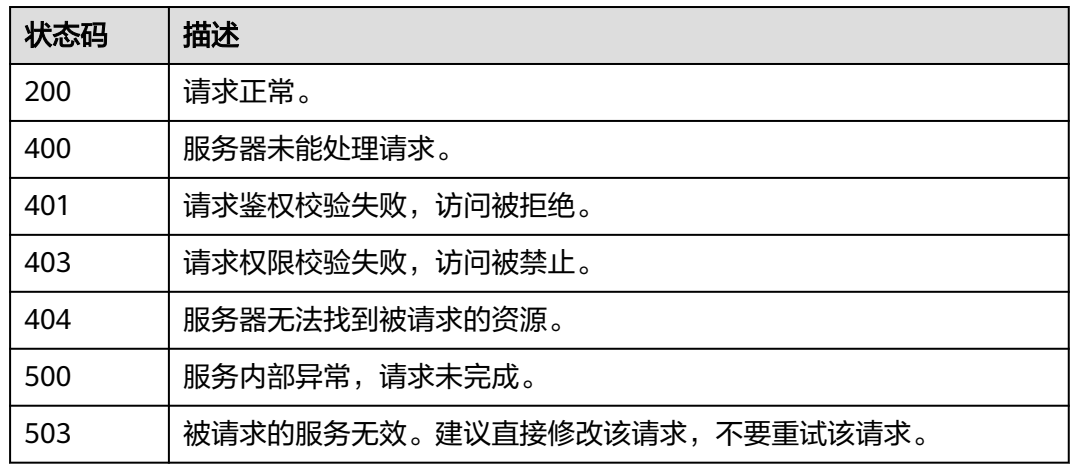

# 错误码

请参见<mark>错误码</mark>。

# **5.3.3** 查询追踪器

# 功能介绍

开通云审计服务成功后,您可以在追踪器信息页面查看追踪器的详细信息。详细信息 主要包括追踪器名称,用于存储操作事件的OBS桶名称和OBS桶中的事件文件前缀。

# 调用方法

请参[见如何调用](#page-7-0)**API**。

### **URI**

GET /v3/{project\_id}/trackers

#### 表 **5-86** 路径参数

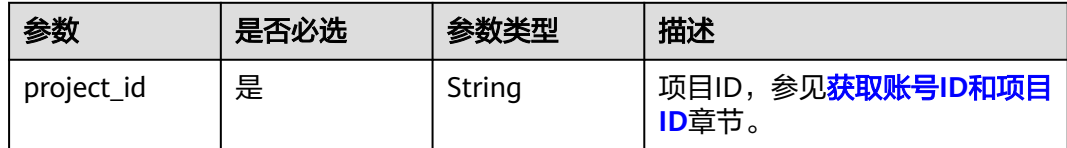

#### 表 **5-87** Query 参数

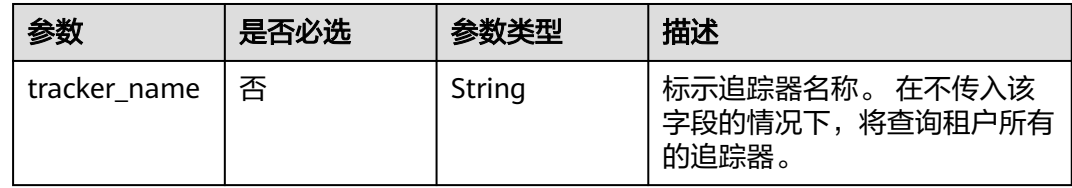

# 请求参数

无

### 响应参数

状态码: **200**

#### 表 **5-88** 响应 Body 参数

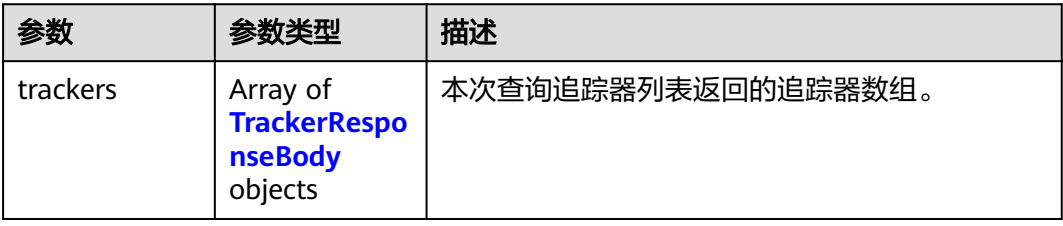

### <span id="page-58-0"></span>表 **5-89** TrackerResponseBody

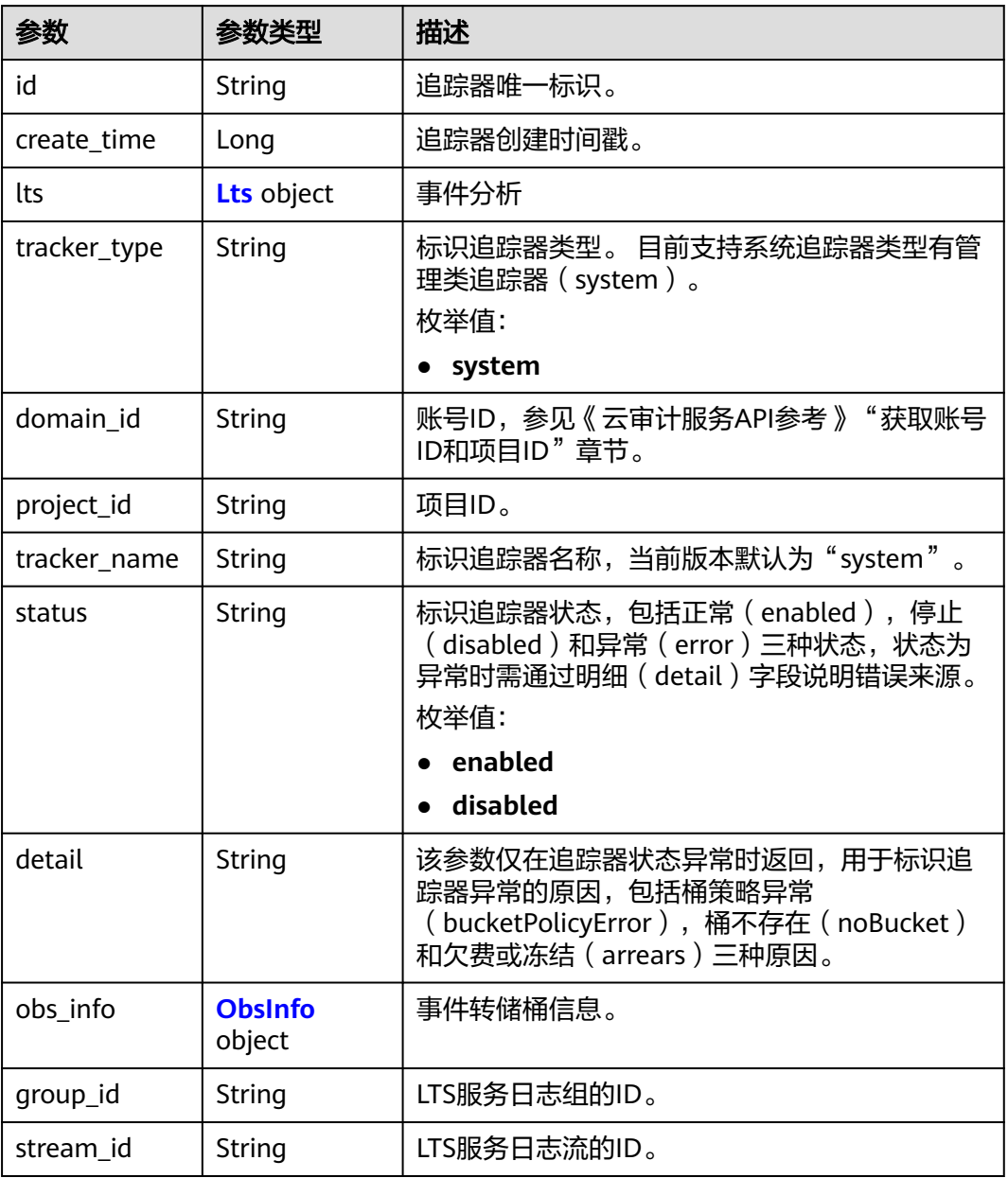

#### 表 **5-90** Lts

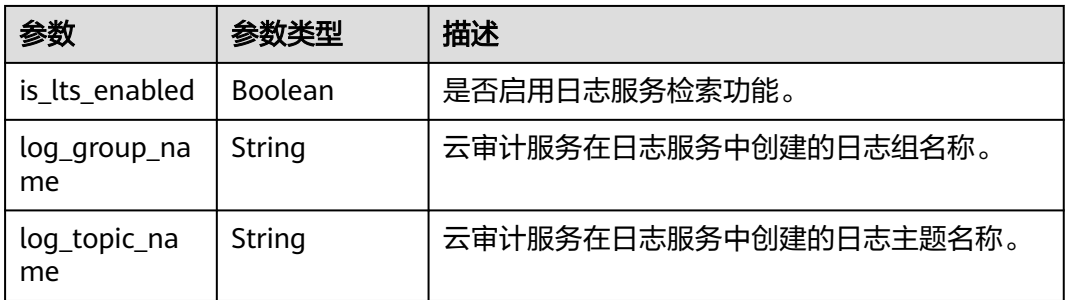

<span id="page-59-0"></span>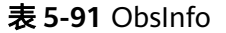

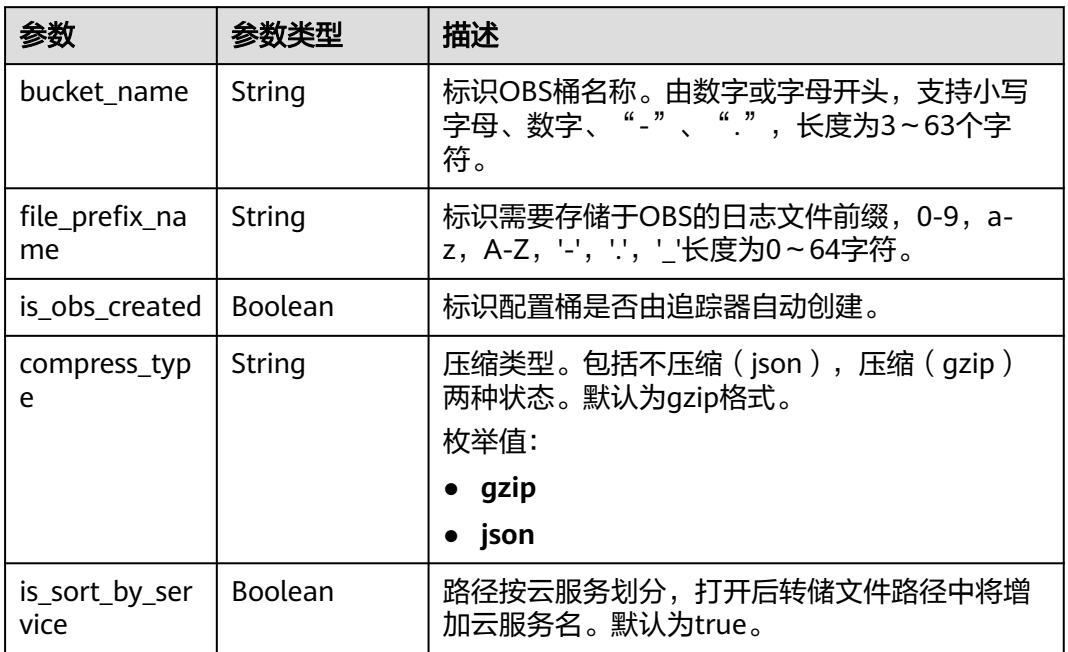

#### 状态码: **400**

表 **5-92** 响应 Body 参数

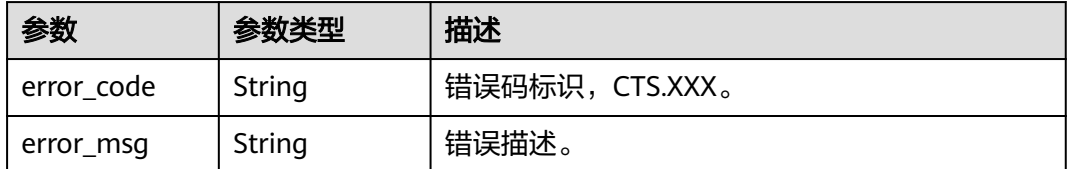

#### 状态码: **401**

表 **5-93** 响应 Body 参数

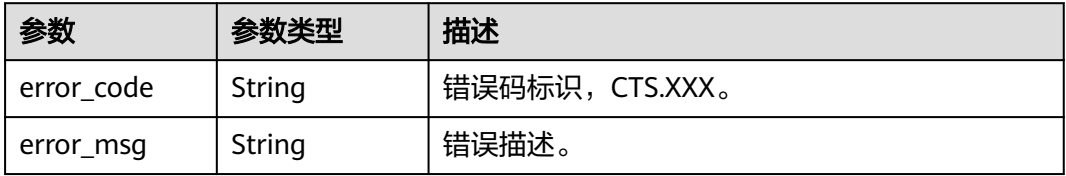

#### 表 **5-94** 响应 Body 参数

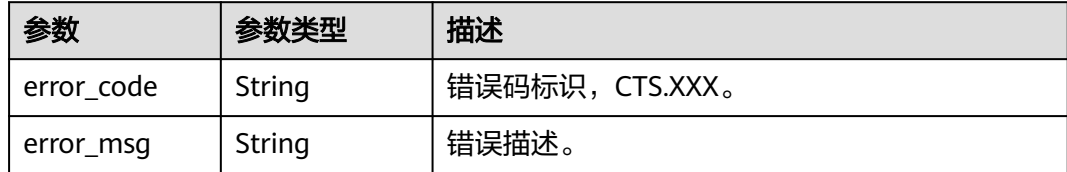

#### 状态码: **500**

表 **5-95** 响应 Body 参数

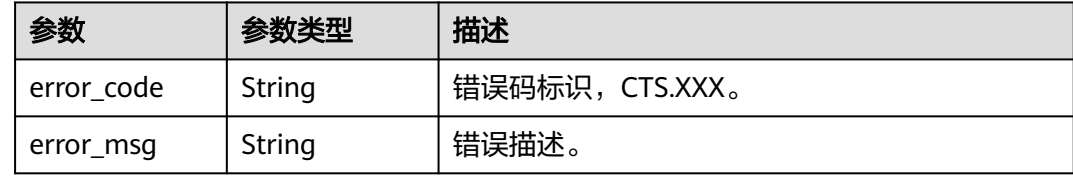

#### 状态码: **503**

表 **5-96** 响应 Body 参数

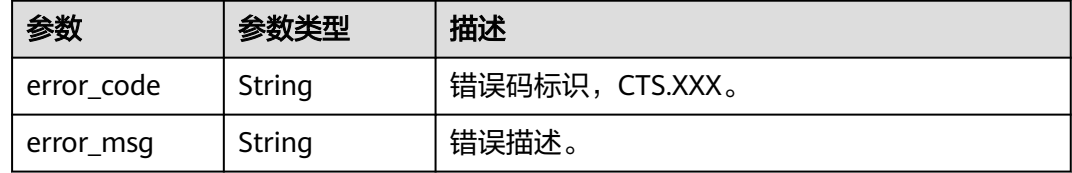

### 请求示例

GET https://{endpoint}/v3/{project\_id}/trackers?tracker\_name=system

### 响应示例

#### 状态码: **200**

请求成功。

```
{
  "trackers" : [ {
   "create_time" : 1589886034121,
   "stream_id" : "4a1ef2b6-d79a-4dc6-90f0-48151cd5491b",
   "group_id" : "26fa12ac-75f7-42ed-8118-ab9f2263042f",
   "obs_info" : {
     "is_obs_created" : false,
     "bucket_name" : "",
     "is_authorized_bucket" : false,
     "file_prefix_name" : "",
 },
 "lts" : {
```

```
 "log_group_name" : "CTS",
    "is_lts_enabled" : true,
    "log_topic_name" : "system-trace"
 },
 "tracker_type" : "system",
 "domain_id" : "2306579dc99f4c8690b14b68e734fcd9",
 "project_id" : "24edf66e79d04187acb99a463e610764",
 "tracker_name" : "system",
 "id" : "ebf8d1c3-762b-4ce3-b316-6b1aa32f8be3",
   "status" : "enabled"
```
# 状态码

 } ] }

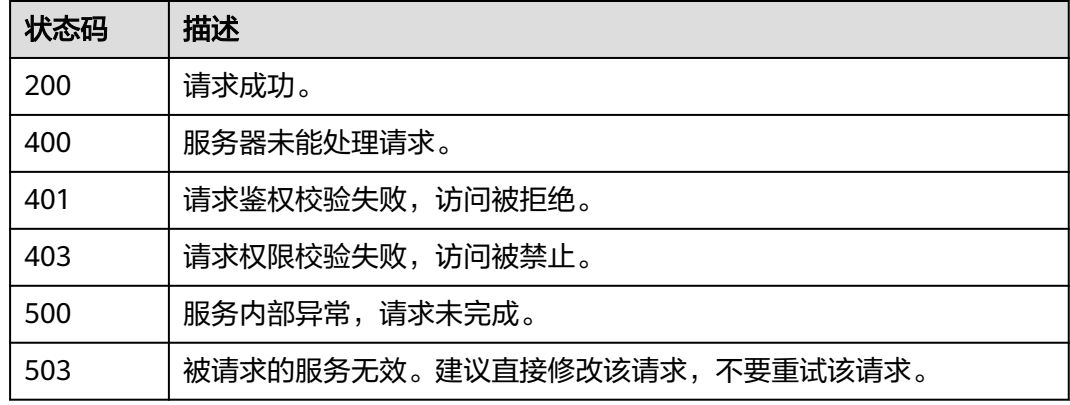

# 错误码

请参见<mark>错误码</mark>。

# **5.3.4** 删除追踪器

# 功能介绍

云审计服务目前支持删除管理类追踪器。删除追踪器对已有的操作记录没有影响,当 您重新开通云审计服务后,依旧可以查看已有的操作记录。

# 调用方法

请参[见如何调用](#page-7-0)**API**。

### **URI**

DELETE /v3/{project\_id}/trackers

#### 表 **5-97** 路径参数

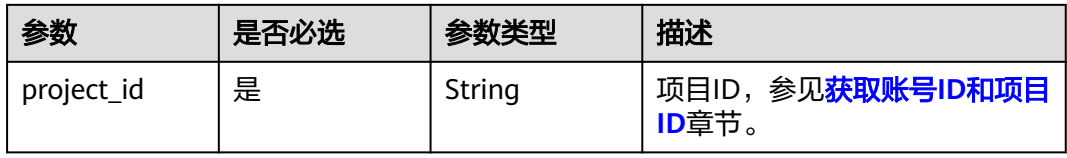

#### 表 **5-98** Query 参数

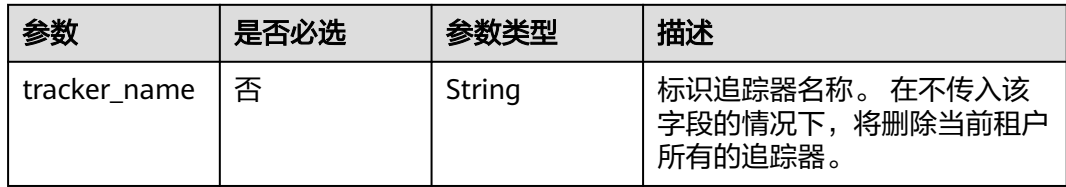

# 请求参数

无

# 响应参数

状态码: **400**

表 **5-99** 响应 Body 参数

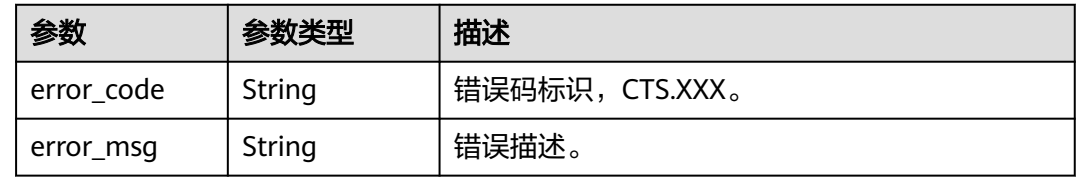

#### 状态码: **401**

表 **5-100** 响应 Body 参数

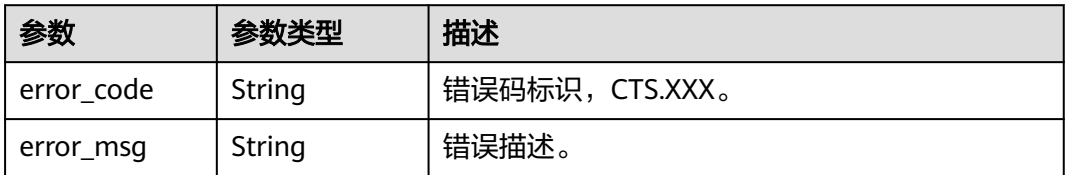

#### 状态码: **403**

#### 表 **5-101** 响应 Body 参数

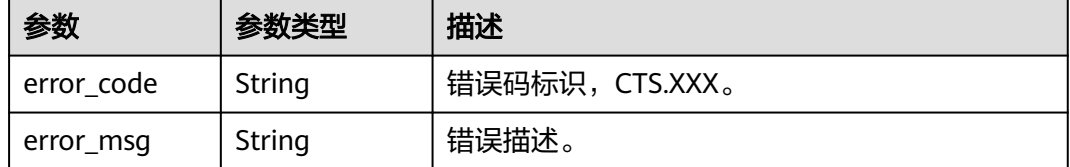

#### 表 **5-102** 响应 Body 参数

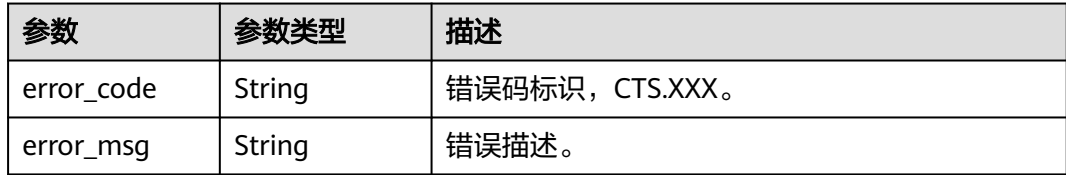

#### 状态码: **500**

表 **5-103** 响应 Body 参数

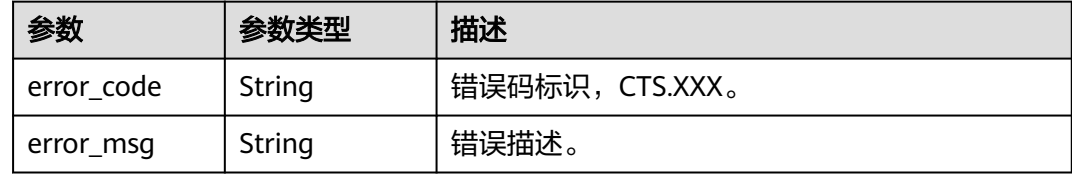

#### 状态码: **503**

#### 表 **5-104** 响应 Body 参数

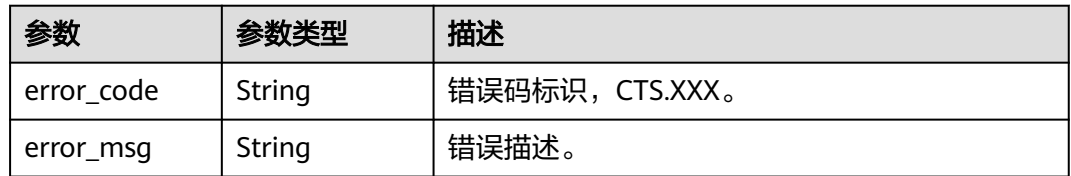

# 请求示例

DELETE https://{endpoint}/v3/{project\_id}/trackers?tracker\_name=data-tracker-name

# 响应示例

无

### 状态码

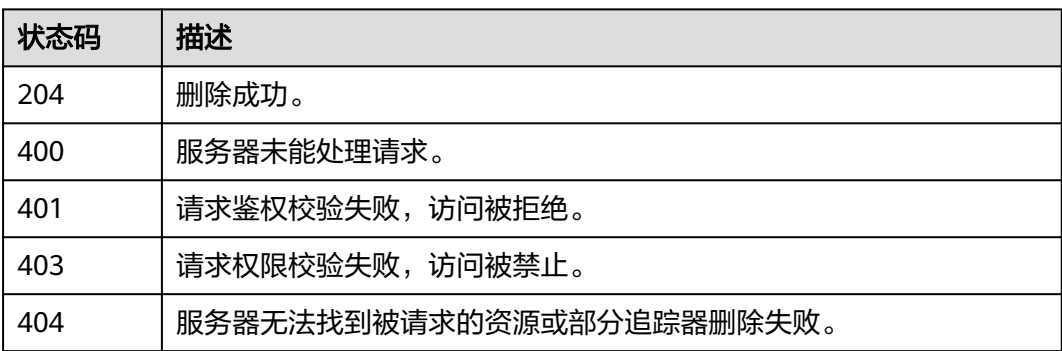

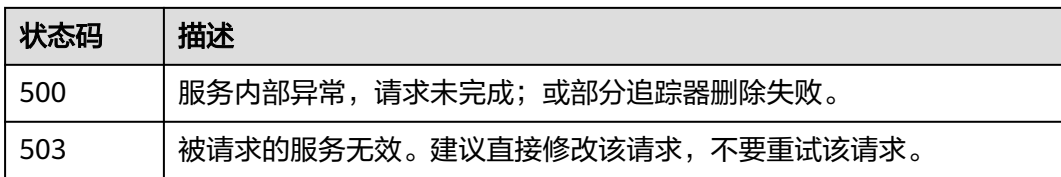

### 错误码

请参[见错误码。](#page-115-0)

# **5.4** 其它接口

# **5.4.1** 查询租户配额信息

# 功能介绍

查询租户配额信息。

### 调用方法

请参[见如何调用](#page-7-0)**API**。

#### **URI**

GET /v3/{project\_id}/quotas

#### 表 **5-105** 路径参数

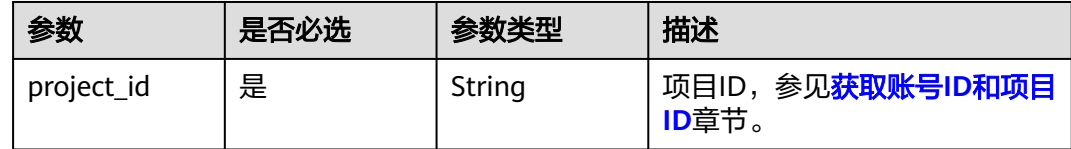

# 请求参数

无

# 响应参数

状态码: **200**

#### 表 **5-106** 响应 Body 参数

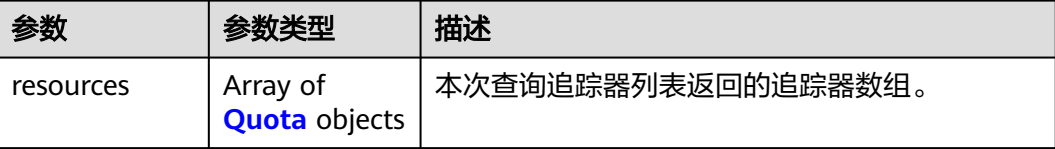

#### <span id="page-65-0"></span>表 **5-107** Quota

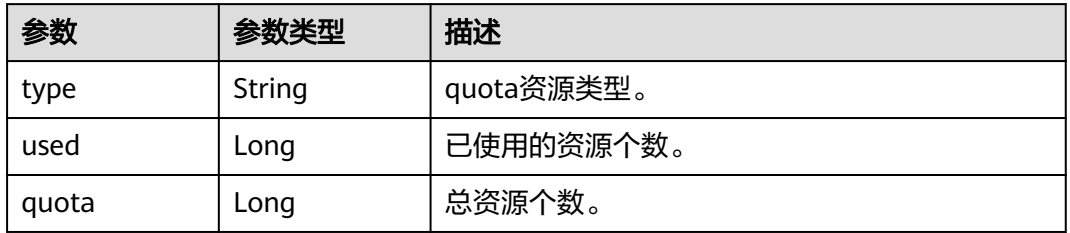

#### 状态码: **400**

表 **5-108** 响应 Body 参数

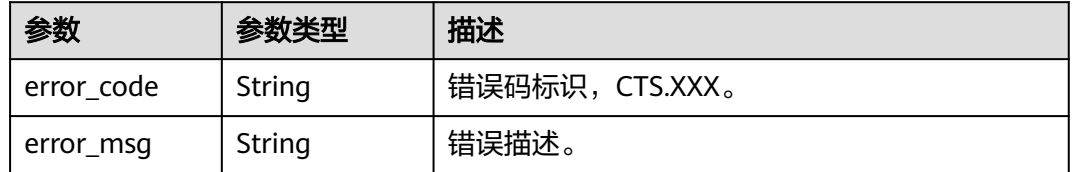

#### 状态码: **401**

表 **5-109** 响应 Body 参数

| 参数         | 参数类型   | 描述              |
|------------|--------|-----------------|
| error_code | String | 错误码标识, CTS.XXX。 |
| error_msg  | String | 错误描述。           |

### 状态码: **403**

表 **5-110** 响应 Body 参数

| 参数         | 参数类型   | 描述             |
|------------|--------|----------------|
| error code | String | 错误码标识,CTS.XXX。 |
| error_msg  | String | '错误描述。         |

#### 表 **5-111** 响应 Body 参数

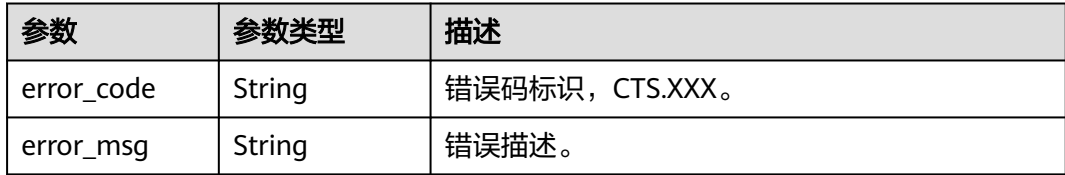

#### 状态码: **500**

表 **5-112** 响应 Body 参数

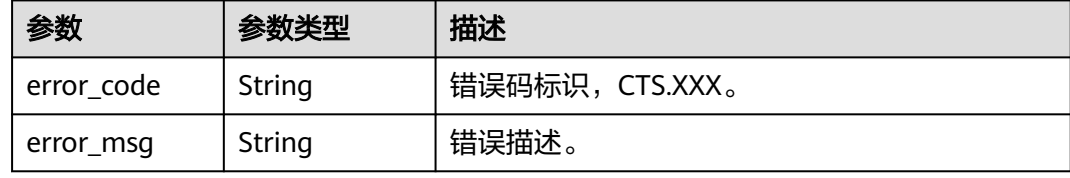

#### 状态码: **503**

表 **5-113** 响应 Body 参数

| 参数         | 参数类型   | 描述              |
|------------|--------|-----------------|
| error_code | String | 错误码标识, CTS.XXX。 |
| error_msg  | String | ' 错误描述。         |

## 请求示例

GET https://{endpoint}/v3/{project\_id}/quotas

# 响应示例

### 状态码: **200**

请求成功。

```
{
    "resources": [
\overline{\phantom{a}} "quota": 1,
 "used": 1,
          "type": "system_tracker"
\qquad \qquad \}\overline{\phantom{a}} "quota": 100,
 "used": 2,
 "type": "smn_notification"
      }
   \, \, \,}
```
# 状态码

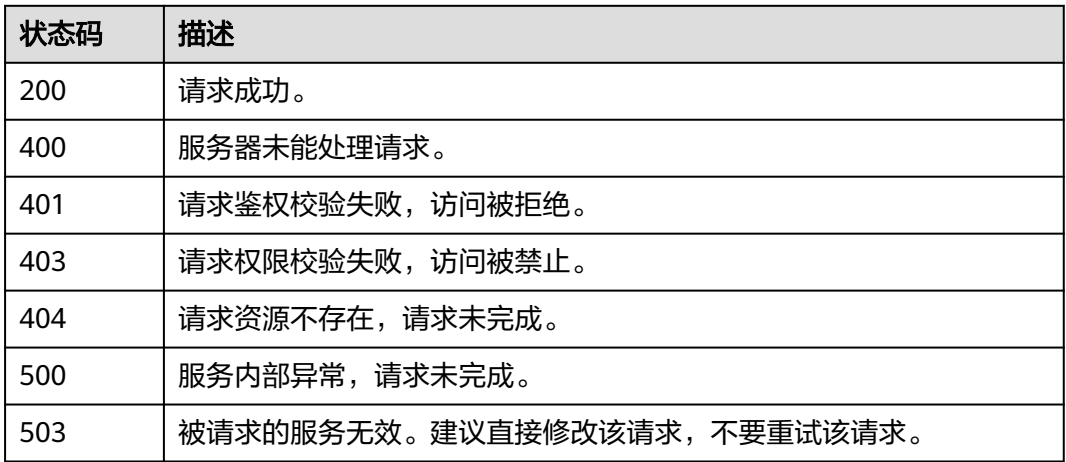

## 错误码

请参[见错误码。](#page-115-0)

# **5.4.2** 查询云服务的全量操作列表

# 功能介绍

查询云服务的全量操作列表。

# 调用方法

请参[见如何调用](#page-7-0)**API**。

### **URI**

GET /v3/{project\_id}/operations

#### 表 **5-114** 路径参数

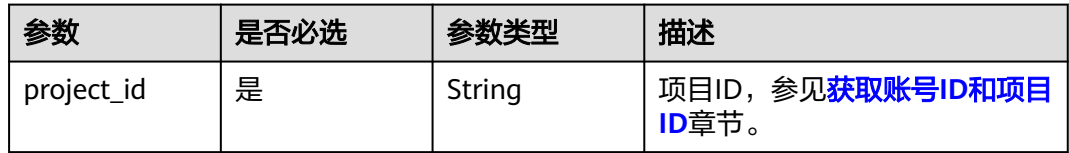

#### 表 **5-115** Query 参数

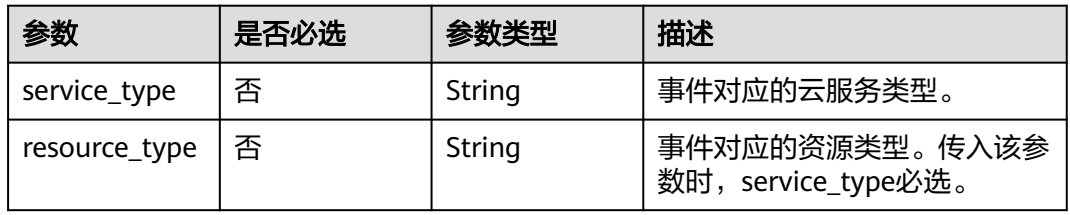

# 请求参数

无

## 响应参数

### 状态码: **200**

表 **5-116** 响应 Body 参数

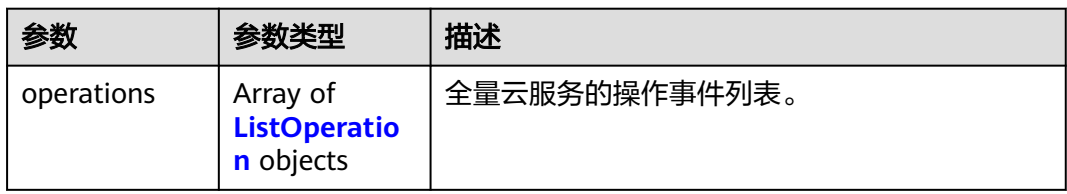

#### 表 **5-117** ListOperation

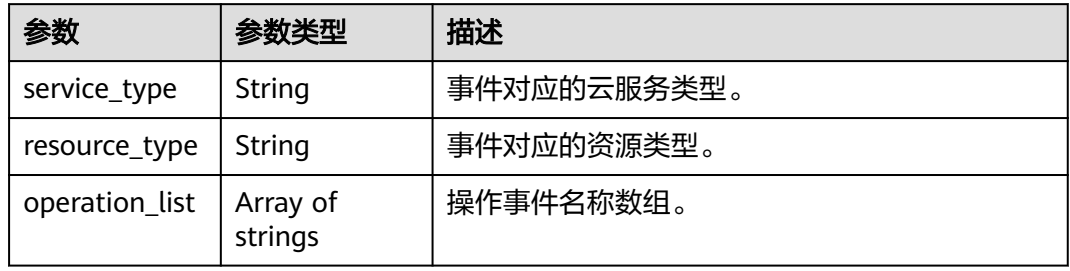

#### 状态码: **400**

#### 表 **5-118** 响应 Body 参数

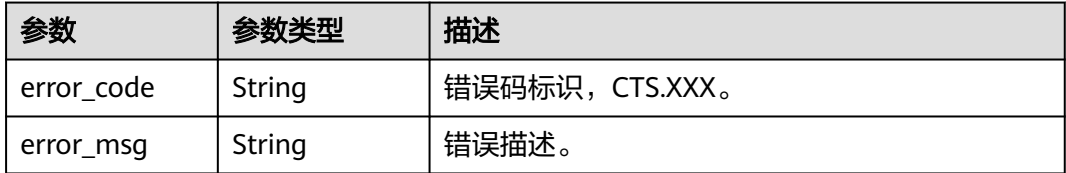

### 状态码: **401**

#### 表 **5-119** 响应 Body 参数

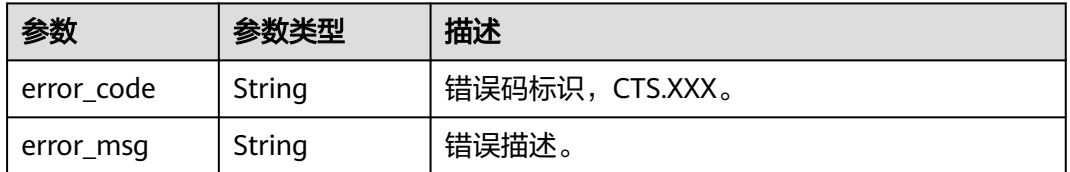

#### 表 **5-120** 响应 Body 参数

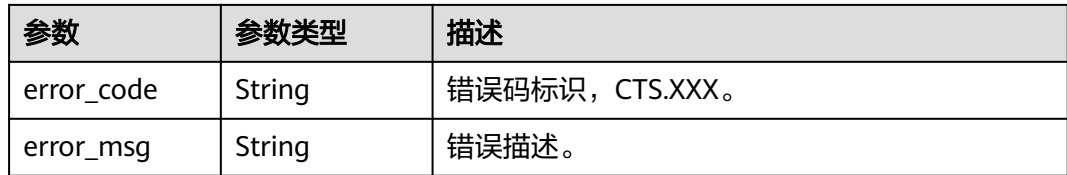

#### 状态码: **404**

#### 表 **5-121** 响应 Body 参数

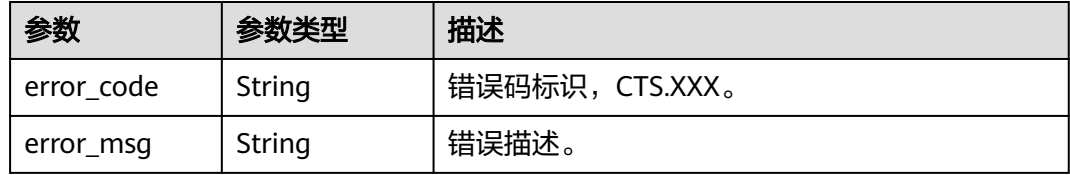

#### 状态码: **500**

表 **5-122** 响应 Body 参数

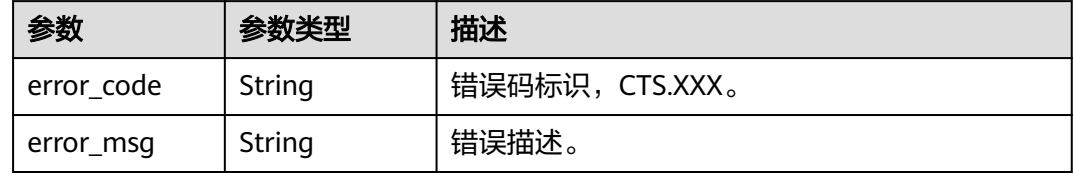

#### 状态码: **503**

表 **5-123** 响应 Body 参数

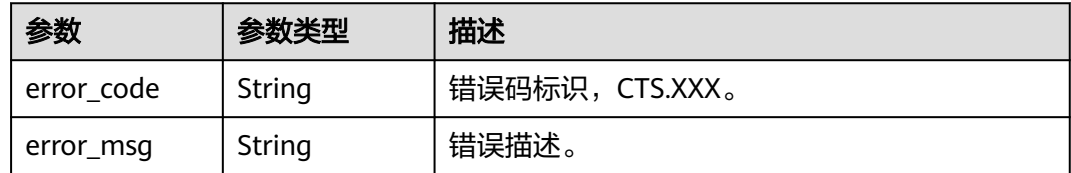

### 请求示例

GET https://{endpoint}/v3/{project\_id}/operations

# 响应示例

#### 状态码: **200**

请求成功。

{ "operations" : [ {

```
 "service_type" : "cts",
 "resource_type" : "tracker",
 "operation_list" : [ "updateTracker", "createTracker", "deleteTracker" ]
 }, {
 "service_type" : "cts",
 "resource_type" : "notification",
   "operation_list" : [ "updateNotification", "createNotification", "deleteNotification" ]
 } ]
```
# 状态码

}

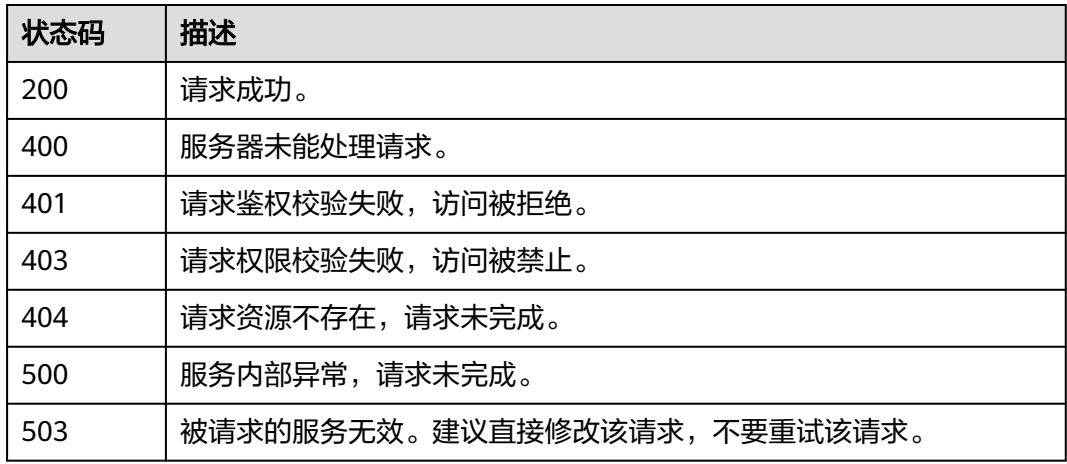

### 错误码

请参[见错误码。](#page-115-0)

# **5.4.3** 查询审计日志的操作用户列表

# 功能介绍

查询审计日志的操作用户列表。

# 调用方法

请参[见如何调用](#page-7-0)**API**。

### **URI**

GET /v3/{project\_id}/user-resources

### 表 **5-124** 路径参数

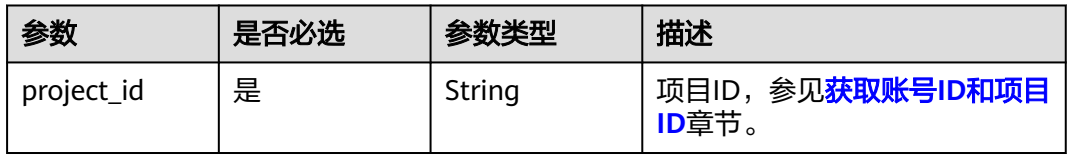

# 请求参数

无

# 响应参数

#### 状态码: **200**

表 **5-125** 响应 Body 参数

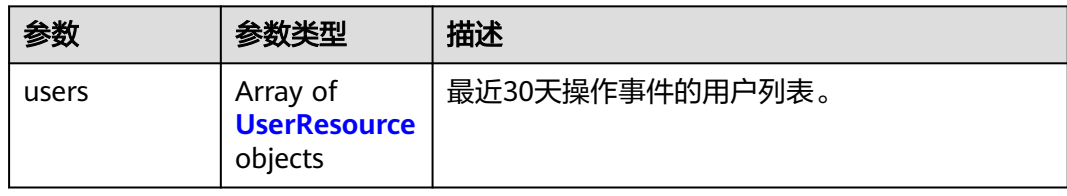

#### 表 **5-126** UserResource

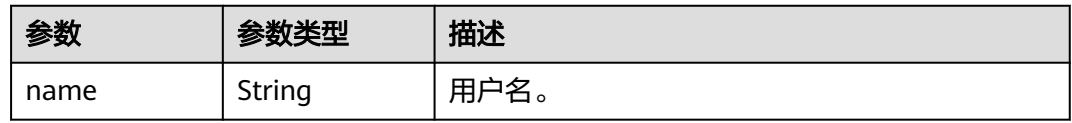

#### 状态码: **400**

表 **5-127** 响应 Body 参数

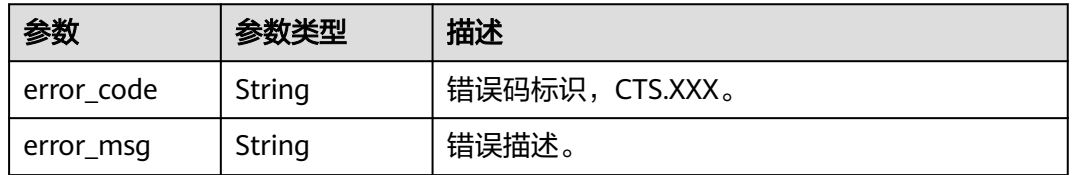

#### 状态码: **401**

#### 表 **5-128** 响应 Body 参数

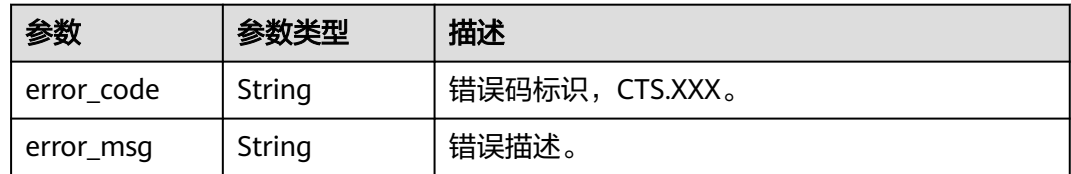
## 表 **5-129** 响应 Body 参数

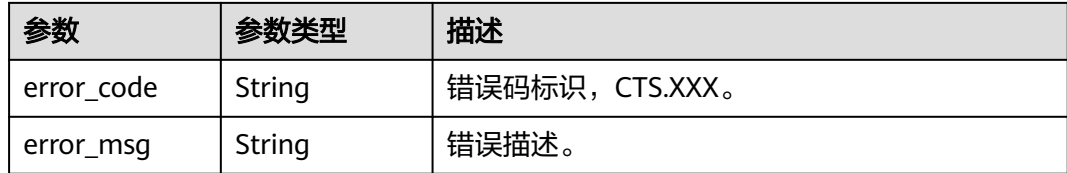

## 状态码: **404**

#### 表 **5-130** 响应 Body 参数

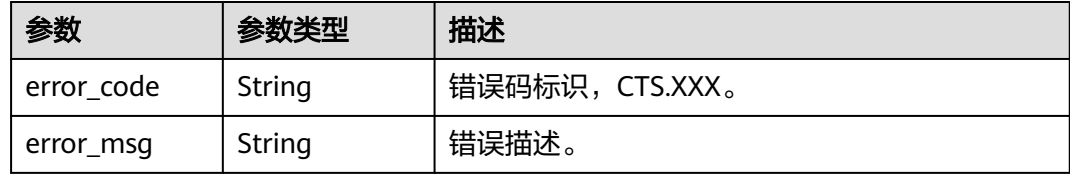

## 状态码: **500**

表 **5-131** 响应 Body 参数

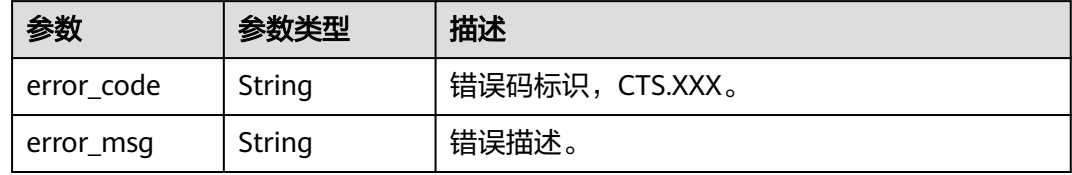

## 状态码: **503**

表 **5-132** 响应 Body 参数

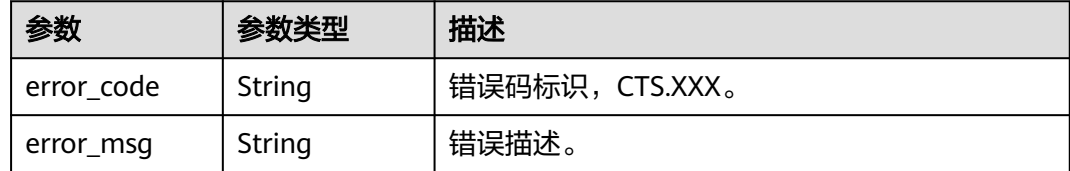

# 请求示例

GET https://{endpoint}/v3/{project\_id}/user-resource

# 响应示例

## 状态码: **200**

请求成功。

{ "users" : [ {

```
 "name" : "user1"
 }, {
 "name" : "user2"
 } ]
```
}

# 状态码

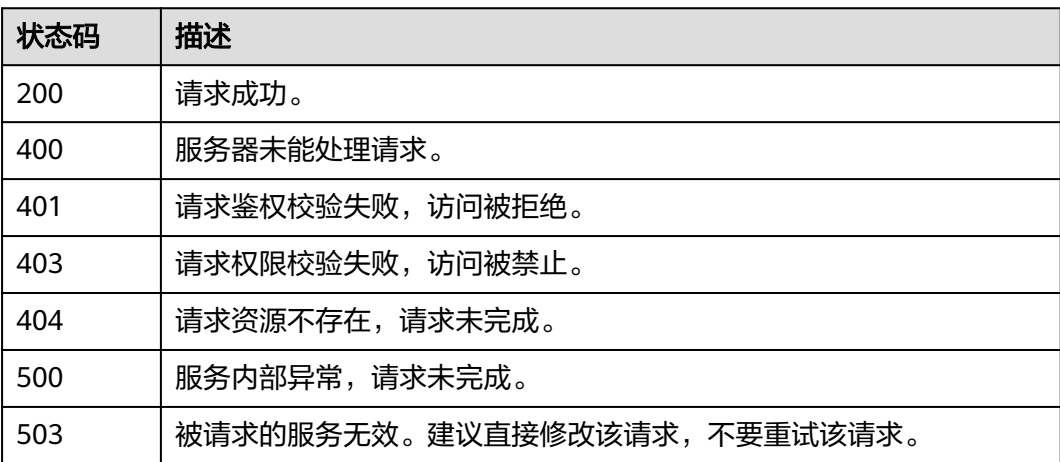

# 错误码

请参[见错误码。](#page-115-0)

# **5.4.4** 检查已经配置 **OBS** 桶是否可以成功转储

# 功能介绍

检查已经配置OBS桶是否可以成功转储。

# 调用方法

请参[见如何调用](#page-7-0)**API**。

# **URI**

POST /v3/{domain\_id}/checkbucket

## 表 **5-133** 路径参数

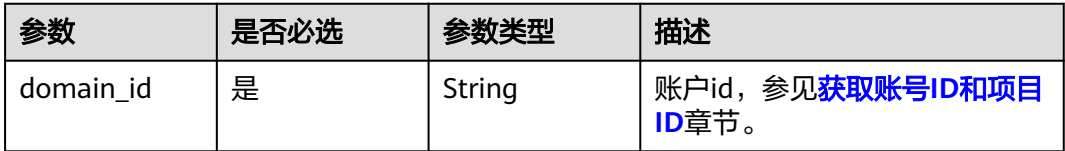

# 请求参数

## 表 **5-134** 请求 Body 参数

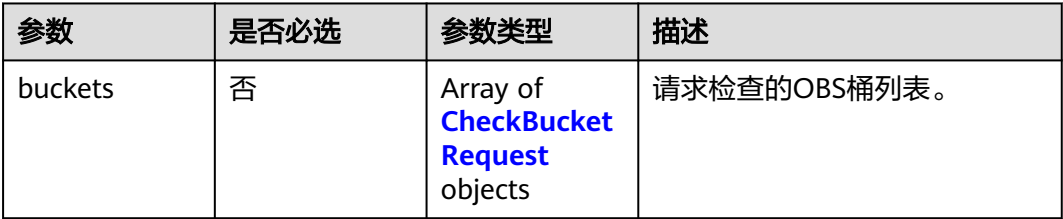

## 表 **5-135** CheckBucketRequest

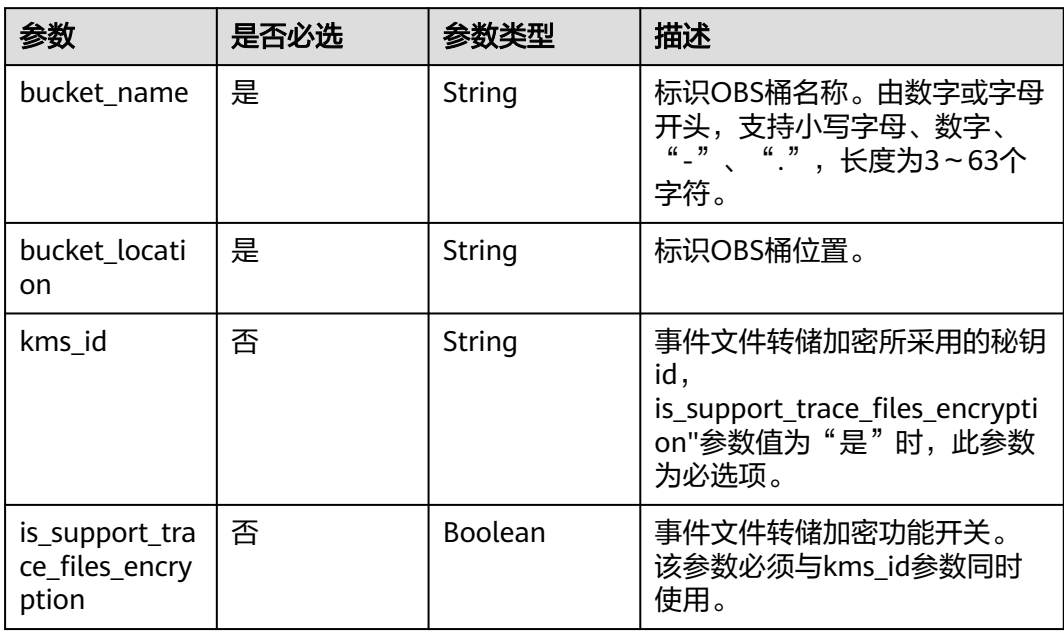

# 响应参数

## 状态码: **200**

表 **5-136** 响应 Body 参数

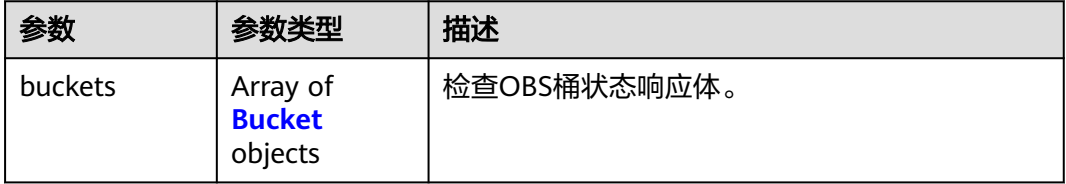

## <span id="page-75-0"></span>表 **5-137** Bucket

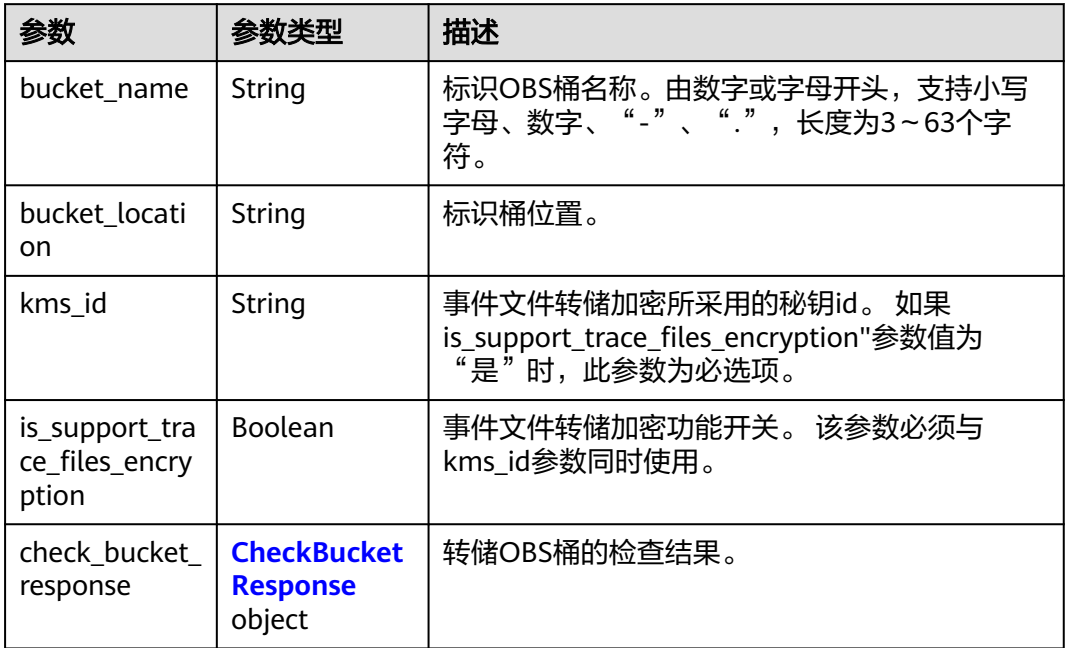

## 表 **5-138** CheckBucketResponse

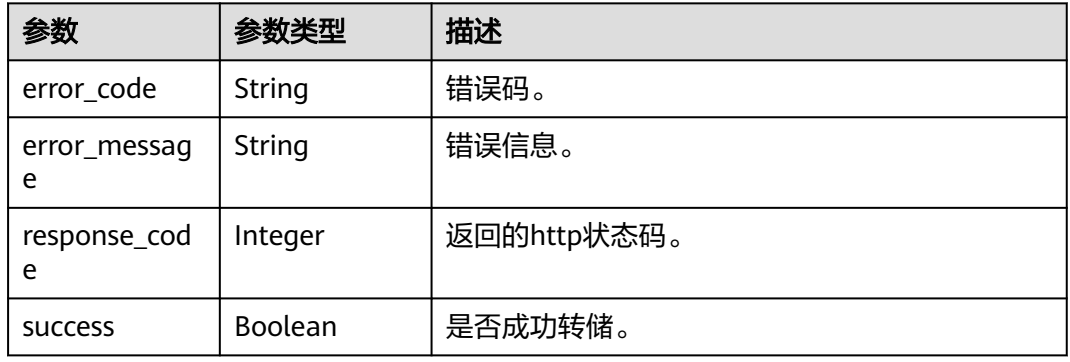

## 状态码: **400**

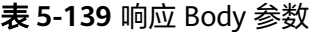

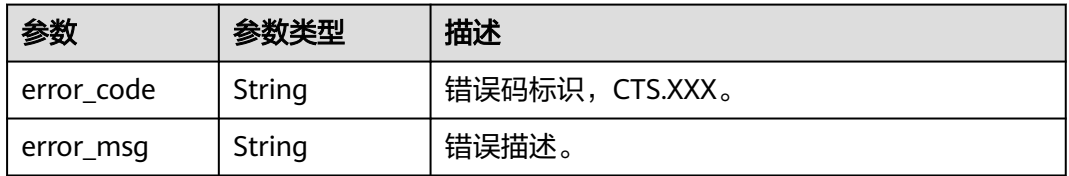

## 状态码: **401**

#### 表 **5-140** 响应 Body 参数

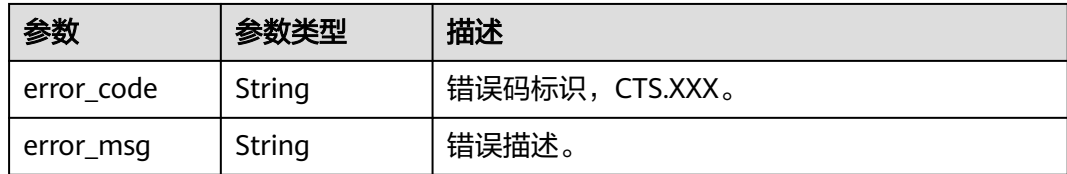

## 状态码: **403**

#### 表 **5-141** 响应 Body 参数

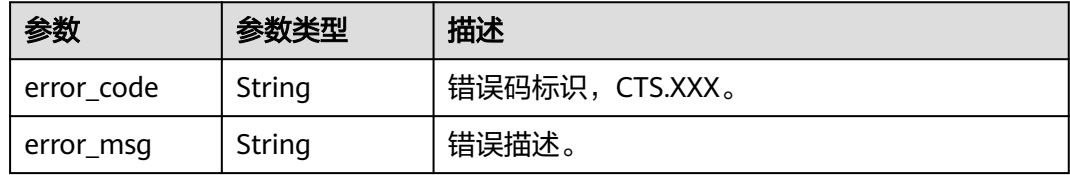

## 状态码: **404**

## 表 **5-142** 响应 Body 参数

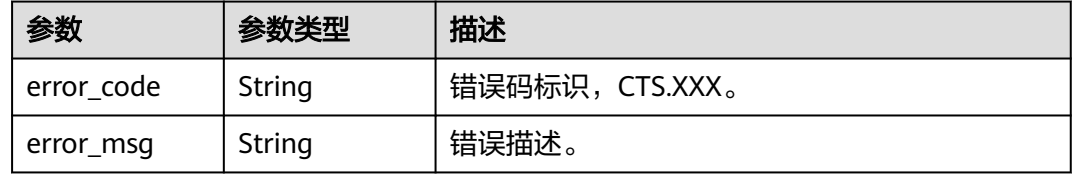

## 状态码: **500**

## 表 **5-143** 响应 Body 参数

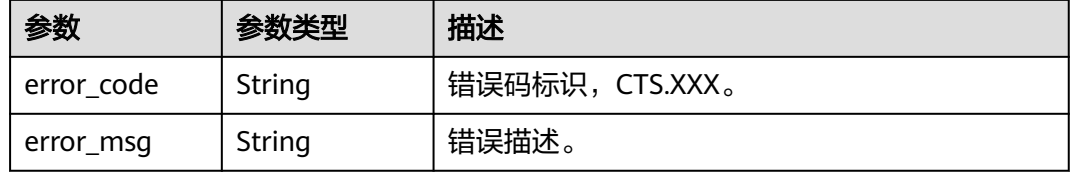

#### 状态码: **503**

## 表 **5-144** 响应 Body 参数

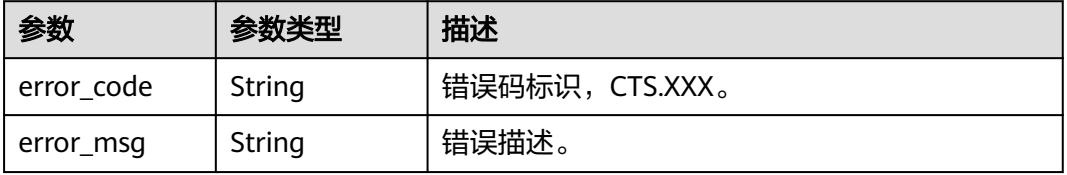

# 请求示例

## 检查obs桶状态请求体示例

POST https://{endpoint}/v3/{domain\_id}/checkbucket

```
{
  "buckets" : [ {
   "bucket_location" : "cn-north-1",
    "bucket_name" : "bucket1",
    "is_support_trace_files_encryption" : false,
   "kms_id" : "1f26f8d8-65d4-436b-bea2-bd0ac1984f71"
 }, {
 "bucket_location" : "cn-north-2",
 "bucket_name" : "bucket2",
   "is_support_trace_files_encryption" : false,
   "kms_id" : "0c1b7d87-5186-411a-86ce-ed3b2ec848c9"
 } ]
}<sup>-</sup>
```
# 响应示例

#### 状态码: **200**

请求成功。

```
{
  "buckets" : [ {
   "bucket_location" : "cn-north-1",
   "bucket_name" : "bucket1",
   "check_bucket_response" : {
    "response_code" : 200,
     "success" : true
 },
 "is_support_trace_files_encryption" : false,
   "kms_id" : "1f26f8d8-65d4-436b-bea2-bd0ac1984f71"
  }, {
   "bucket_location" : "cn-north-2",
   "bucket_name" : "bucket2",
   "check_bucket_response" : {
     "error_code" : "OBS.NoSuchBucket",
     "error_message" : "Error message:Request Error.OBS service Error Message.",
    "response_code" : 404,
     "success" : false
 },
 "is_support_trace_files_encryption" : false,
   "kms_id" : "0c1b7d87-5186-411a-86ce-ed3b2ec848c9"
 } ]
```
# 状态码

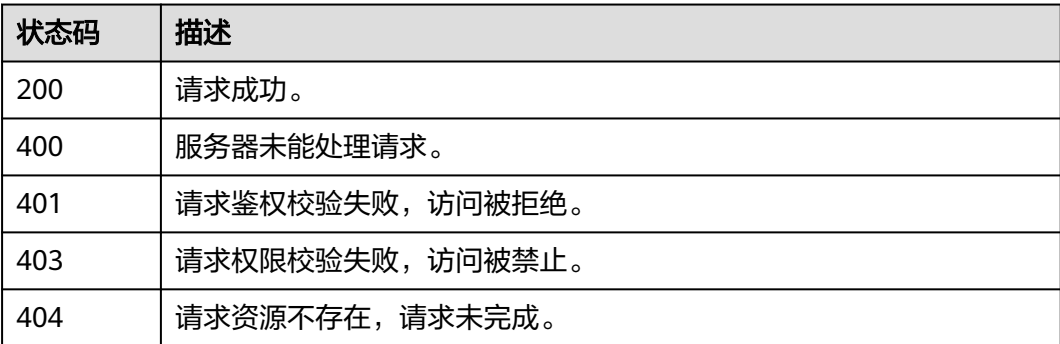

}

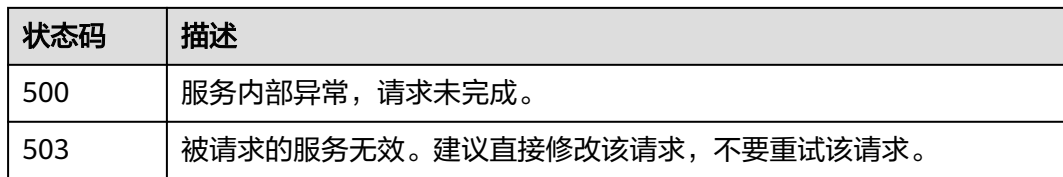

# 错误码

请参[见错误码。](#page-115-0)

# **5.4.5** 查询事件的资源类型列表

# 功能介绍

查询事件的资源类型列表。

# 调用方法

请参[见如何调用](#page-7-0)**API**。

**URI**

GET /v3/{domain\_id}/resources

### 表 **5-145** 路径参数

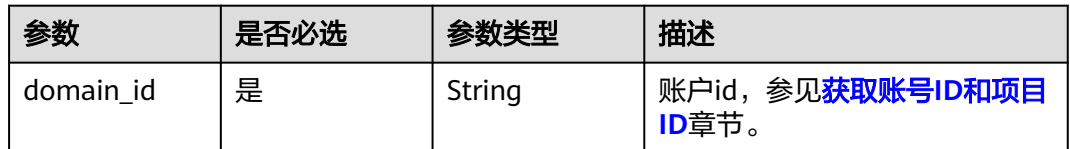

# 请求参数

无

## 响应参数

## 状态码: **200**

表 **5-146** 响应 Body 参数

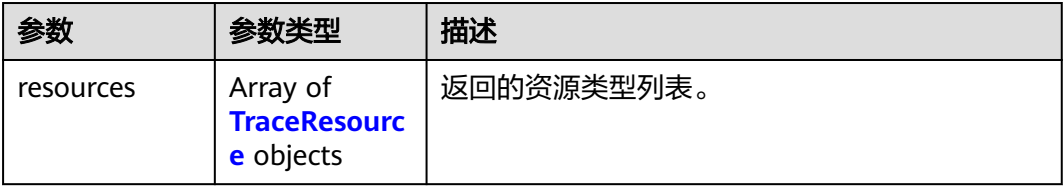

#### <span id="page-79-0"></span>表 **5-147** TraceResource

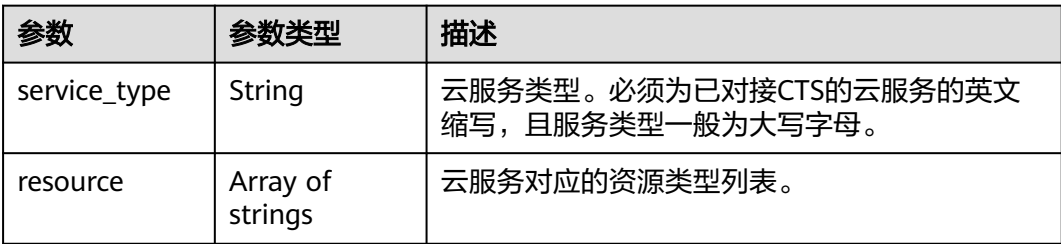

## 状态码: **400**

表 **5-148** 响应 Body 参数

| 参数         | 参数类型   | 描述             |
|------------|--------|----------------|
| error_code | String | 错误码标识,CTS.XXX。 |
| error_msg  | String | ' 错误描述。        |

## 状态码: **401**

表 **5-149** 响应 Body 参数

| 参数         | 参数类型   | 描述             |
|------------|--------|----------------|
| error code | String | 错误码标识,CTS.XXX。 |
| error msg  | String | 错误描述。          |

## 状态码: **403**

表 **5-150** 响应 Body 参数

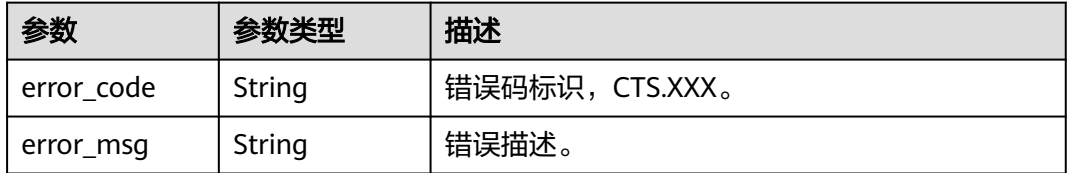

## 状态码: **404**

## 表 **5-151** 响应 Body 参数

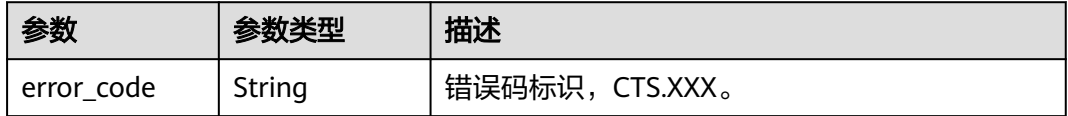

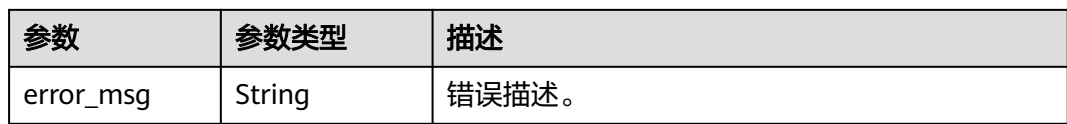

## 状态码: **500**

表 **5-152** 响应 Body 参数

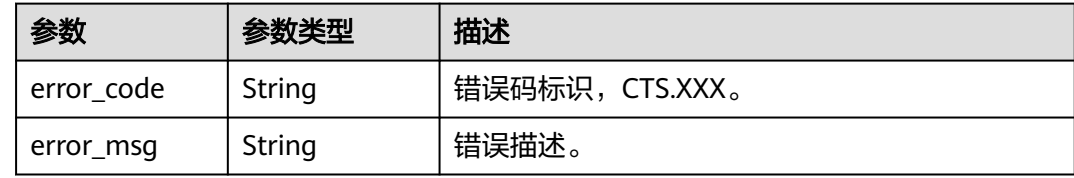

## 状态码: **503**

表 **5-153** 响应 Body 参数

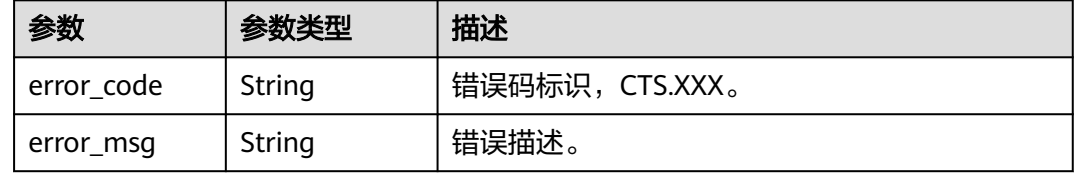

# 请求示例

GET https://{endpoint}/v3/{domain\_id}/resources

# 响应示例

## 状态码: **200**

请求成功。

```
{
 "resources" : [ {
 "service_type" : "CTS",
 "resource" : [ "trace", "notification", "tracker" ]
 }, {
 "service_type" : "AOM",
 "resource" : [ "xxxx1", "xxxx2" ]
 } ]
}
```
# 状态码

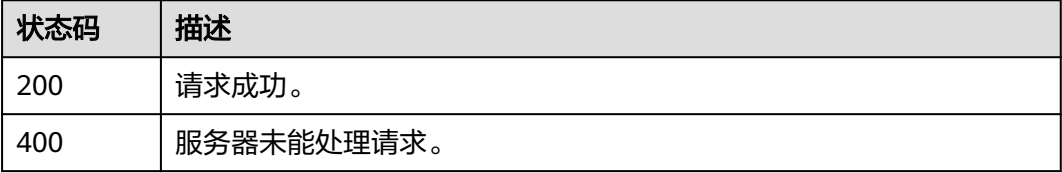

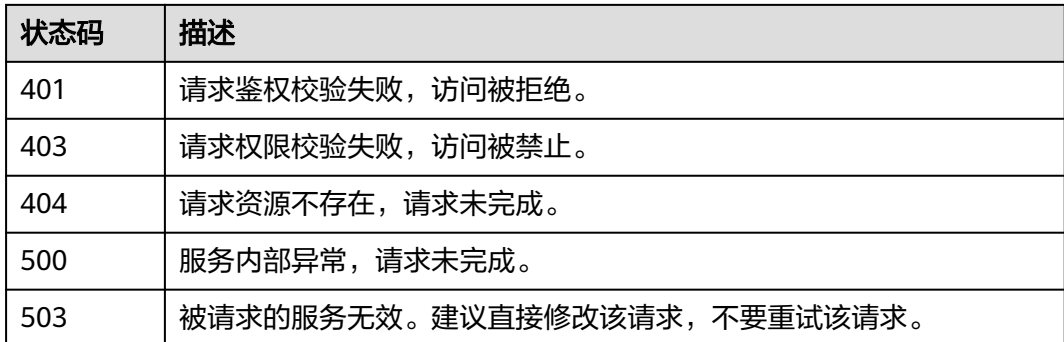

# 错误码

请参[见错误码。](#page-115-0)

# **5.5** 标签管理

# **5.5.1** 批量添加 **CTS** 资源标签

# 功能介绍

批量添加CTS资源标签。

# 调用方法

请参[见如何调用](#page-7-0)**API**。

**URI**

POST /v3/{project\_id}/{resource\_type}/{resource\_id}/tags/create

## 表 **5-154** 路径参数

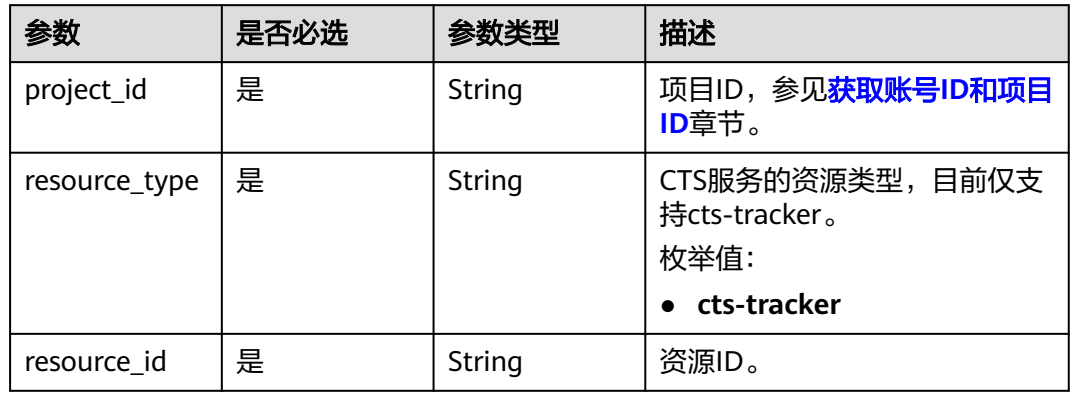

# 请求参数

## 表 **5-155** 请求 Body 参数

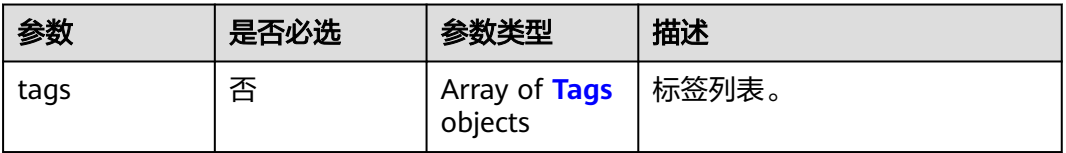

## 表 **5-156** Tags

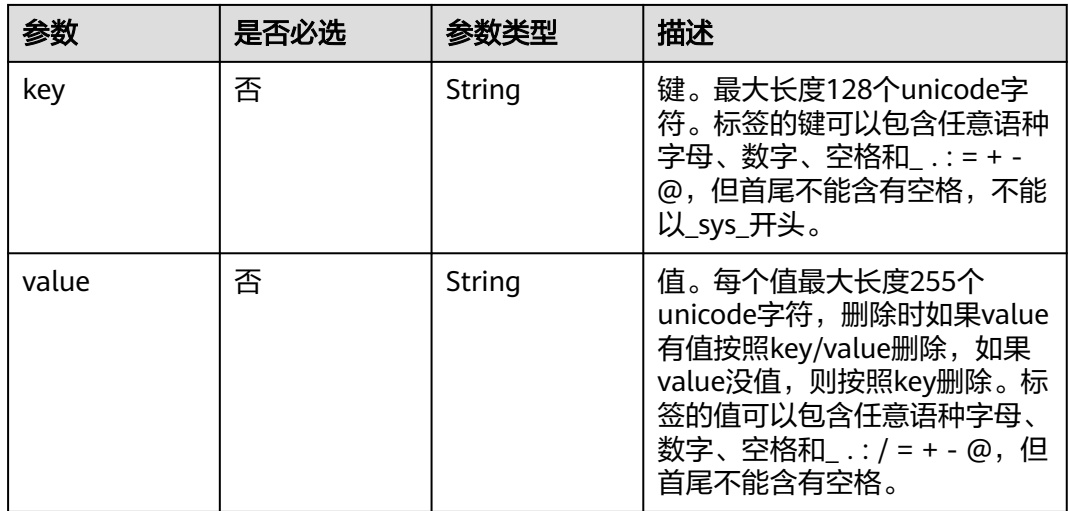

# 响应参数

## 状态码: **401**

表 **5-157** 响应 Body 参数

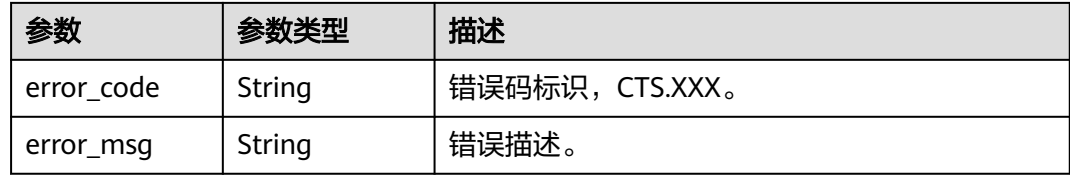

## 状态码: **403**

表 **5-158** 响应 Body 参数

| 参数         | 参数类型   | 描述             |
|------------|--------|----------------|
| error_code | String | 错误码标识,CTS.XXX。 |
| error_msq  | String | 错误描述。          |

## 状态码: **404**

#### 表 **5-159** 响应 Body 参数

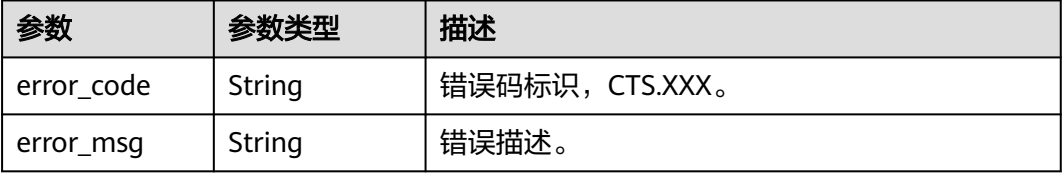

## 状态码: **500**

表 **5-160** 响应 Body 参数

| 参数         | 参数类型   | 描述             |
|------------|--------|----------------|
| error_code | String | 错误码标识,CTS.XXX。 |
| error_msg  | String | 错误描述。          |

#### 状态码: **503**

表 **5-161** 响应 Body 参数

| 参数         | 参数类型   | 描述              |
|------------|--------|-----------------|
| error code | String | 错误码标识, CTS.XXX。 |
| error_msg  | String | 错误描述。           |

# 请求示例

## 追踪器标签创建示例。

POST https://{endpoint}/v3/{project\_id}/{resource\_type}/{resource\_id}/tags/create

```
 "tags" : [ {
    "key" : "111",
    "value" : "33"
    } ]
\begin{pmatrix} 1 \\ 1 \\ 1 \end{pmatrix}
```
# 响应示例

无

{

# 状态码

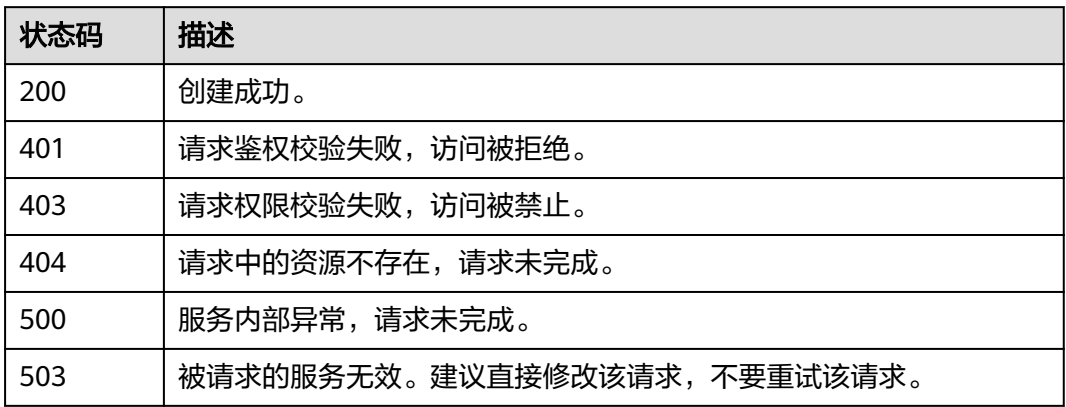

# 错误码

请参见<mark>错误码</mark>。

# **5.5.2** 批量删除 **CTS** 资源标签

# 功能介绍

批量删除CTS资源标签。

# 调用方法

请参[见如何调用](#page-7-0)**API**。

# **URI**

DELETE /v3/{project\_id}/{resource\_type}/{resource\_id}/tags/delete

## 表 **5-162** 路径参数

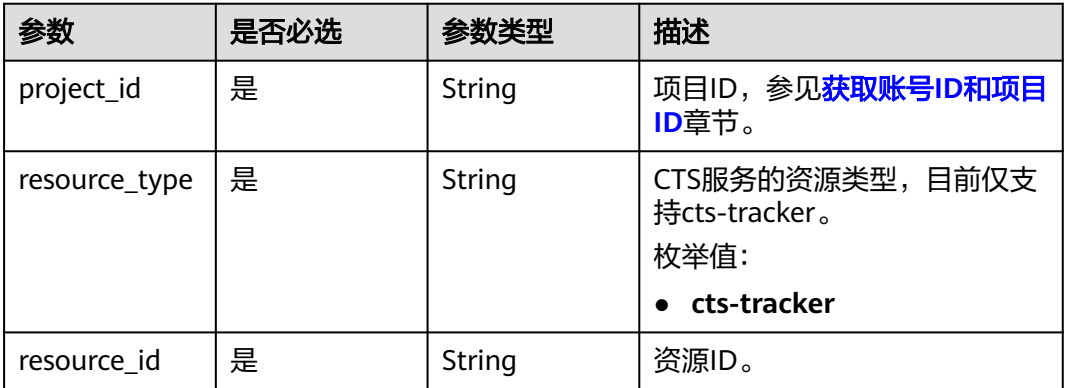

# 请求参数

## 表 **5-163** 请求 Body 参数

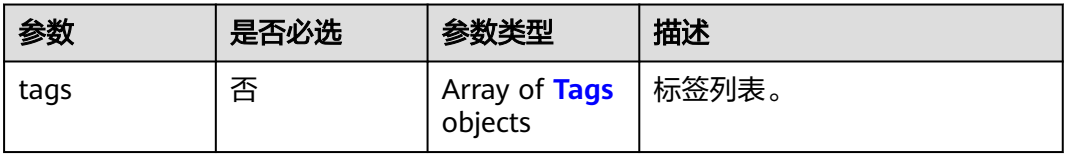

## 表 **5-164** Tags

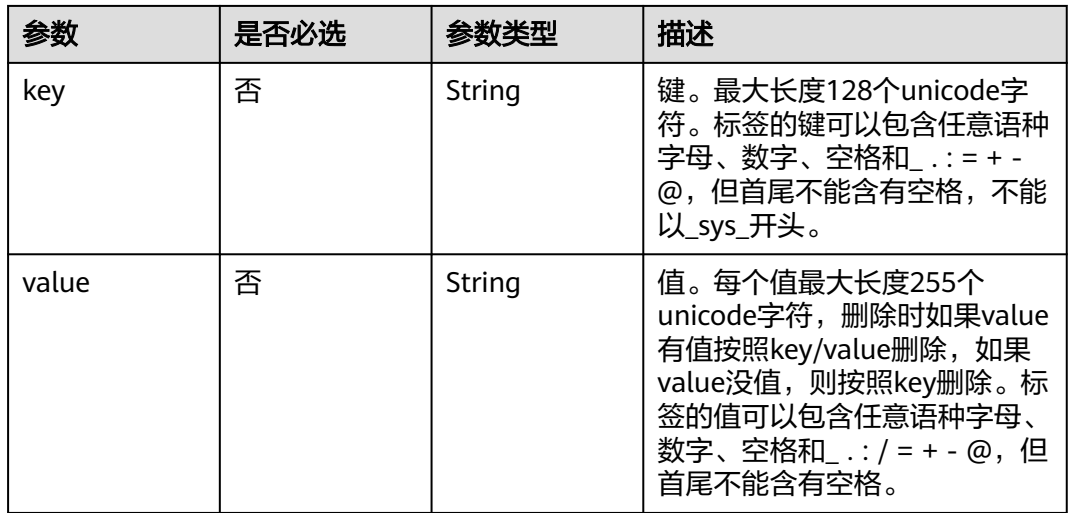

# 响应参数

## 状态码: **401**

表 **5-165** 响应 Body 参数

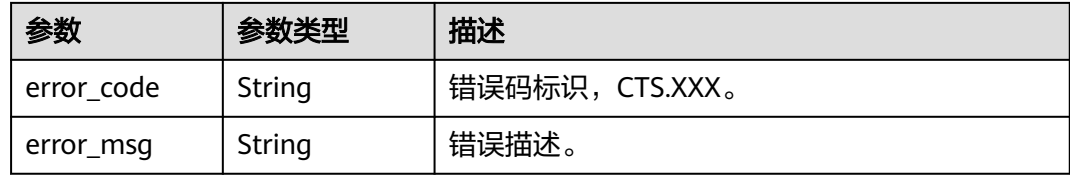

## 状态码: **403**

表 **5-166** 响应 Body 参数

| 参数         | 参数类型   | 描述             |
|------------|--------|----------------|
| error code | String | 错误码标识,CTS.XXX。 |
| error_msg  | String | 错误描述。          |

## 状态码: **404**

#### 表 **5-167** 响应 Body 参数

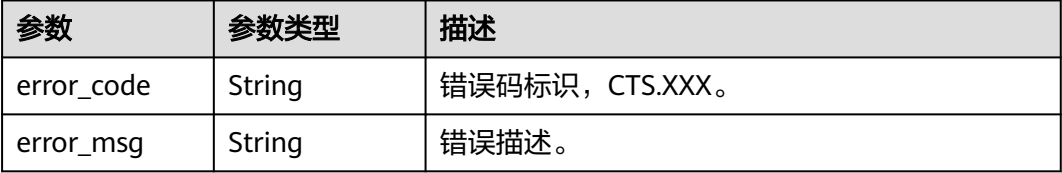

## 状态码: **500**

表 **5-168** 响应 Body 参数

| 参数         | 参数类型   | 描述             |
|------------|--------|----------------|
| error_code | String | 错误码标识,CTS.XXX。 |
| error_msg  | String | 错误描述。          |

#### 状态码: **503**

表 **5-169** 响应 Body 参数

| 参数         | 参数类型   | 描述              |
|------------|--------|-----------------|
| error code | String | 错误码标识, CTS.XXX。 |
| error_msg  | String | 错误描述。           |

# 请求示例

批量删除追踪器标签示例。

DELETE https://{endpoint}/v3/{project\_id}/{resource\_type}/{resource\_id}/tags/delete

```
{
    "tags" : [ {
    "key" : "111",
    "value" : "33"
    } ]
\begin{pmatrix} 1 \\ 1 \\ 1 \end{pmatrix}
```
# 响应示例

无

# 状态码

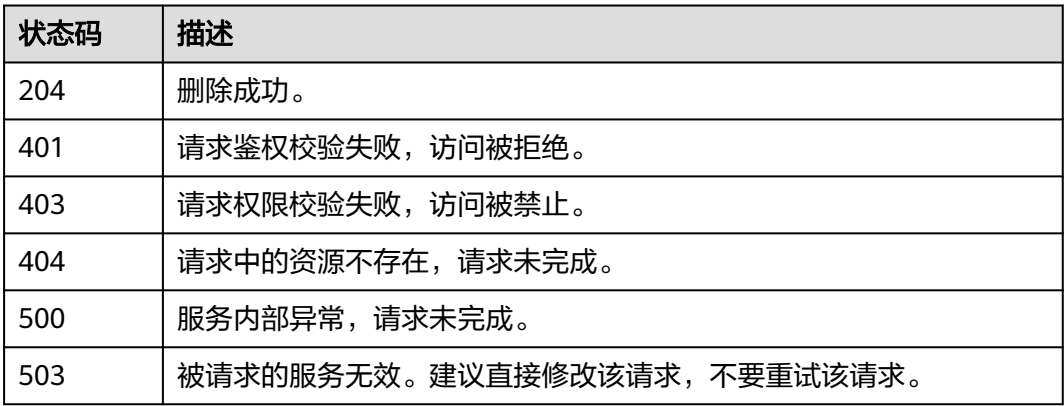

# 错误码

请参[见错误码。](#page-115-0)

# **5.6 API** 版本号管理

# **5.6.1** 查询 **API** 所有版本号

# 功能介绍

查询云审计服务支持的所有API版本号。

# **URI**

GET /

# 请求参数

无

## 响应参数

## 状态码: **200**

表 **5-170** 响应 Body 参数

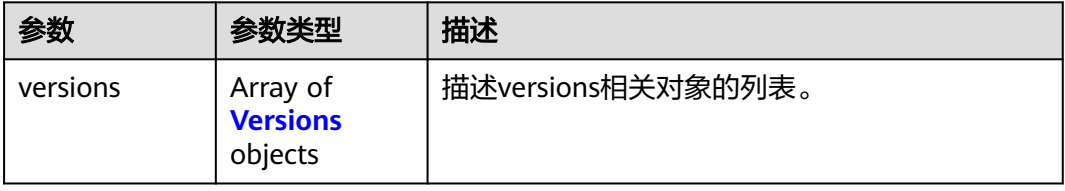

## <span id="page-88-0"></span>表 **5-171** Versions

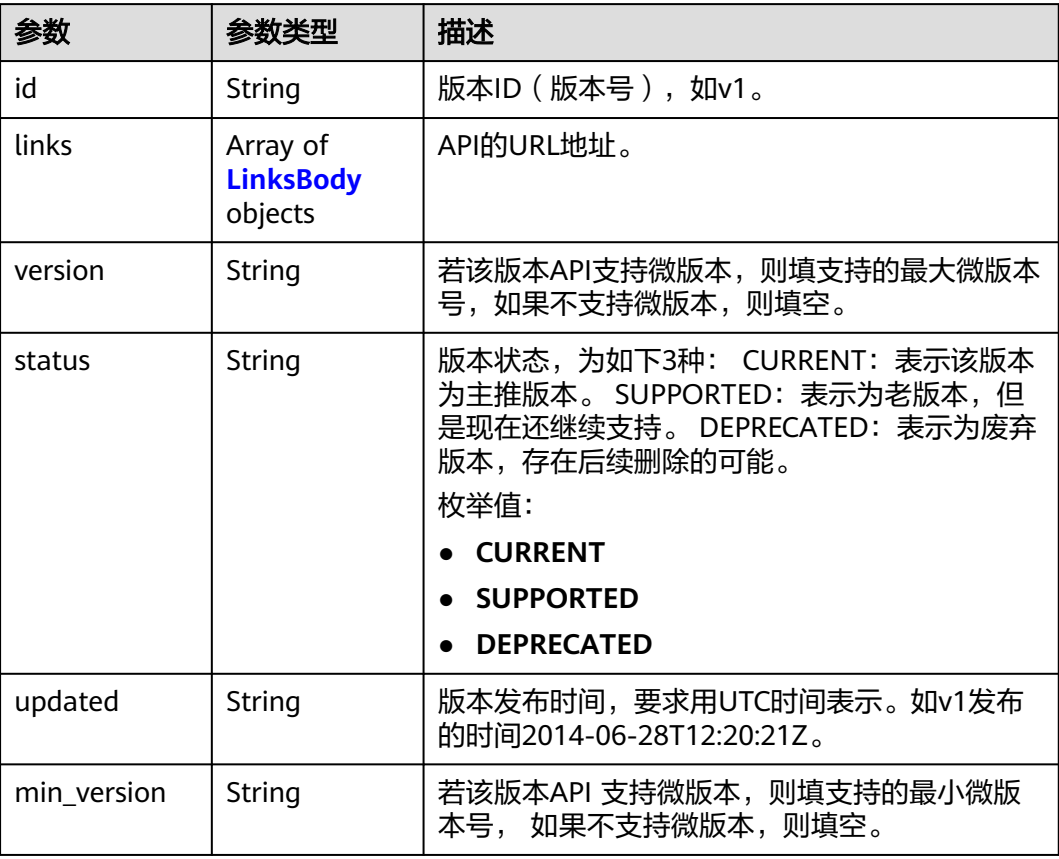

## 表 **5-172** LinksBody

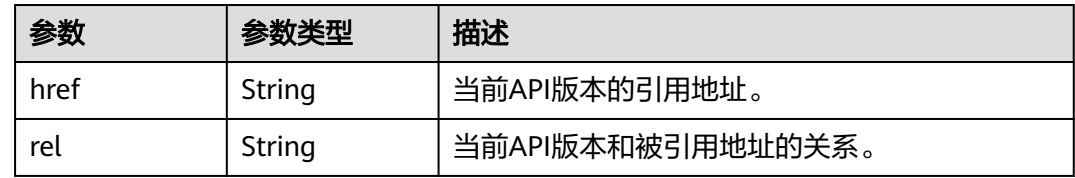

# 请求示例

无

# 响应示例

状态码: **200**

请求正常。

```
{
  "versions": [
\{ "id": "v3",
 "links": [
\overline{\phantom{a}} "href": "https://x.x.x.x/v3/",
```
 "rel": "self" } ], "min\_version": "", "status": "CURRENT", "updated": "2020-06-30T00:00:00Z", "version": "" },  $\{$  "id": "v2.0", "links": [  $\overline{\phantom{a}}$  "href": "https://x.x.x.x/v2.0/", "rel": "self" } ], "min\_version": "", "status": "DEPRECATED", "updated": "2018-09-30T00:00:00Z", "version": "" }, { "id": "v1.0", "links": [  $\overline{\phantom{a}}$  "href": "https://x.x.x.x/v1.0/", "rel": "self"  $\qquad \qquad \}$  ], "min\_version": "", "status": "DEPRECATED", "updated": "2018-09-30T00:00:00Z", "version": "" } ]

# 状态码

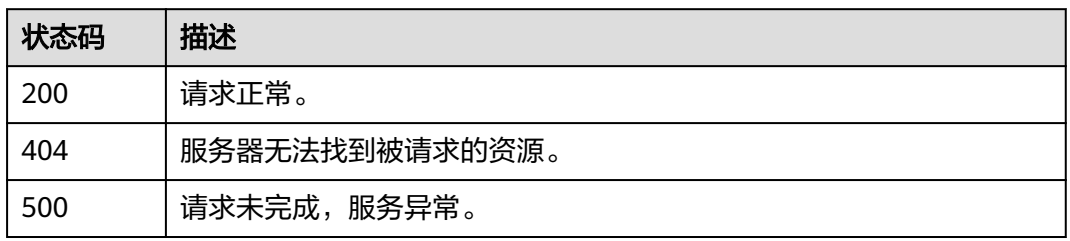

# 错误码

请参[见错误码。](#page-115-0)

# **5.6.2** 查询 **API** 指定版本号

}

# 功能介绍

查询云审计服务指定API版本号。

# **URI**

GET /{version}

## 表 **5-173** 路径参数

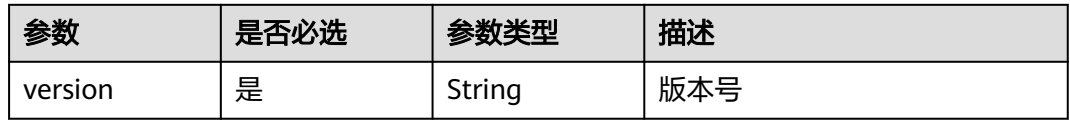

# 请求参数

无

# 响应参数

## 状态码: **200**

## 表 **5-174** 响应 Body 参数

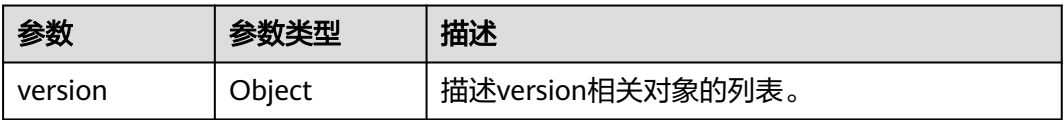

## 表 **5-175** Version

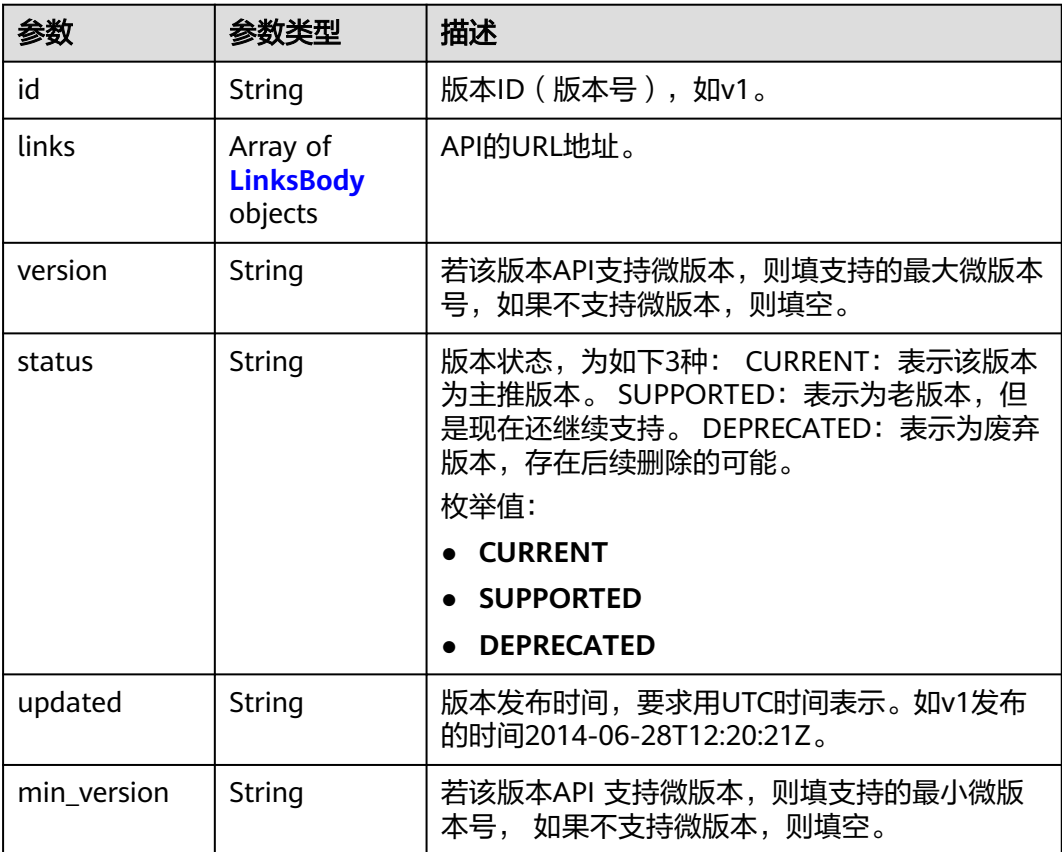

## <span id="page-91-0"></span>表 **5-176** LinksBody

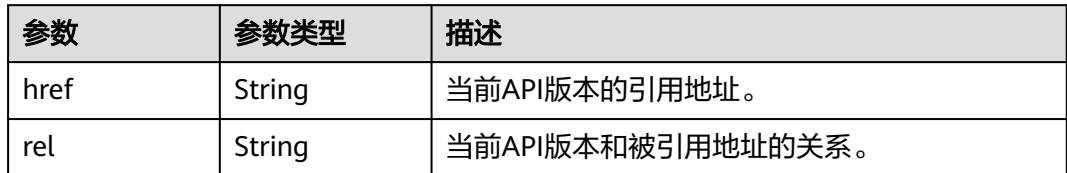

# 请求示例

无

# 响应示例

## 状态码: **200**

请求正常。

```
{
   "version": {
      "min_version": "",
 "links": [{
 "rel": "self",
 "href": "https://x.x.x.x/v3/"
       }
\qquad \qquad ],
 "id": "v3",
 "updated": "2020-06-30T00:00:00Z",
 "version": "",
      "status": "CURRENT"
   }
}
```
# 状态码

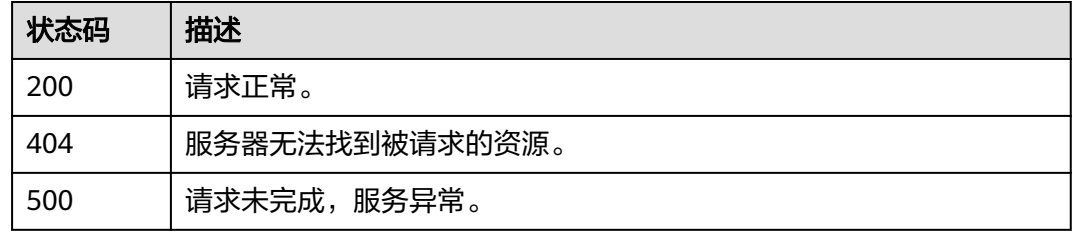

# 错误码

请参[见错误码。](#page-115-0)

# **6** 历史 **API**

# **6.1** 事件管理

# **6.1.1** 查询事件列表**(v1.0)**

# 功能介绍

通过事件列表查询接口,可以查出系统记录的7天内资源操作记录。

# **URI**

GET /v1.0/{project\_id}/{tracker\_name}/trace

## 表 **6-1** 路径参数

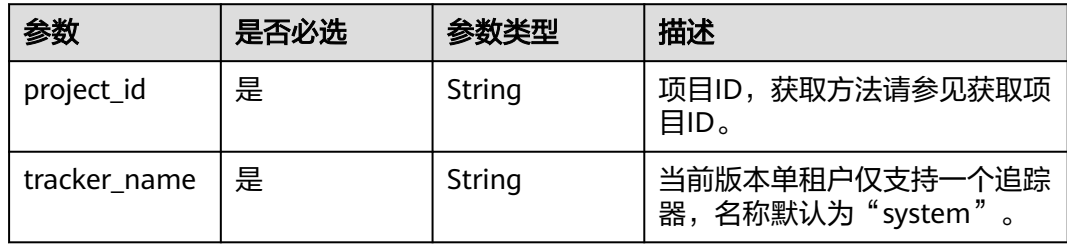

## 表 **6-2** Query 参数

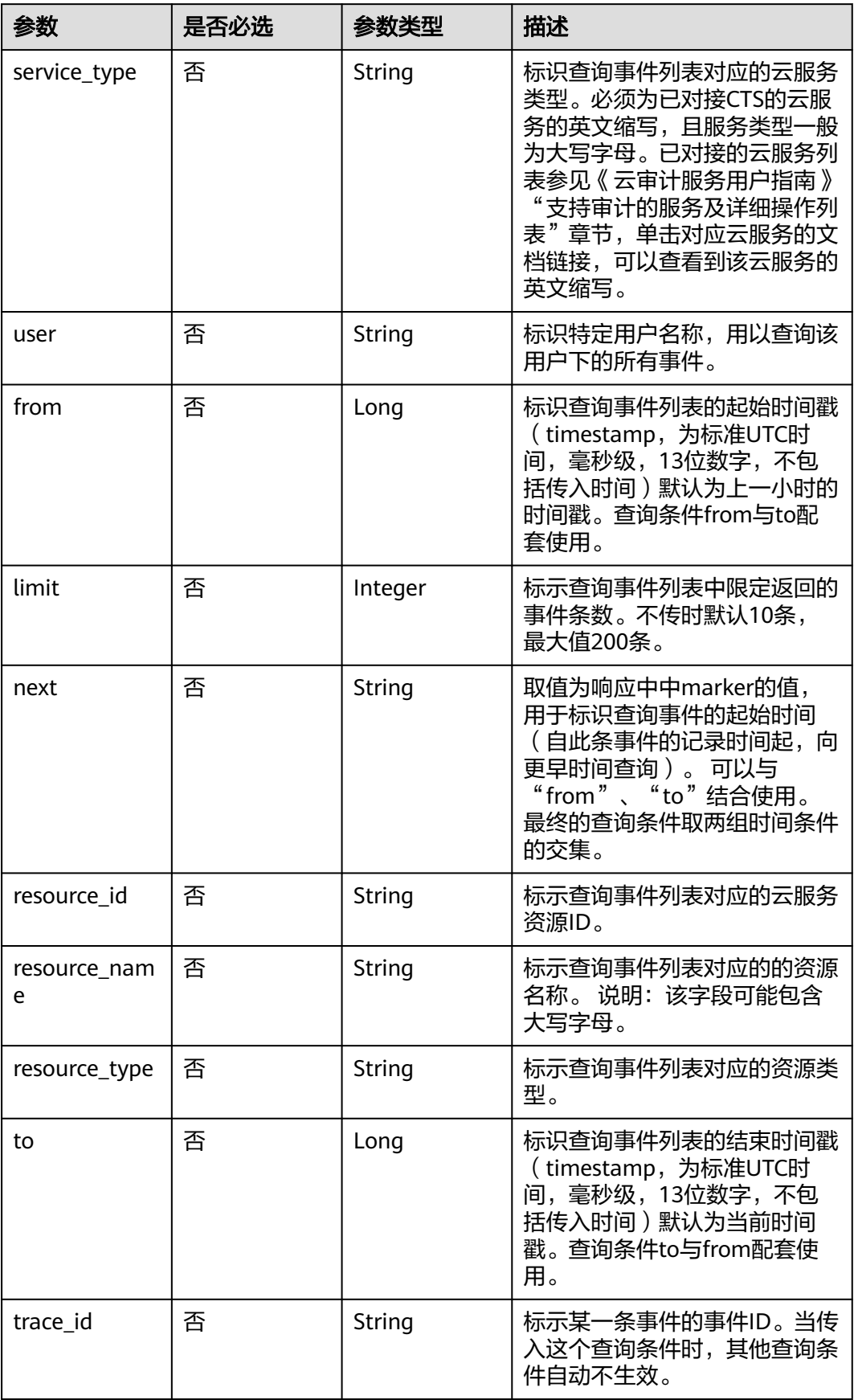

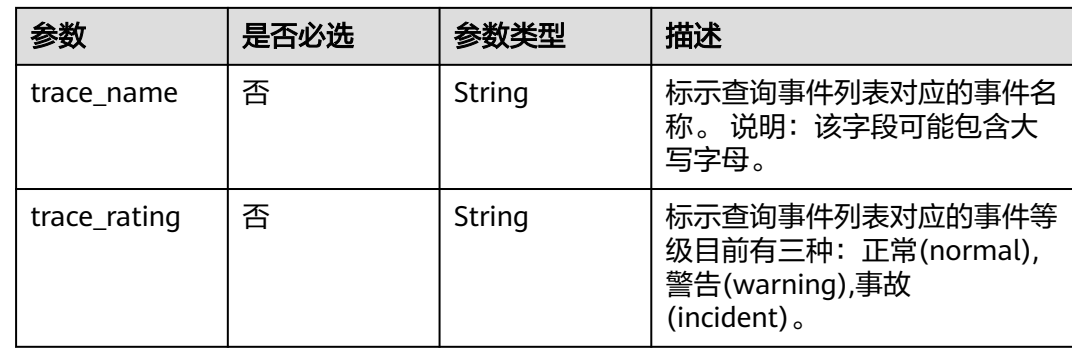

# 请求参数

无

# 响应参数

状态码: **200**

# 表 **6-3** 响应 Body 参数

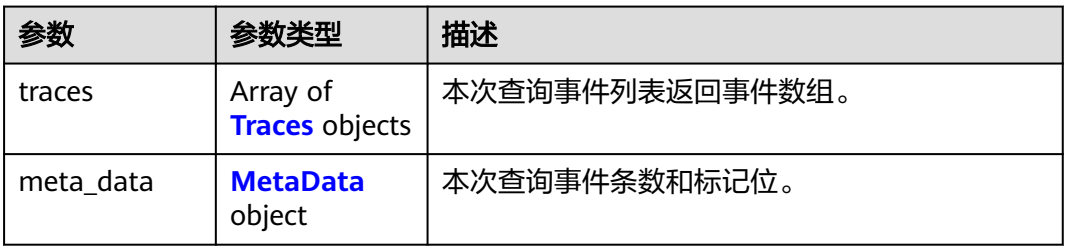

## 表 **6-4** Traces

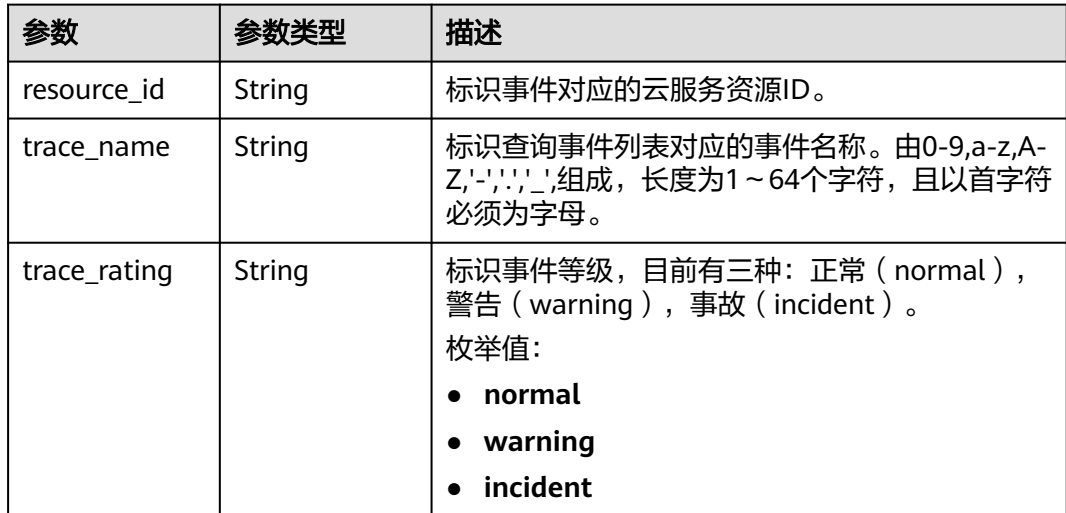

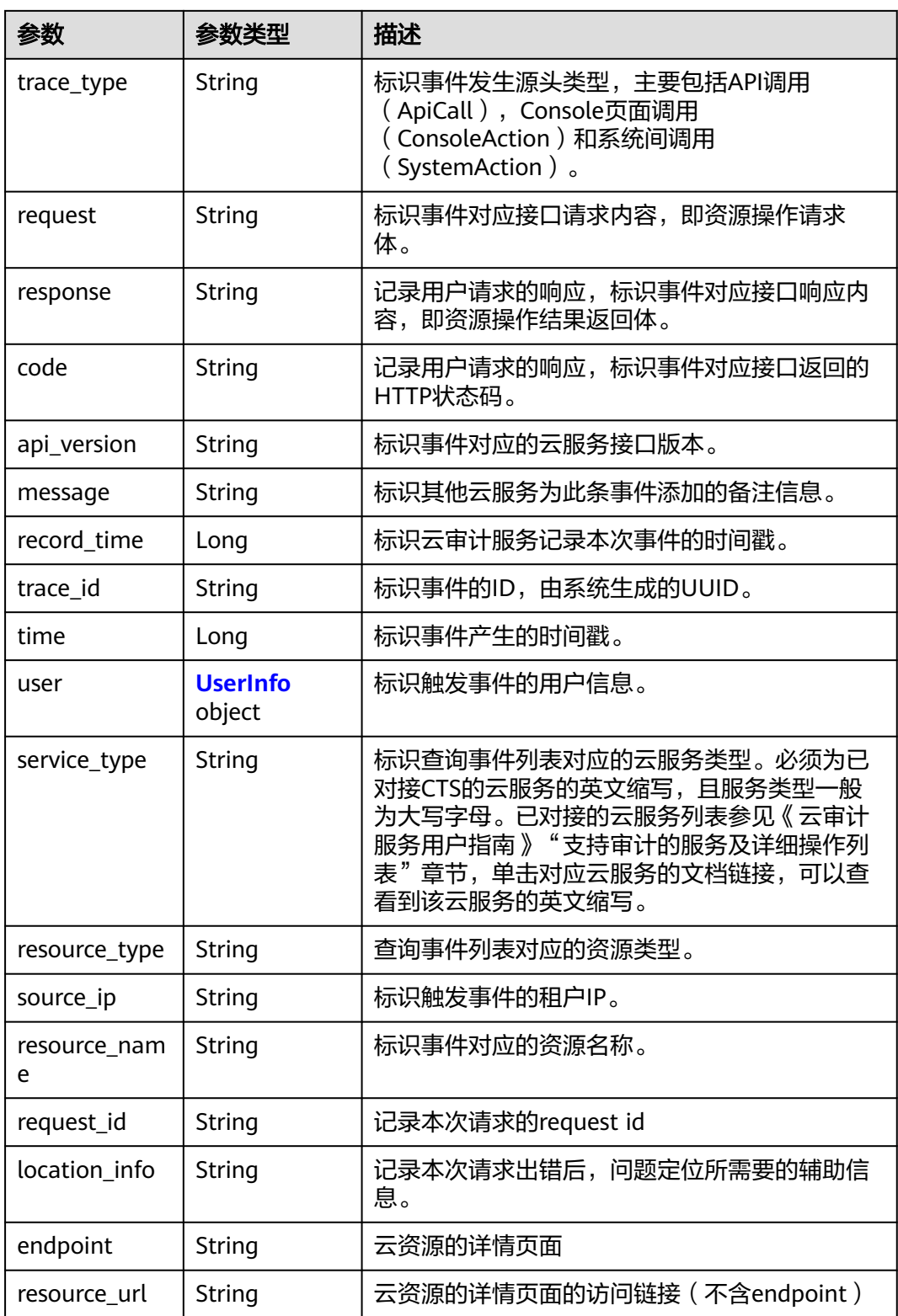

## <span id="page-96-0"></span>表 **6-5** UserInfo

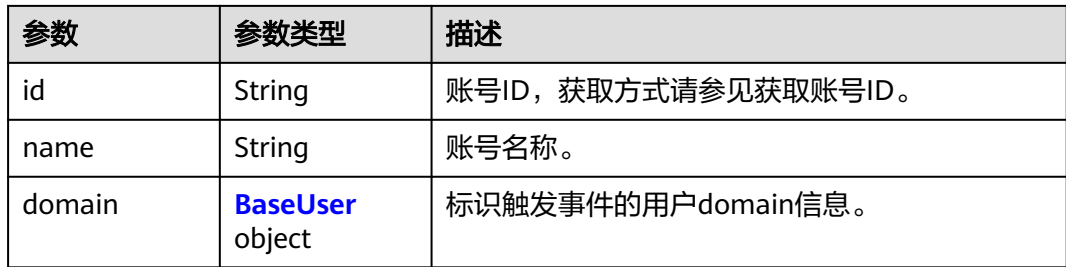

## 表 **6-6** BaseUser

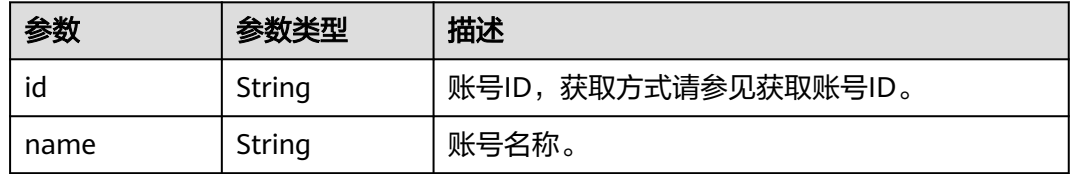

## 表 **6-7** MetaData

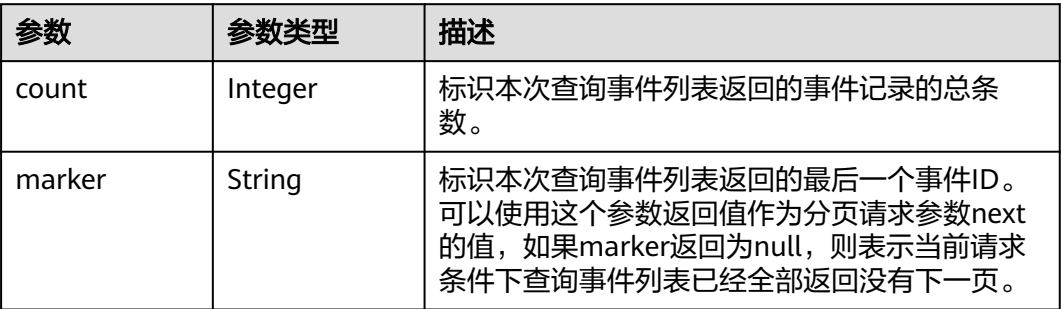

# 请求示例

GET https://{endpoint}/v1.0/{project\_id}/{tracker\_name}/trace? limit=11&to=1479095278000&from=1478490478000&trace\_name=createTracker&resource\_type=tracker&ser vice\_type=CTS

# 响应示例

## 状态码: **200**

请求正常。

```
{
  "meta_data" : {
   "count" : 2,
   "marker" : "e001ccb8-bc09-11e6-b2cc-2640a43cc6e8"
 },
 "traces" : [ {
   "time" : 1472148708232,
 "user" : {
 "name" : "xxx",
 "domain" : {
 "name" : "xxx",
      "id" : "ded649d814464428ba89d04d7955c93e"
```

```
 }
   },
   "response" : {
     "code" : "VPC.0514",
     "message" : "Update port fail."
   },
   "code" : 200,
   "service_type" : "VPC",
 "resource_type" : "eip",
 "resource_name" : "192.144.163.1",
 "resource_id" : "d502809d-0d1d-41ce-9690-784282142ccc",
 "trace_name" : "deleteEip",
 "trace_rating" : "warning",
 "trace_type" : "ConsoleAction",
 "api_version" : "2.0",
 "record_time" : 1481066128032,
   "trace_id" : "e001ccb9-bc09-11e6-b00b-4b2a61338db6"
 }, {
 "time" : 1472148708232,
 "user" : {
   "name" : "xxx",
 "domain" : {
 "name" : "xxx",
      "id" : "ded649d814464428ba89d04d7955c93e"
    }
   },
   "response" : {
     "code" : "VPC.0514",
     "message" : "Update port fail."
 },
 "code" : 200,
   "service_type" : "VPC",
 "resource_type" : "eip",
 "resource_name" : "192.144.163.1",
 "resource_id" : "d502809d-0d1d-41ce-9690-784282142ccc",
 "trace_name" : "deleteEip",
 "trace_rating" : "warning",
 "trace_type" : "ConsoleAction",
 "api_version" : "2.0",
 "record_time" : 1481066128032,
   "trace_id" : "e001ccb8-bc09-11e6-b2cc-2640a43cc6e8"
 } ]
}
```
# 状态码

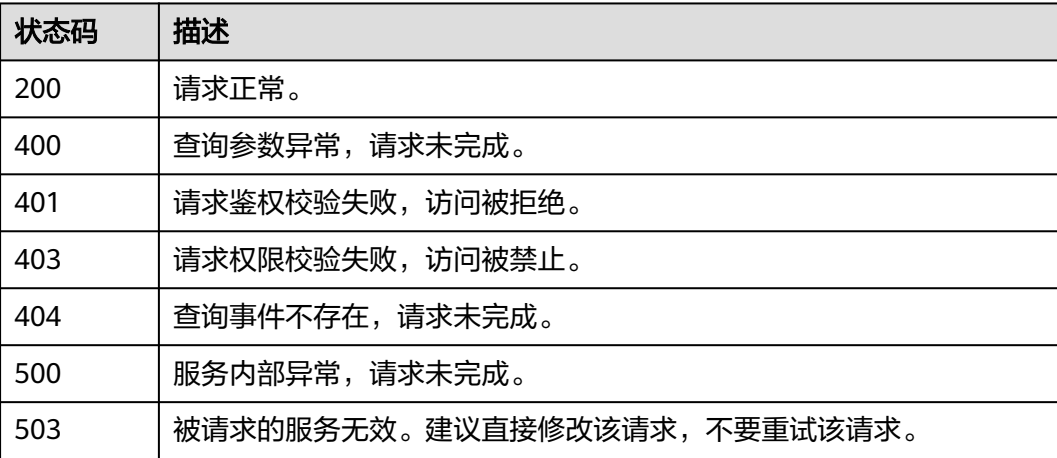

# 错误码

请参[见错误码。](#page-115-0)

# **6.1.2** 查询事件列表**(v2.0)**

# 功能介绍

通过事件列表查询接口,可以查出系统记录的7天内资源操作记录。

# **URI**

GET /v2.0/{project\_id}/{tracker\_name}/trace

## 表 **6-8** 路径参数

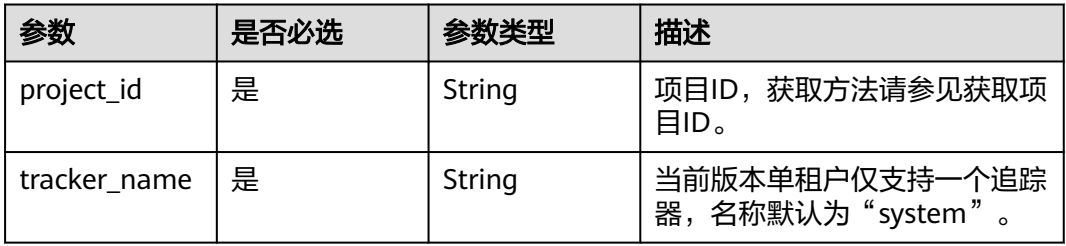

## 表 **6-9** Query 参数

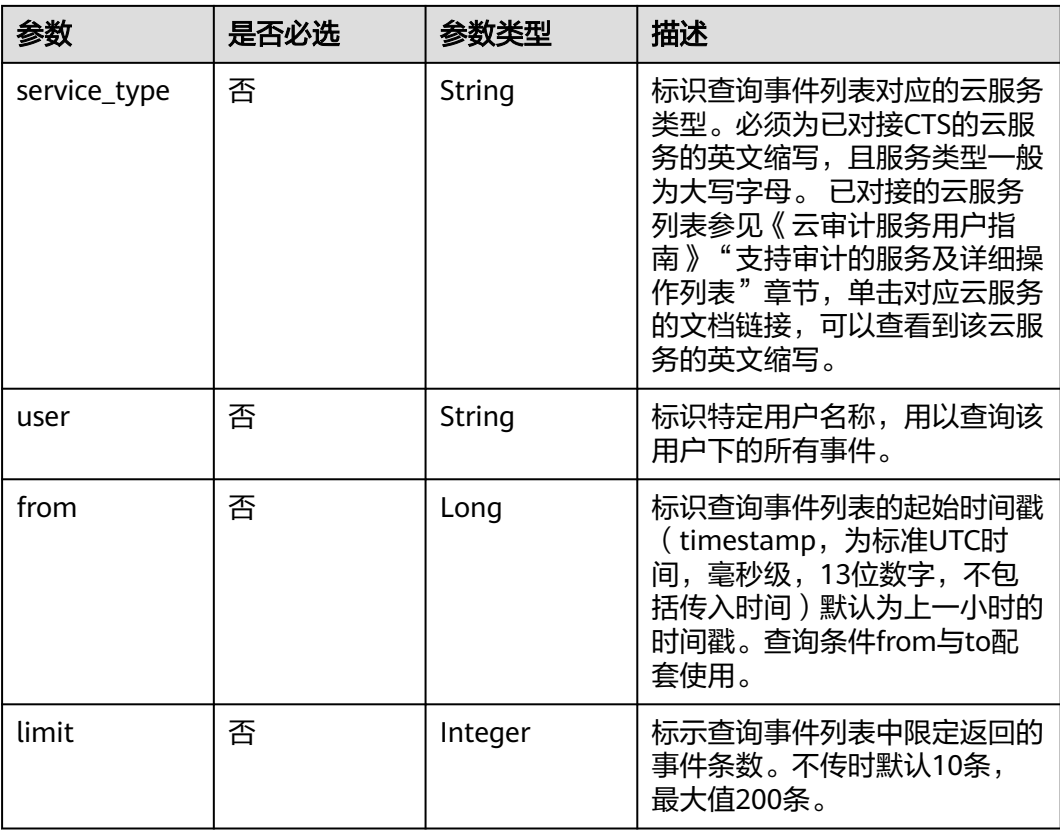

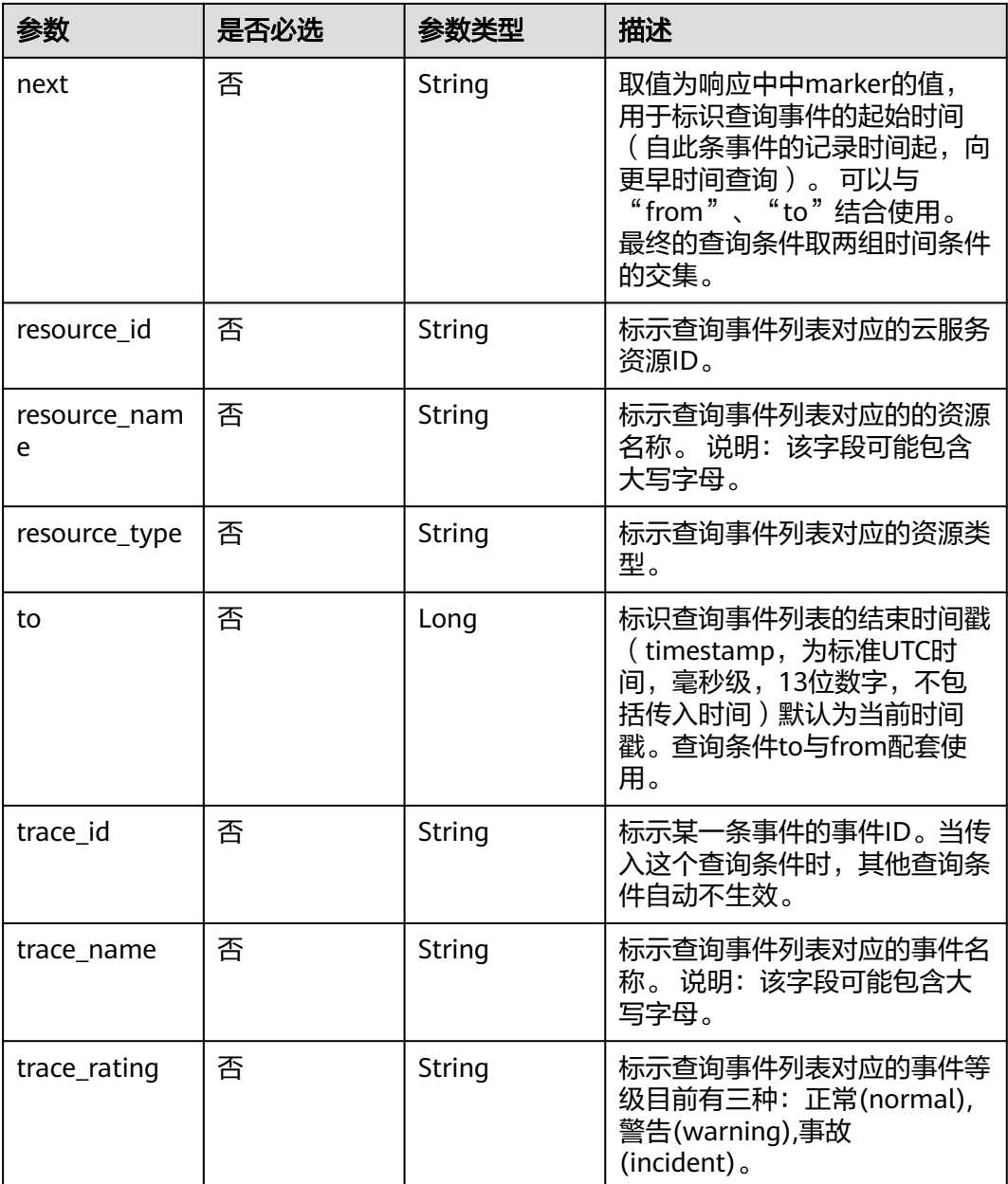

# 请求参数

无

# 响应参数

状态码: **200**

## 表 **6-10** 响应 Body 参数

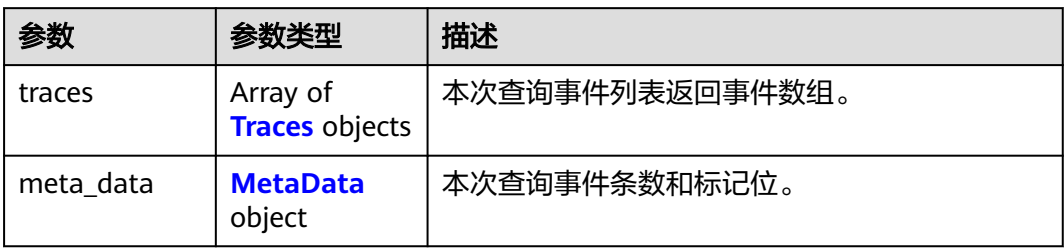

## 表 **6-11** Traces

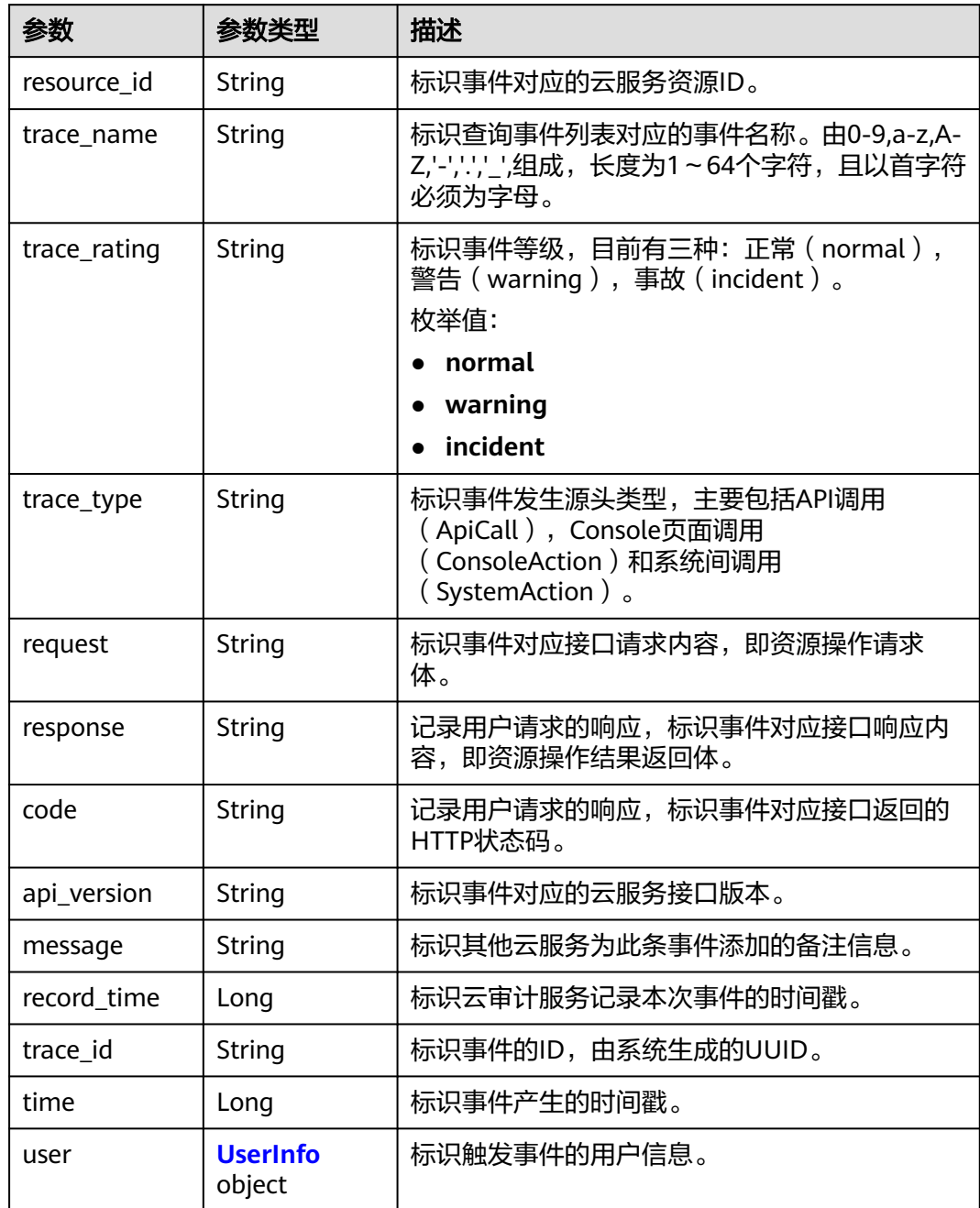

<span id="page-101-0"></span>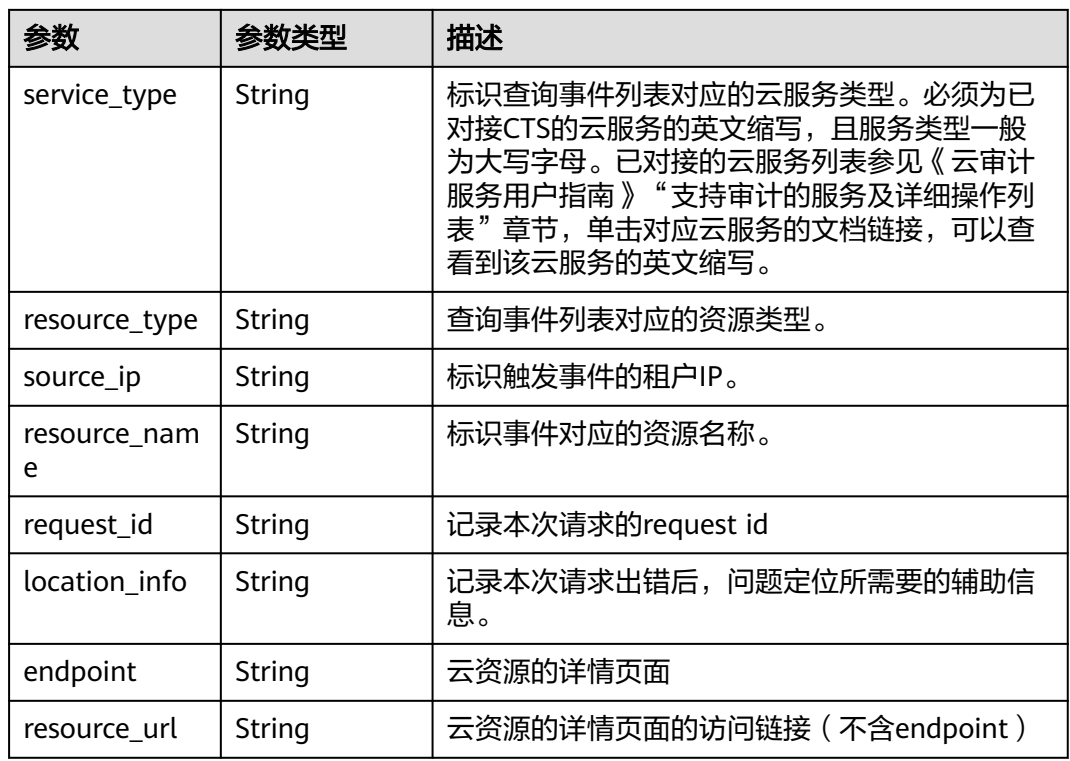

## 表 **6-12** UserInfo

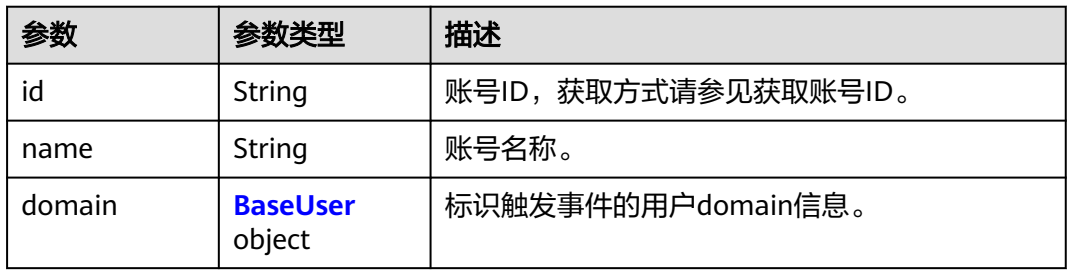

## 表 **6-13** BaseUser

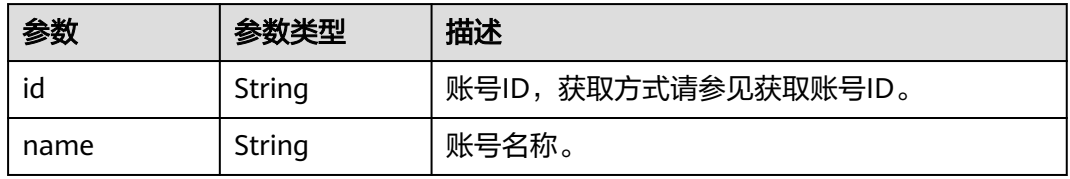

## 表 **6-14** MetaData

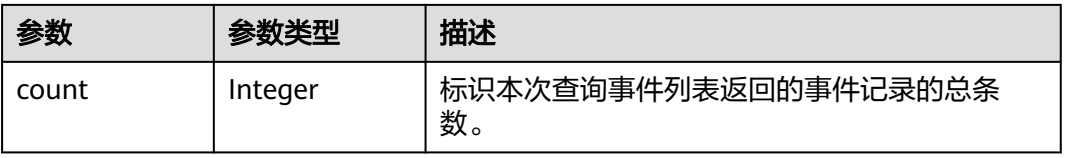

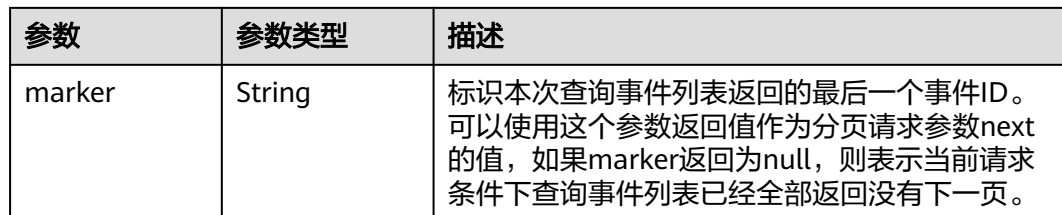

# 请求示例

GET https://{endpoint}/v2.0/{project\_id}/{tracker\_name}/trace? limit=11&to=1479095278000&from=1478490478000&trace\_name=createTracker&resource\_type=tracker&ser vice\_type=CTS

# 响应示例

## 状态码: **200**

请求正常。

```
{
  "meta_data" : {
 "count" : 2,
 "marker" : "e001ccb8-bc09-11e6-b2cc-2640a43cc6e8"
 },
 "traces" : [ {
   "time" : 1472148708232,
   "user" : {
     "name" : "xxx",
 "domain" : {
 "name" : "xxx",
      "id" : "ded649d814464428ba89d04d7955c93e"
    }
 },
 "response" : {
     "code" : "VPC.0514",
     "message" : "Update port fail."
   },
   "code" : 200,
   "service_type" : "VPC",
 "resource_type" : "eip",
 "resource_name" : "192.144.163.1",
   "resource_id" : "d502809d-0d1d-41ce-9690-784282142ccc",
 "trace_name" : "deleteEip",
 "trace_rating" : "warning",
 "trace_type" : "ConsoleAction",
 "api_version" : "2.0",
 "record_time" : 1481066128032,
   "trace_id" : "e001ccb9-bc09-11e6-b00b-4b2a61338db6"
  }, {
   "time" : 1472148708232,
   "user" : {
     "name" : "xxx",
 "domain" : {
 "name" : "xxx",
      "id" : "ded649d814464428ba89d04d7955c93e"
    }
   },
 "response" : {
 "code" : "VPC.0514",
     "message" : "Update port fail."
   },
   "code" : 200,
   "service_type" : "VPC",
   "resource_type" : "eip",
```

```
 "resource_name" : "192.144.163.1",
 "resource_id" : "d502809d-0d1d-41ce-9690-784282142ccc",
 "trace_name" : "deleteEip",
 "trace_rating" : "warning",
 "trace_type" : "ConsoleAction",
 "api_version" : "2.0",
   "record_time" : 1481066128032,
   "trace_id" : "e001ccb8-bc09-11e6-b2cc-2640a43cc6e8"
 } ]
```
# 状态码

}

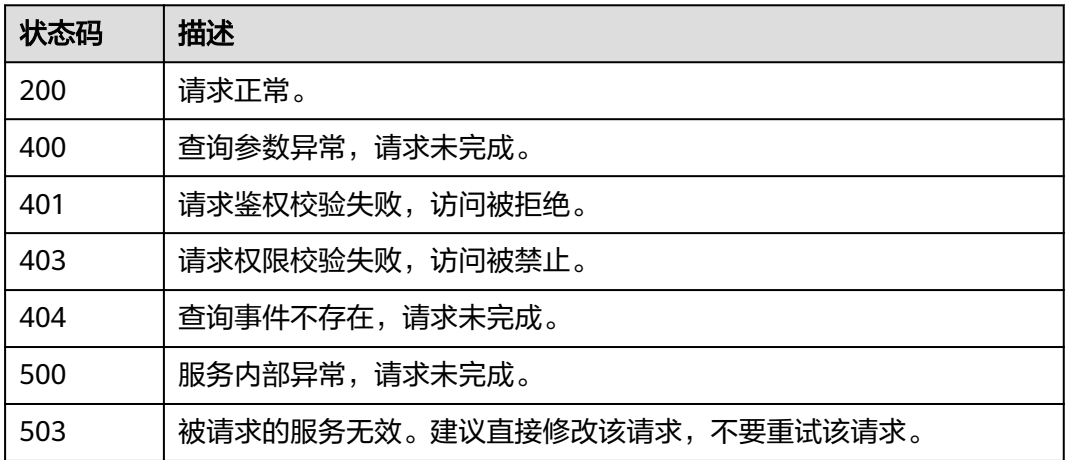

# 错误码

请参[见错误码。](#page-115-0)

# **6.2** 追踪器管理

# **6.2.1** 创建追踪器

# 功能介绍

云审计服务开通后系统会自动创建一个追踪器,用来关联系统记录的所有操作。目 前,一个云账户在一个Region下仅支持创建一个管理类追踪器。 云审计服务支持在管 理控制台查询近7天内的操作记录。如需保存更长时间的操作记录,您可以在创建追踪 器之后通过对象存储服务(Object Storage Service,以下简称OBS)将操作记录实时 保存至OBS桶中。

# **URI**

POST /v1.0/{project\_id}/tracker

## 表 **6-15** 路径参数

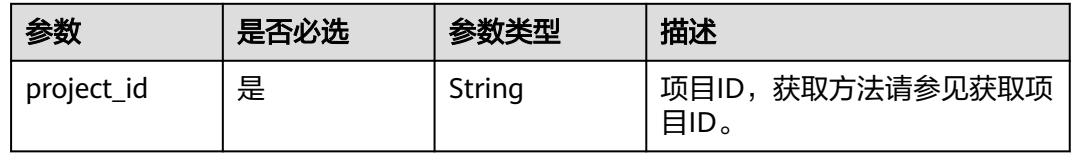

# 请求参数

## 表 **6-16** 请求 Body 参数

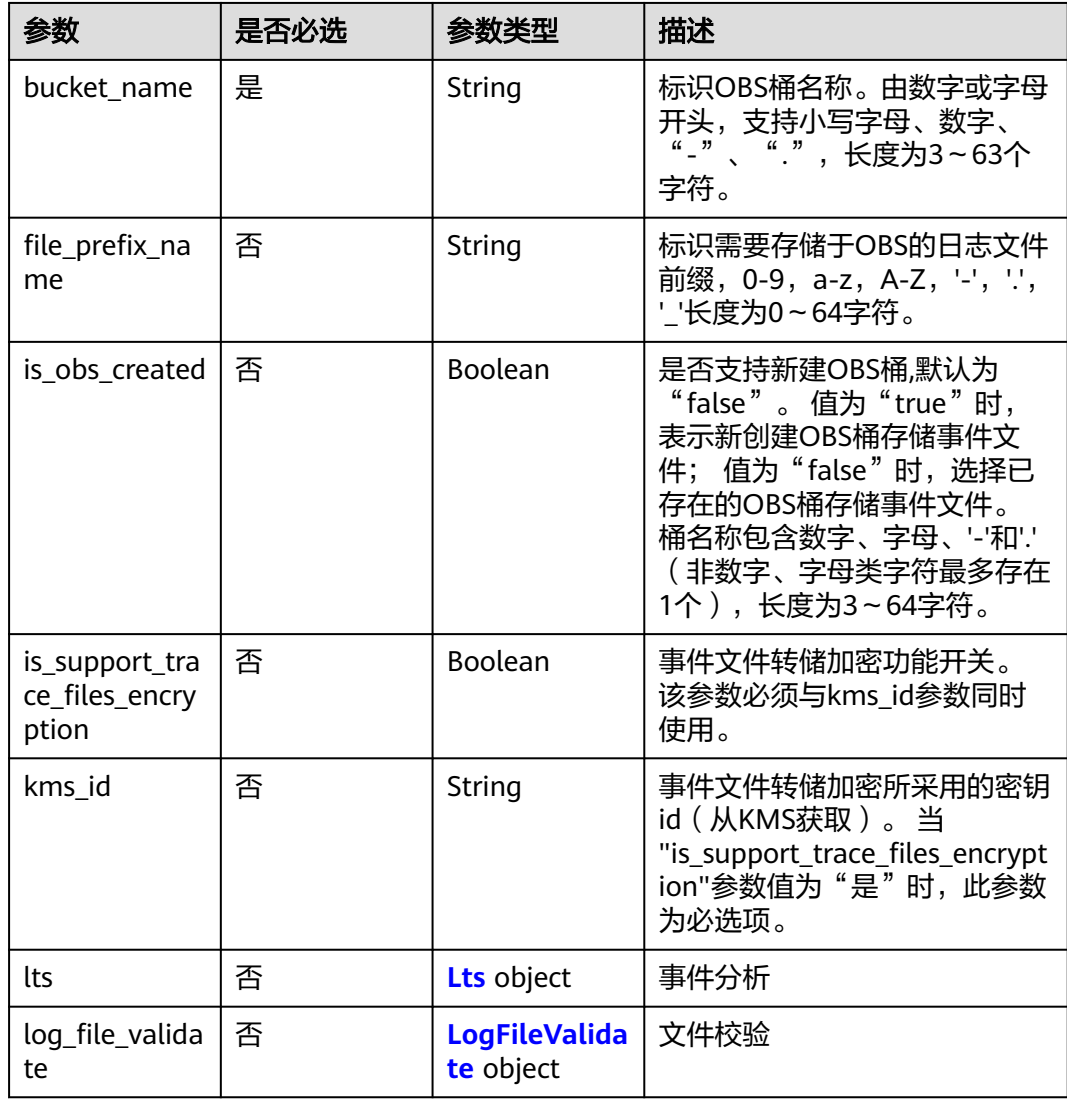

## 表 **6-17** Lts

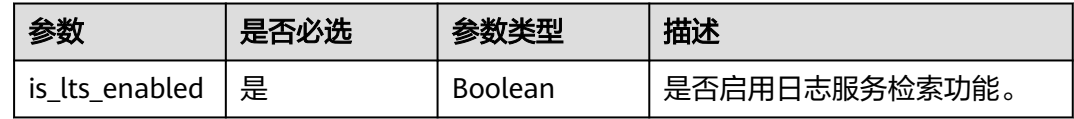

<span id="page-105-0"></span>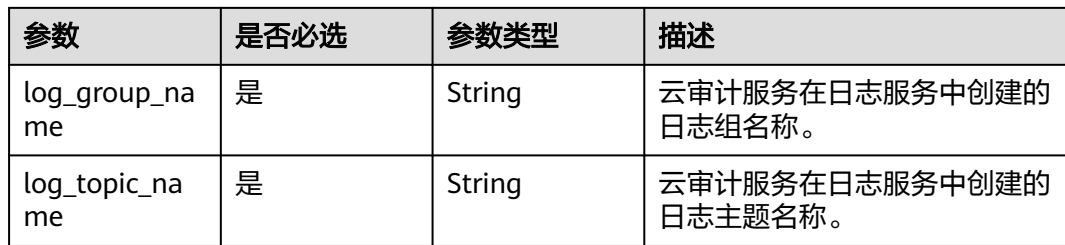

# 表 **6-18** LogFileValidate

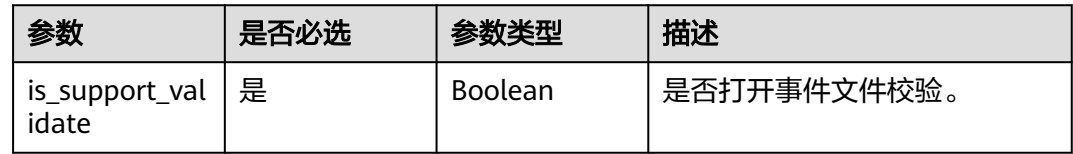

# 响应参数

## 状态码: **201**

# 表 **6-19** 响应 Body 参数

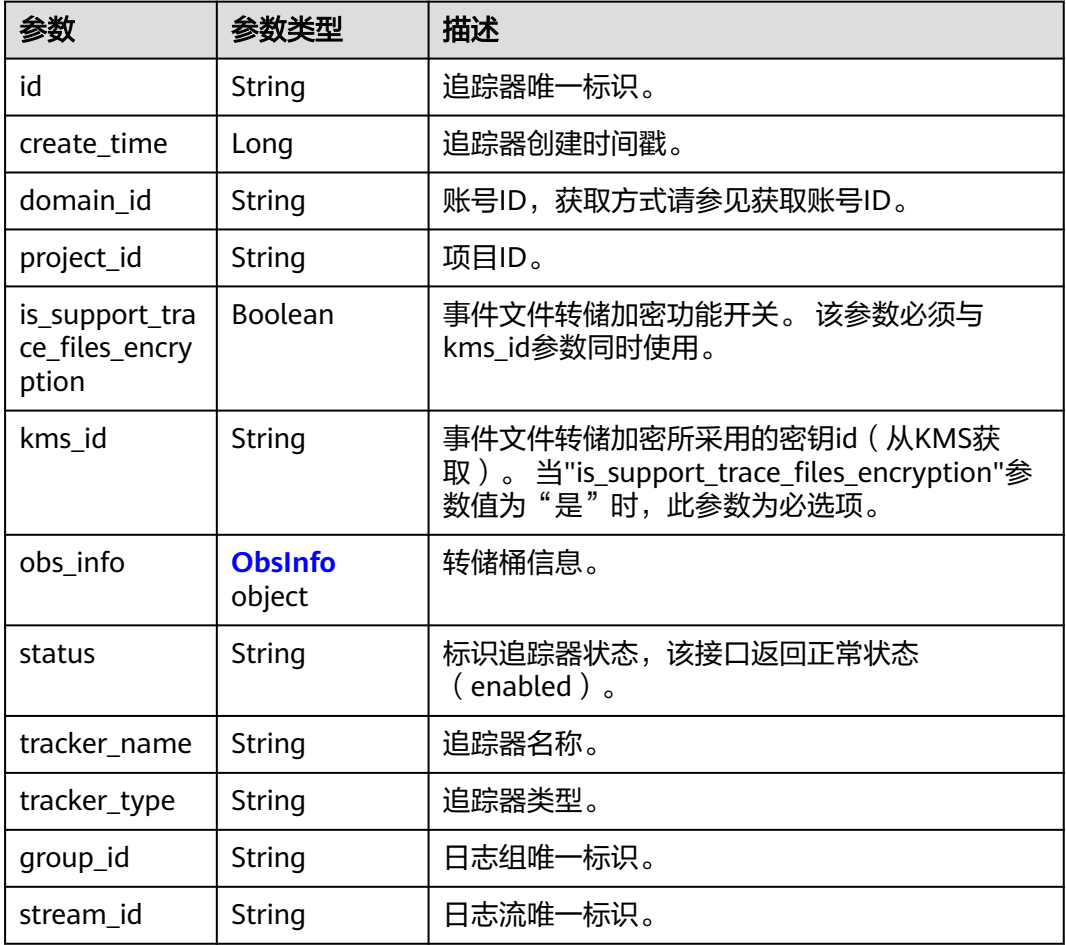

<span id="page-106-0"></span>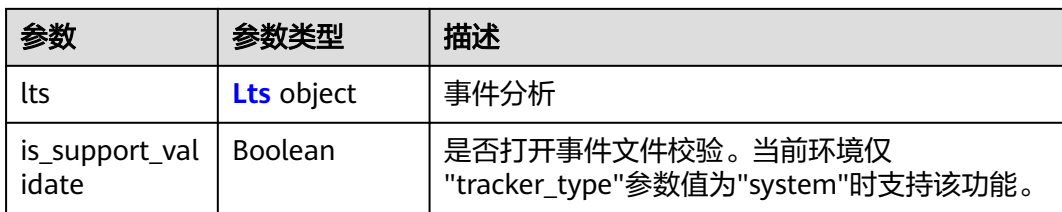

## 表 **6-20** ObsInfo

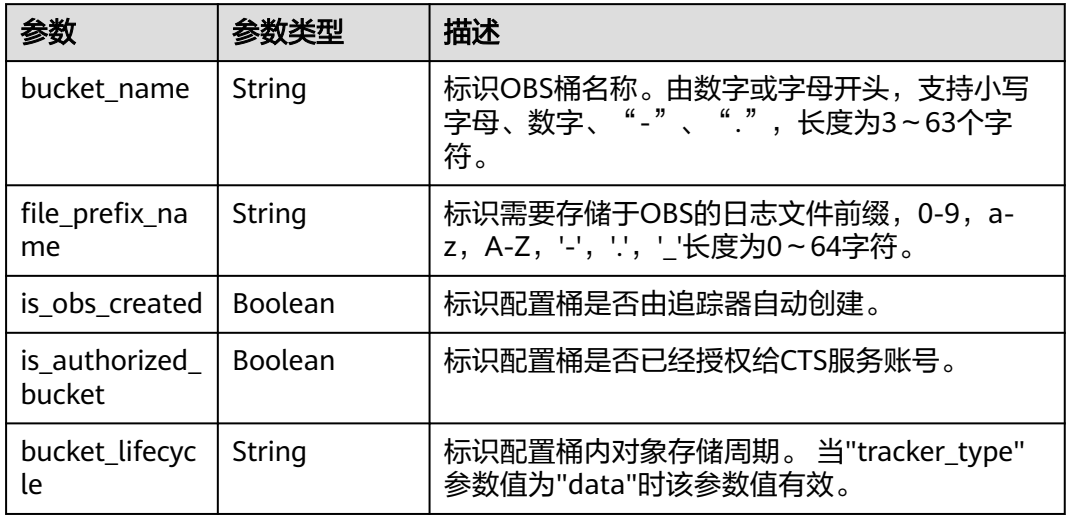

## 表 **6-21** Lts

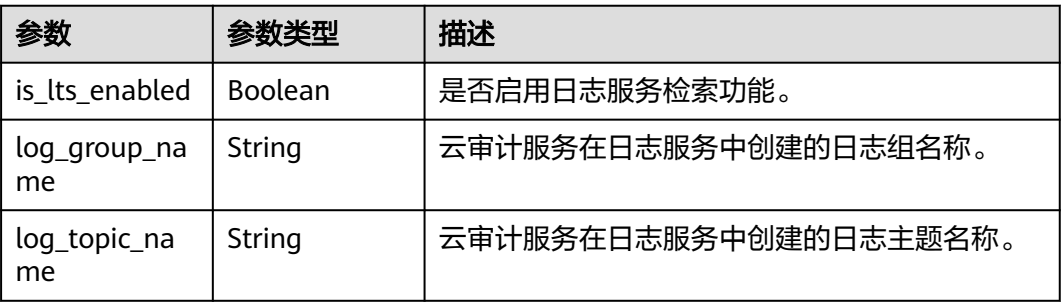

# 请求示例

POST https://{endpoint}/v1.0/{project\_id}/tracker

```
{
 "bucket_name": "obs-f1da", 
"is_support_trace_files_encryption": true, 
 "kms_id": "13a4207c-7abe-4b68-8510-16b84c3b5504",
 "is_obs_created": true,
"file_prefix_name": "yO8Q", 
 "lts": {
 "is_lts_enabled": true,
 "log_group_name": "CTS",
 "log_topic_name": 'system-trace'
 }, 
 "log_file_validate": {
```
 "is\_support\_validate": true }

## 响应示例

#### 状态码: **201**

请求成功。

}

```
{
  "id" : "2e6fa9b8-8c6e-456d-b5d3-77be972d220b",
 "create_time" : 1587958482923,
 "domain_id" : "aexxxxxxxx4d4fb4bexxxxxxx791fbf",
  "is_support_trace_files_encryption" : true,
 "kms_id" : "13a4207c-7abe-4b68-8510-16b84c3b5504",
 "obs_info" : {
   "bucket_name" : "obs-f1da",
   "file_prefix_name" : "yO8Q"
  },
  "project_id" : "bb1xxxxxxxxe4f498cbxxxxxxxx35634",
  "lts" : {
   "is_lts_enabled" : true,
 "log_group_name" : "CTS",
 "log_topic_name" : "system-trace"
 },
 "log_file_validate" : {
   "is_support_validate" : true
 },
 "tracker_name" : "system",
 "tracker_type" : "system",
 "status" : "enabled"
}
```
# 状态码

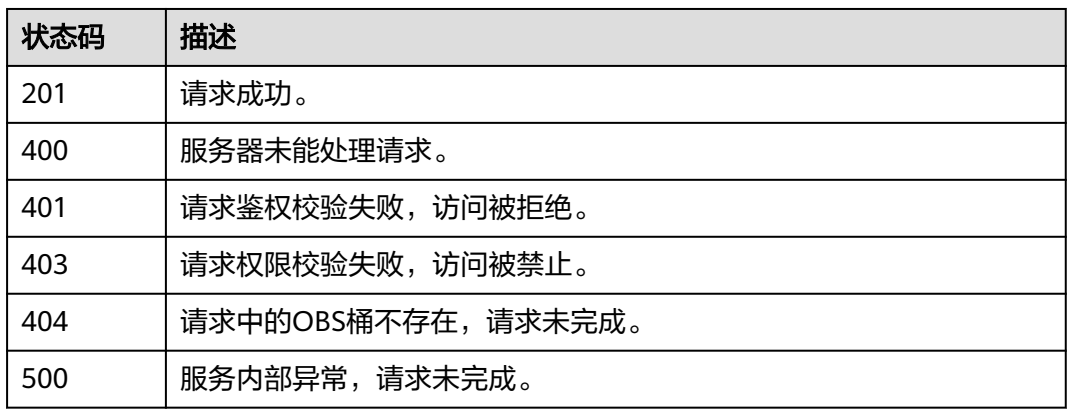

# 错误码

请参见<mark>错误码</mark>。
# **6.2.2** 查询追踪器

# 功能介绍

开通云审计服务成功后,您可以在追踪器信息页面查看系统自动创建的追踪器的详细 信息。详细信息主要包括追踪器名称,用于存储操作事件的OBS桶名称和OBS桶中的 事件文件前缀。

#### **URI**

GET /v1.0/{project\_id}/tracker

#### 表 **6-22** 路径参数

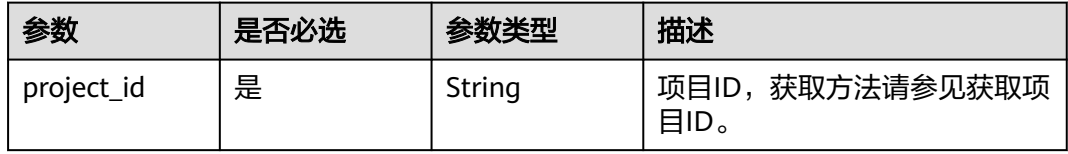

#### 表 **6-23** Query 参数

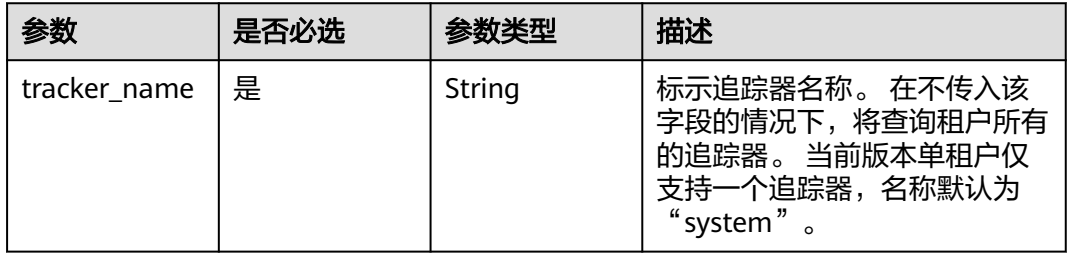

# 请求参数

无

#### 响应参数

状态码: **200**

表 **6-24** 响应 Body 参数

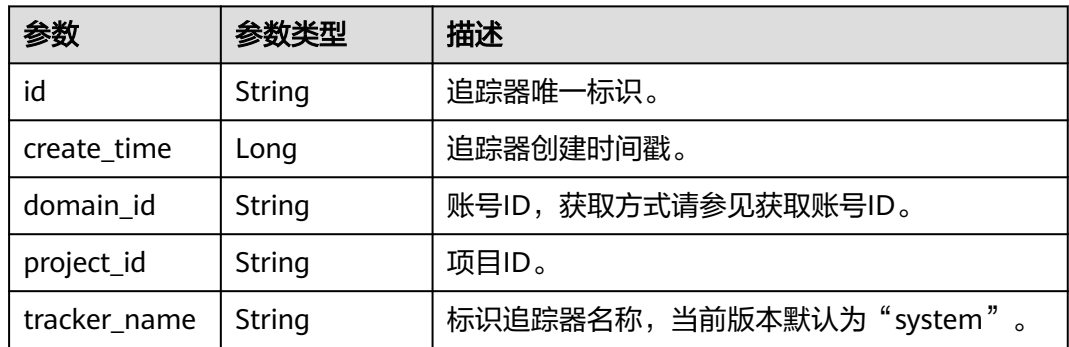

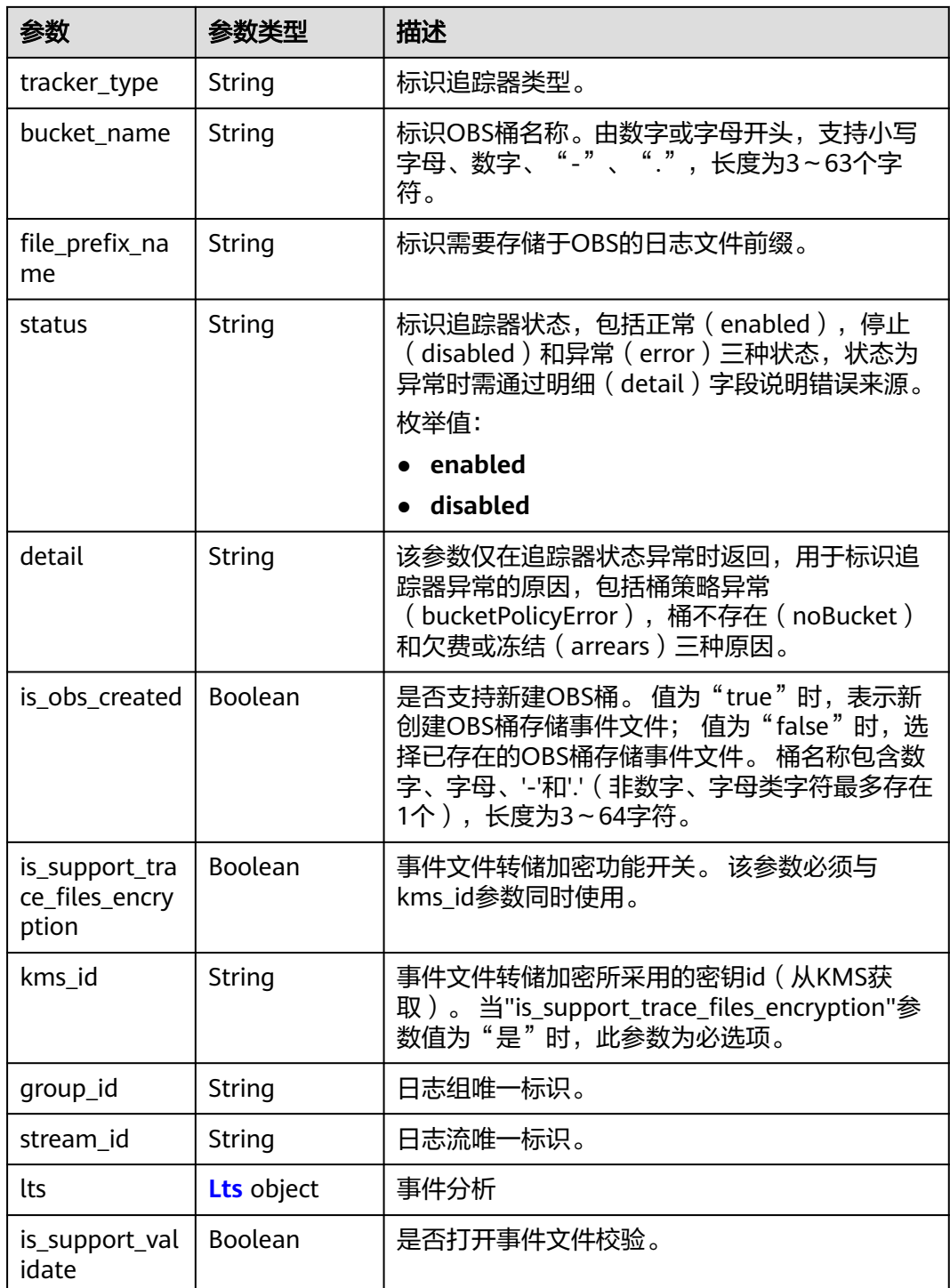

#### 表 **6-25** Lts

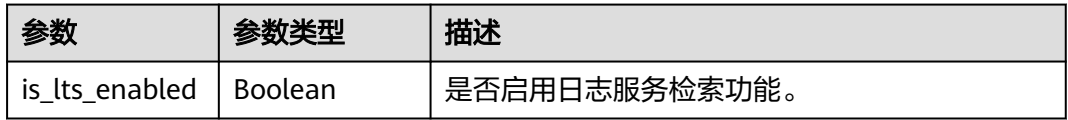

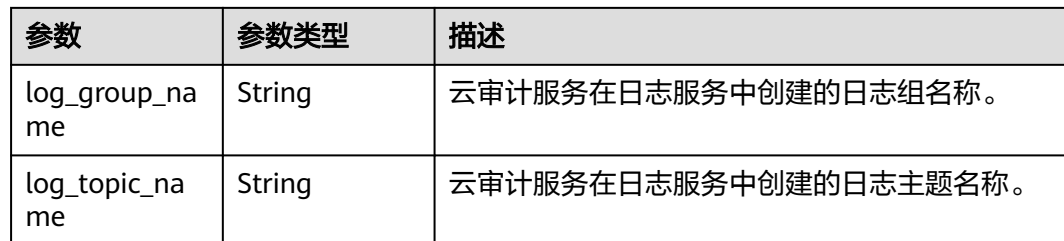

# 请求示例

GET https://{endpoint}/v1.0/{project\_id}/tracker?tracker\_name=system

## 响应示例

#### 状态码: **200**

请求成功。

```
{
  "id" : "2e6fa9b8-8c6e-456d-b5d3-77be972d220b",
 "create_time" : 1587958482923,
 "domain_id" : "aexxxxxxxx4d4fb4bexxxxxxx791fbf",
  "is_support_trace_files_encryption" : true,
  "kms_id" : "13a4207c-7abe-4b68-8510-16b84c3b5504",
  "bucket_name" : "obs-f1da",
  "file_prefix_name" : "yO8Q",
  "project_id" : "bb1xxxxxxxxe4f498cbxxxxxxxx35634",
  "lts" : {
   "is_lts_enabled" : true,
   "log_group_name" : "CTS",
   "log_topic_name" : "system-trace"
 },
 "log_file_validate" : {
  "is_support_validate" : true
 },
 "tracker_name" : "system",
 "tracker_type" : "system",
  "status" : "enabled"
}
```
## 状态码

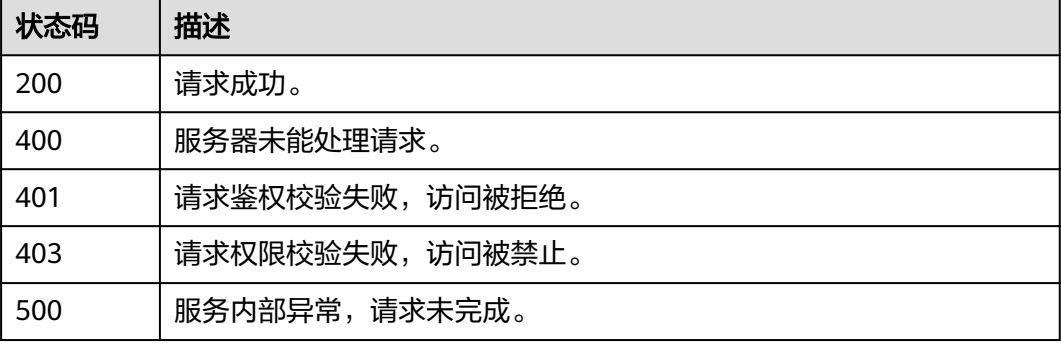

#### 错误码

请参[见错误码。](#page-115-0)

# **6.2.3** 删除追踪器

# 功能介绍

云审计服务支持删除已创建的追踪器。删除追踪器对已有的操作记录没有影响,当您 重新开通云审计服务后,依旧可以查看已有的操作记录。

#### **URI**

DELETE /v1.0/{project\_id}/tracker

#### 表 **6-26** 路径参数

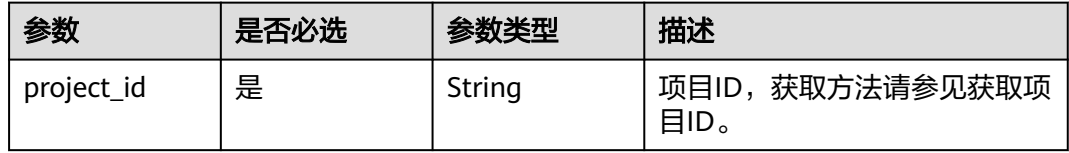

#### 表 **6-27** Query 参数

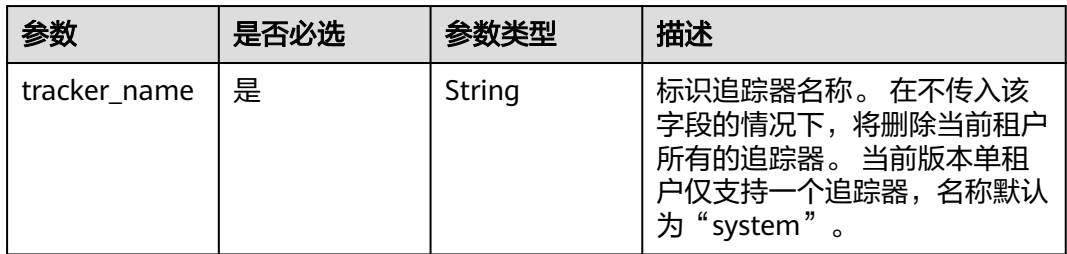

# 请求参数

无

#### 响应参数

无

#### 请求示例

DELETE https://{endpoint}/v1.0/{project\_id}/tracker?tracker\_name=system

#### 响应示例

无

## 状态码

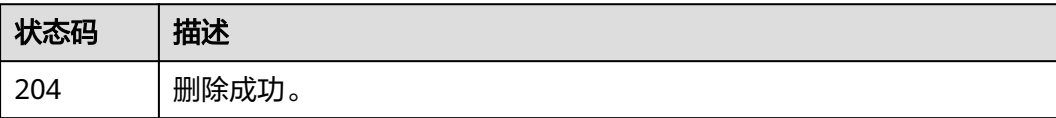

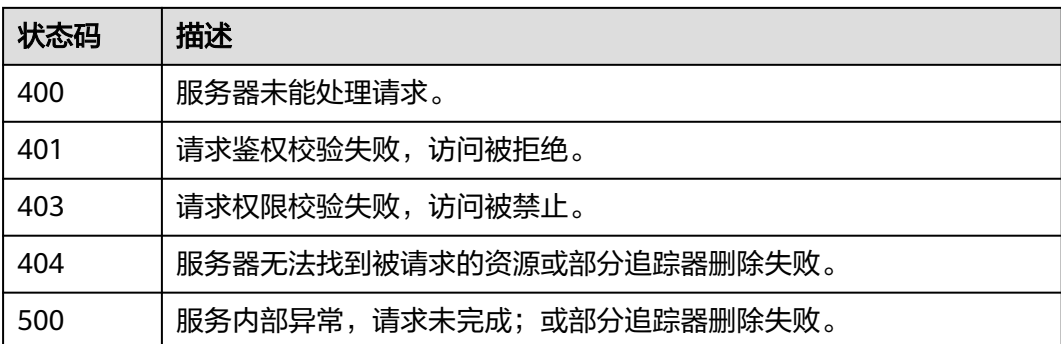

#### 错误码

请参[见错误码。](#page-115-0)

# **6.2.4** 修改追踪器

# 功能介绍

云审计服务支持修改已创建追踪器的配置项,包括OBS桶转储、关键事件通知、事件 转储加密、通过LTS对管理类事件进行检索、事件文件完整性校验以及追踪器启停状态 等相关参数,修改追踪器对已有的操作记录没有影响。修改追踪器完成后,系统立即 以新的规则开始记录操作。

#### **URI**

PUT /v1.0/{project\_id}/tracker/{tracker\_name}

#### 表 **6-28** 路径参数

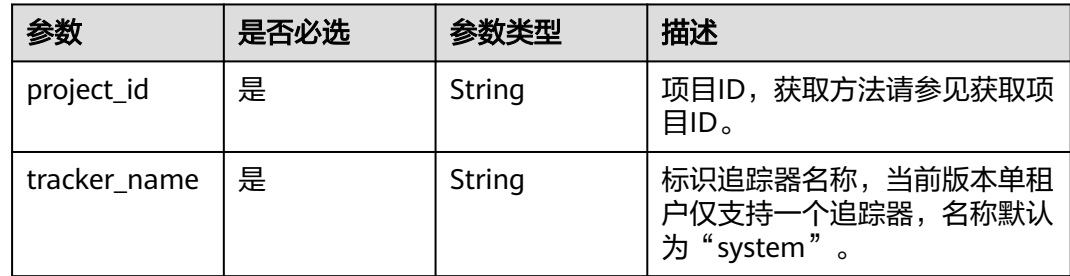

## 请求参数

#### 表 **6-29** 请求 Body 参数

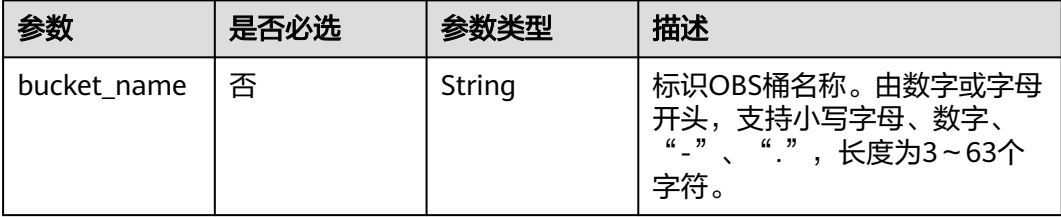

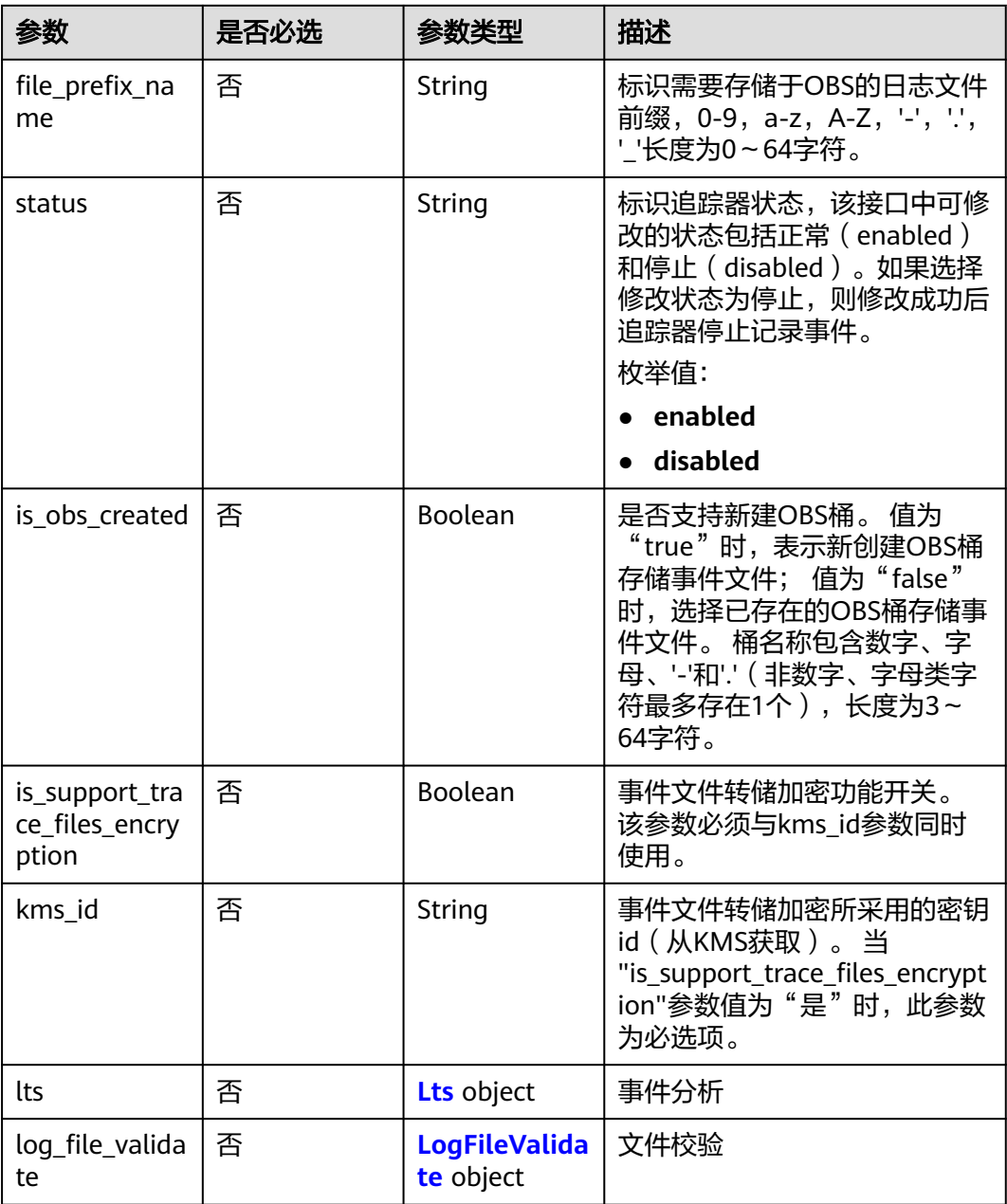

#### 表 **6-30** Lts

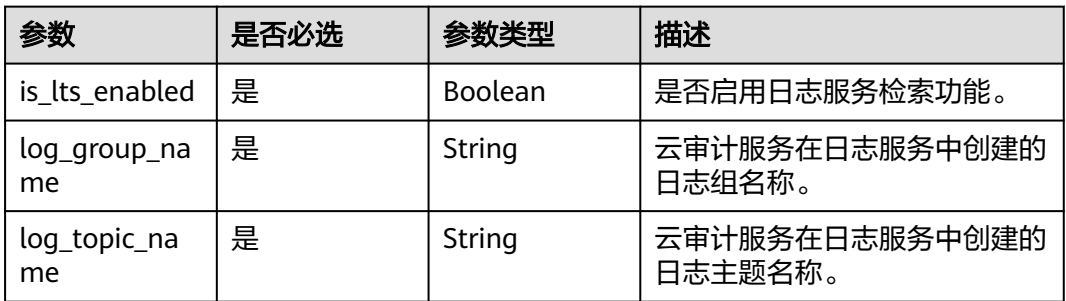

#### <span id="page-114-0"></span>表 **6-31** LogFileValidate

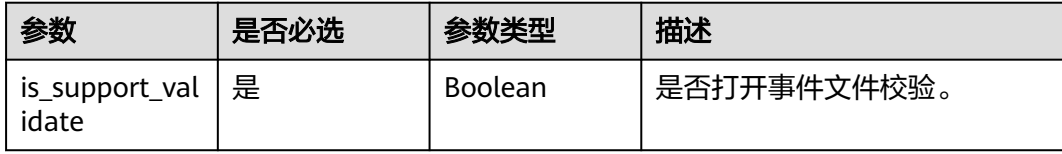

# 响应参数

无

#### 请求示例

PUT https://{endpoint}/v1.0/{project\_id}/tracker/system

```
{ 
 "bucket_name" : "my_created_bucket", 
 "file_prefix_name" : "some_folder", 
 "is_obs_created": true, 
 "is_support_trace_files_encryption": true, 
 "kms_id": "13a4207c-7abe-4b68-8510-16b84c3b5504",
 "lts": {
 "is_lts_enabled": true,
 "log_group_name": "CTS",
 "log_topic_name": 'system-trace'
 },
 "log_file_validate": {
 "is_support_validate": true
 }, 
 "status" : "disabled" 
}
```
# 响应示例

无

## 状态码

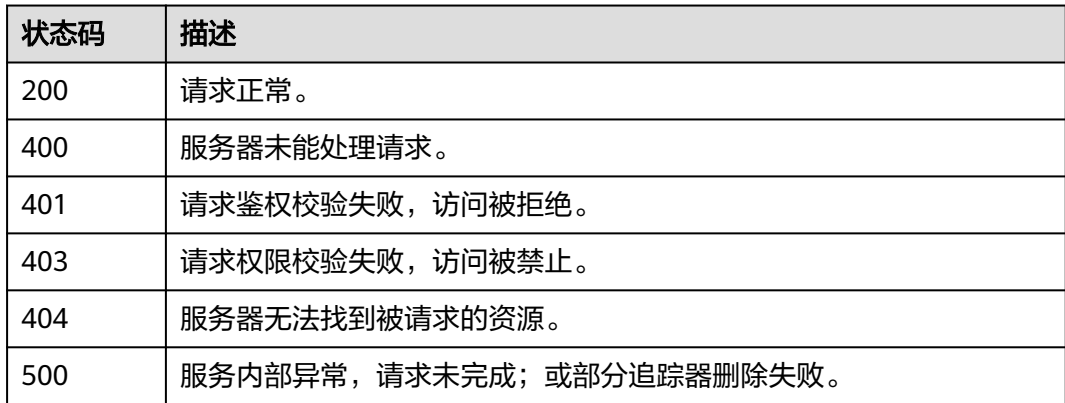

#### 错误码

请参[见错误码。](#page-115-0)

# **7** 附录

# <span id="page-115-0"></span>**7.1** 错误码

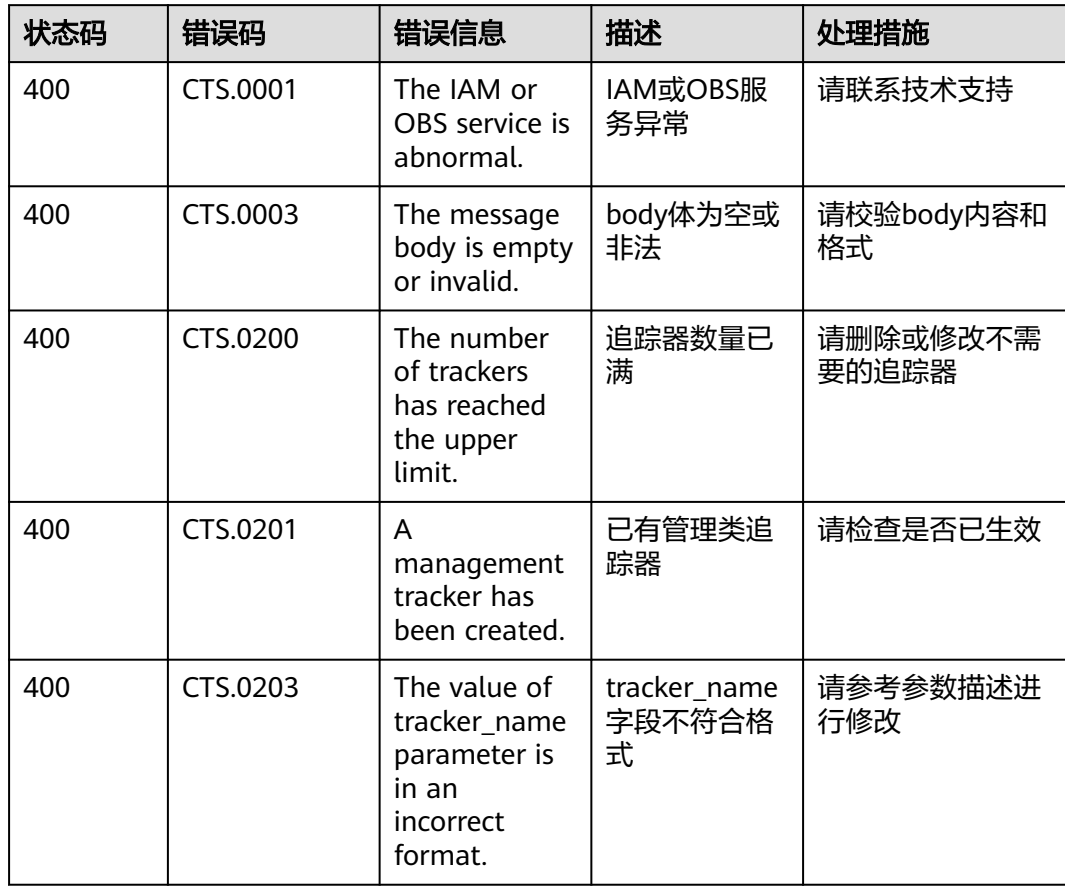

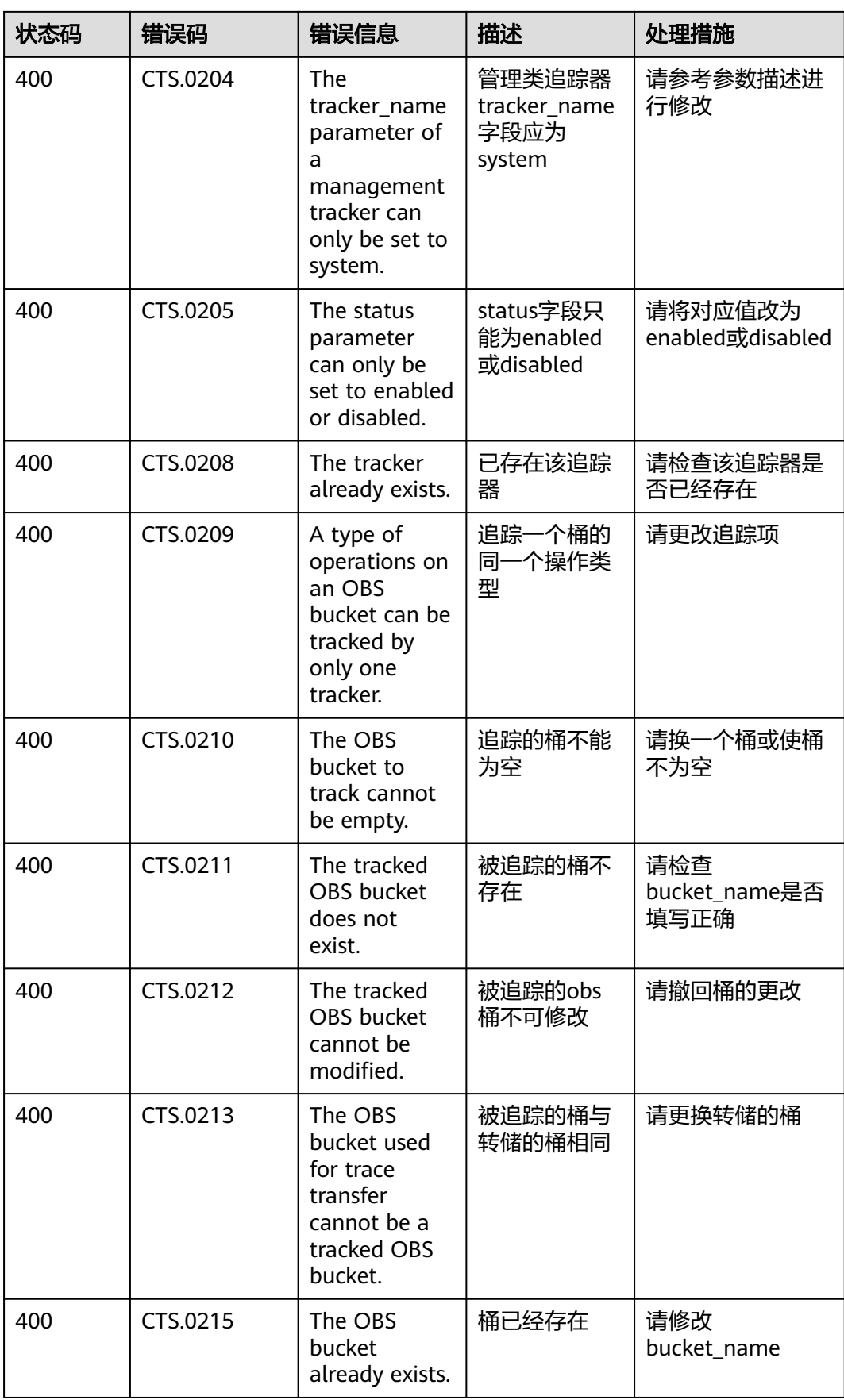

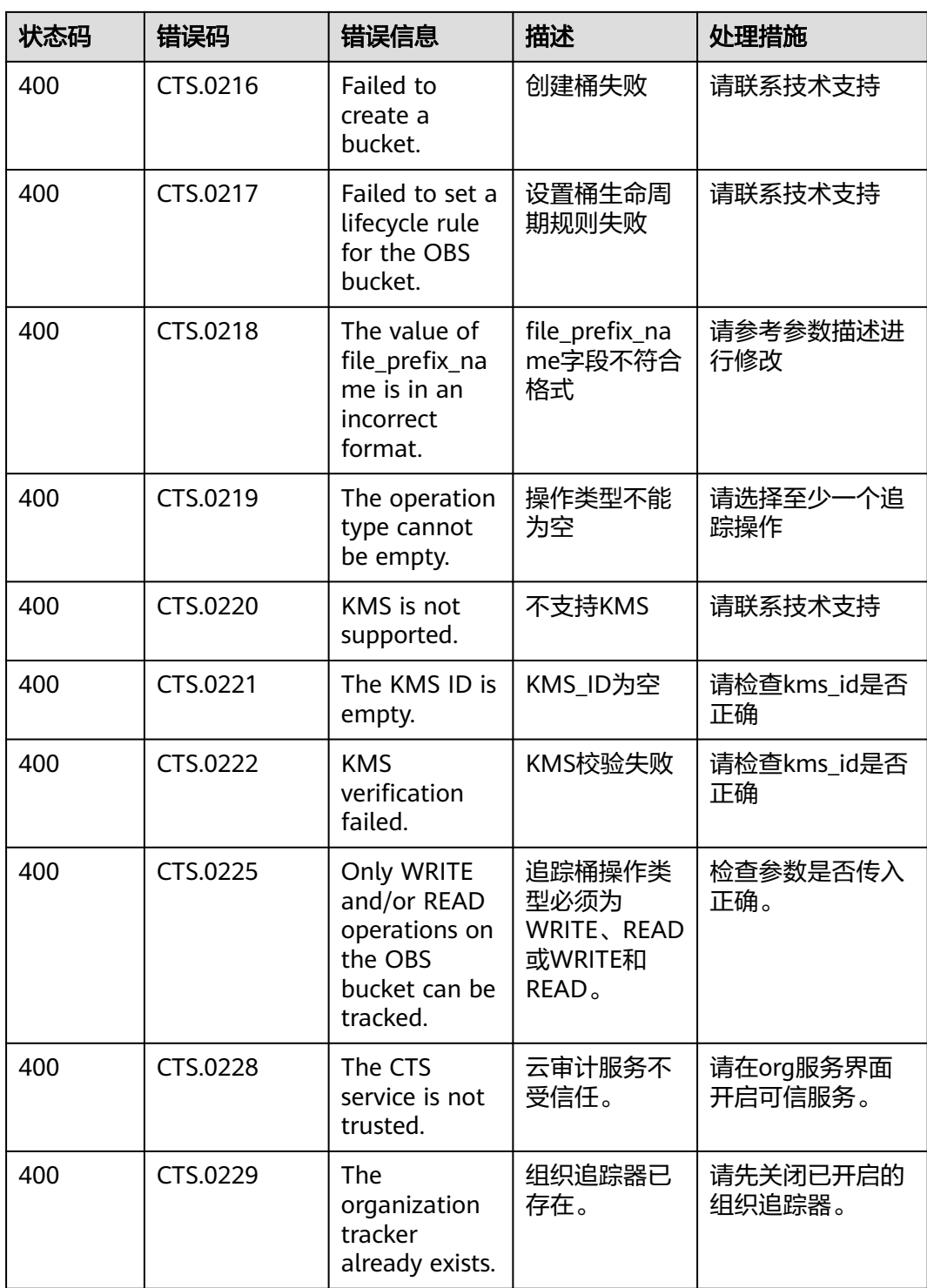

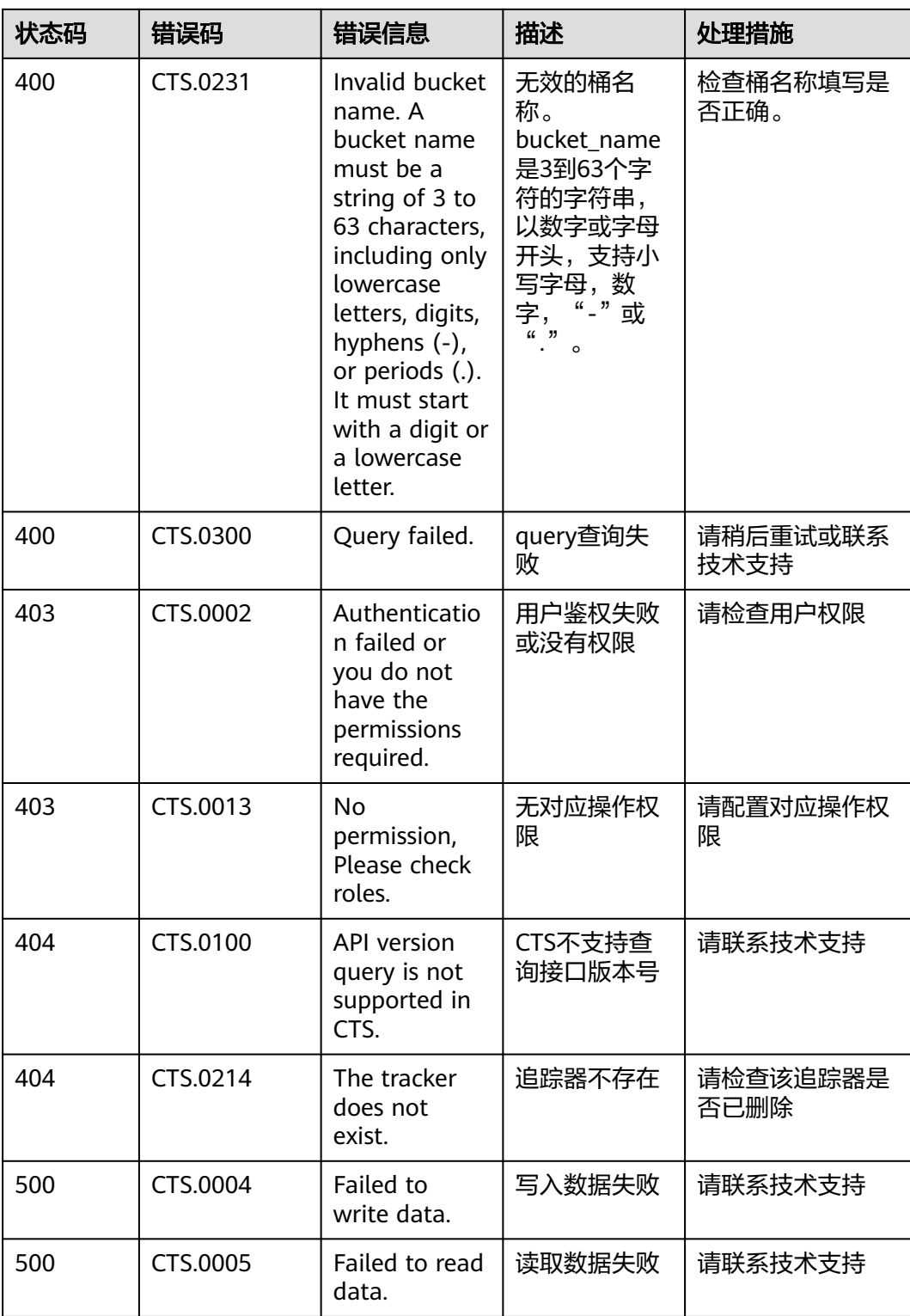

# **7.2** 获取账号 **ID** 和项目 **ID**

#### 从控制台获取账号 **ID** 和项目 **ID**

在调用接口的时候,部分URL中需要填入账号ID(domain-id)和项目ID,您可以通过 控制台获取这些参数,步骤如下:

- 1. 注册并登录管理控制台。单击用户名,在下拉列表中单击"我的凭证"。
- 2. 在"我的凭证"页面查看账号ID和项目ID。

多项目时,展开"所属区域", 从"项目ID"列获取子项目ID。

#### 调用 **API** 获取项目 **ID**

获取项目ID的接口为"GET https://{Endpoint}/v3/projects",其中{Endpoint}为IAM 的终端节点。

响应示例如下,其中projects下的"id"即为项目ID。

```
{
   "projects": [
      {
        "domain_id": "65382450e8f64ac0870cd180xxxx",
         "is_domain": false,
         "parent_id": "65382450e8f64ac0870cd180d1xxxx",
         "name": "xx-region-1",
         "description": "",
 "links": {
 "next": null,
           "previous": null,
           "self": "https://www.example.com/v3/projects/a4a5d4098fb4474fa22cd05f89xxxx"
         },
         "id": "a4a5d4098fb4474fa22cd0xxxx",
         "enabled": true
      }
   ],
  "links": {
      "next": null,
      "previous": null,
      "self": "https://www.example.com/v3/projects"
   }
}
```
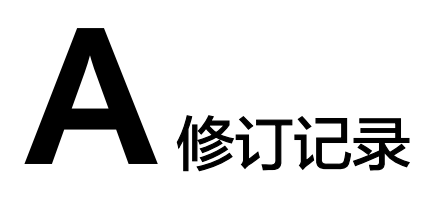

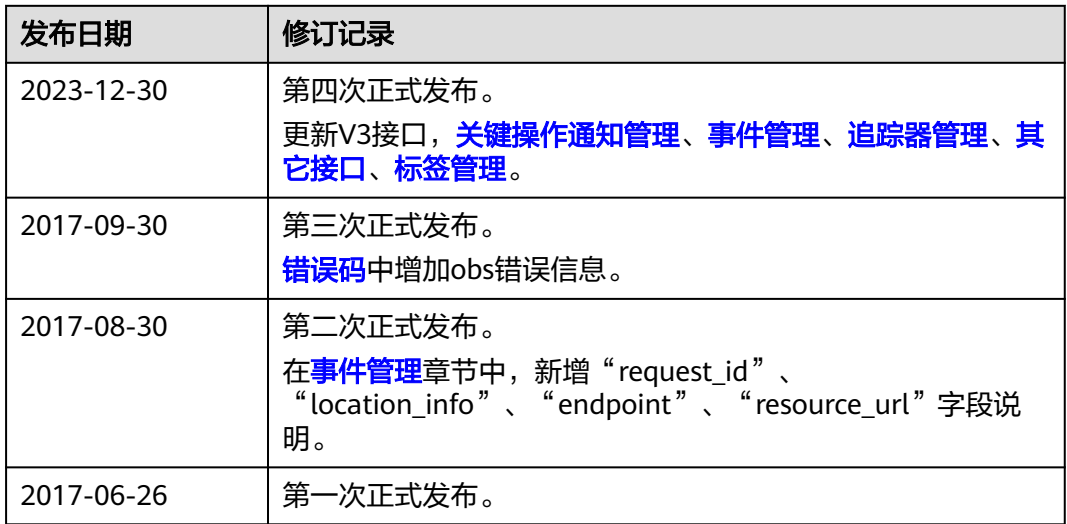